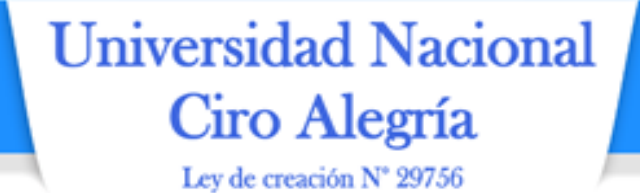

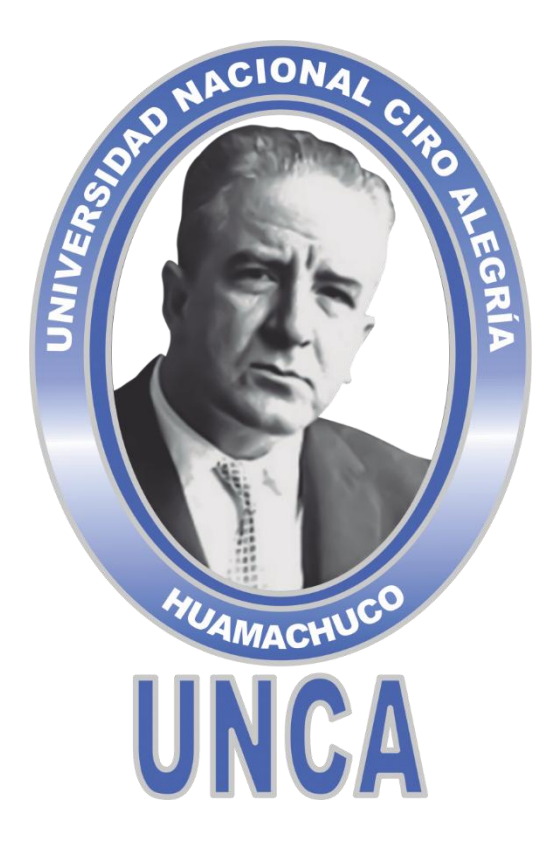

## **"MANUAL DE USUARIO DEL SISTEMA DE INFORMACIÓN DE GESTIÓN DE RECURSOS DE TECNOLOGIAS DE LA INFORMACIÓN"**

**Aprobado por Resolución de Comisión Organizadora N° 227-2021/CO-UNCA, de fecha 30 de Julio de 2021.**

> **JULIO, 2021 HUAMACHUCO**

*¡La Universidad del Ande Liberteño!*

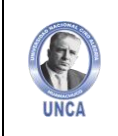

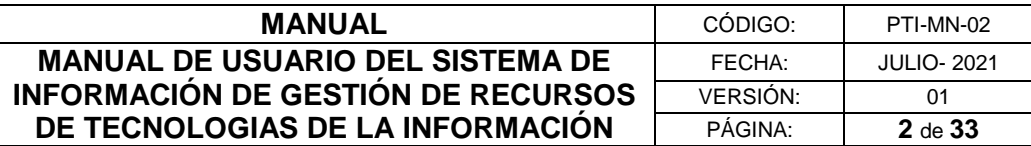

# **COMISIÓN ORGANIZADORA**

**CIONA** 

### **PRESIDENTE**

**DR. RUBEN DARIO MANTURANO PEREZ**

# **VICEPRESIDENTA ACADÉMICA**

**DRA. MARGARITA ISABEL HUAMAN ALBITES**

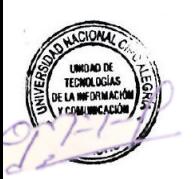

### **VICEPRESIDENTE DE INVESTIGACIÓN DR. ITALO WILE ALEJOS PATIÑO**

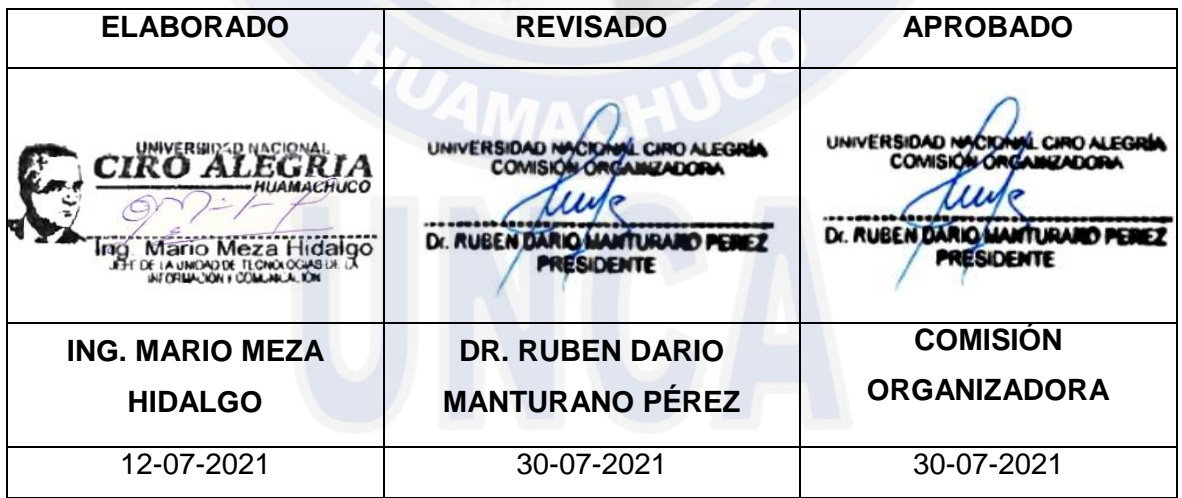

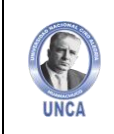

 $\blacksquare$ 

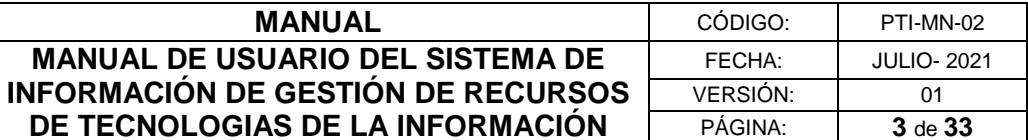

#### **CONTENIDO**

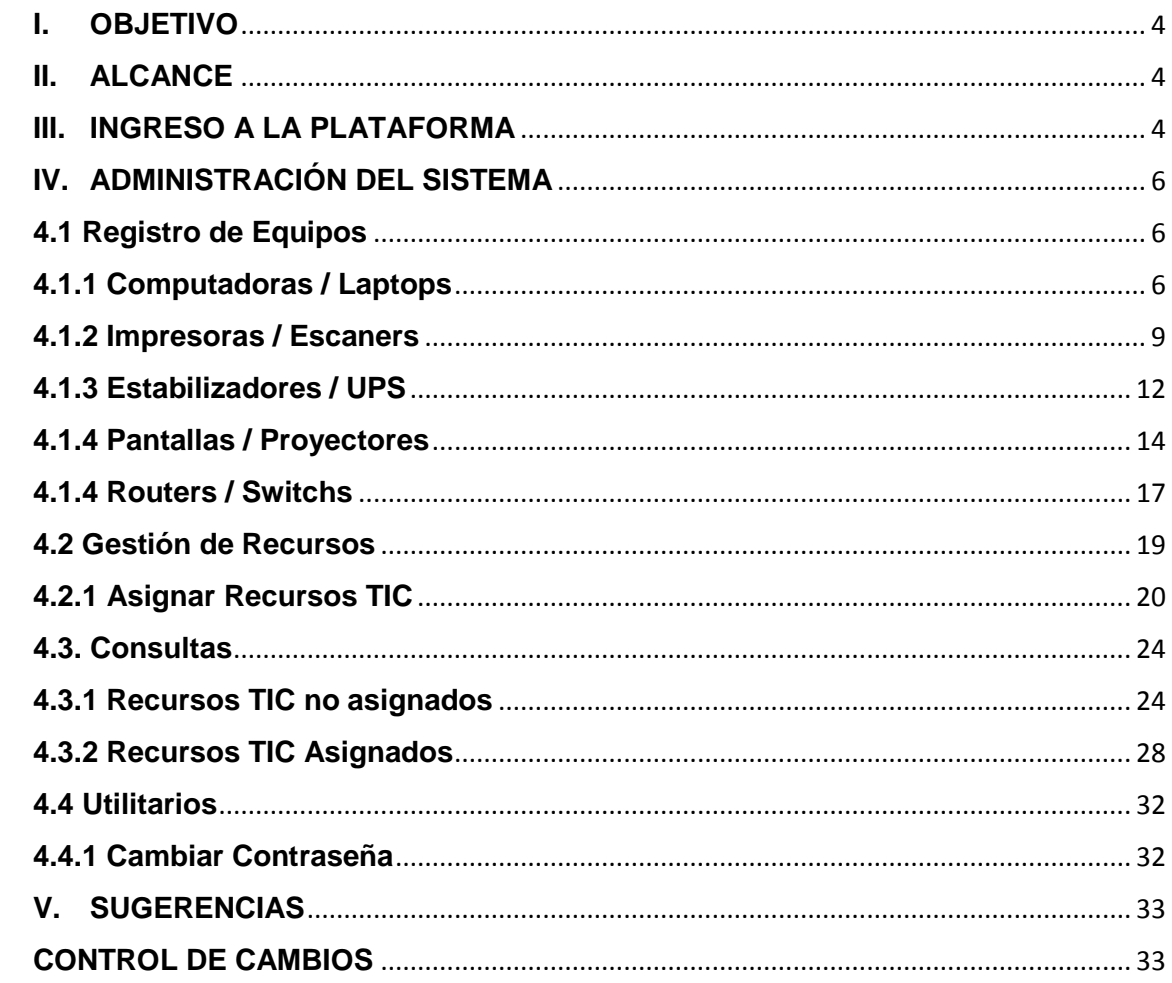

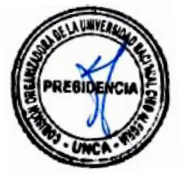

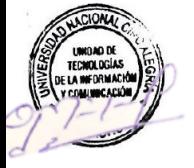

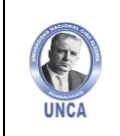

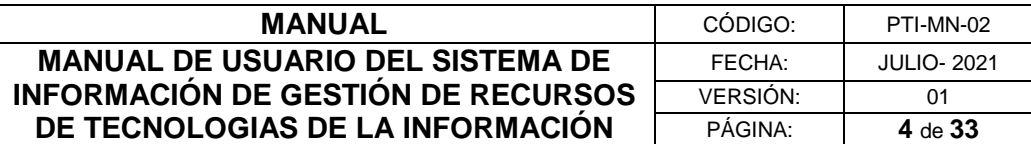

#### <span id="page-3-0"></span>**I. OBJETIVO**

El presente Manual de Usuario del Sistema de Información de Gestión de Recursos de Tecnologías de la Información, tiene por objetivo explicar, de una manera fácil y didáctica el uso del sistema, de manera que los usuarios puedan operar y administrar fácilmente todas las opciones que el sistema ofrece.

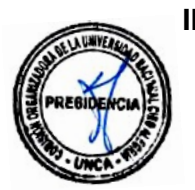

### <span id="page-3-1"></span>**II. ALCANCE**

El presente manual, tiene alcance a al personal administrativo de la Universidad Nacional Ciro Alegría.

#### <span id="page-3-2"></span>**III. INGRESO A LA PLATAFORMA**

Para el ingreso a la plataforma del **Sistema de Información de Gestión de Recursos de Tecnologías de la Información**, el usuario deberá digitar [www.unca.edu.pe](http://www.unca.edu.pe/) en la barra de direcciones del explorador y a continuación visualiza el portal web institucional de la UNCA.

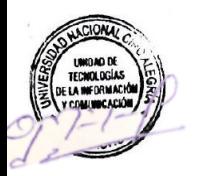

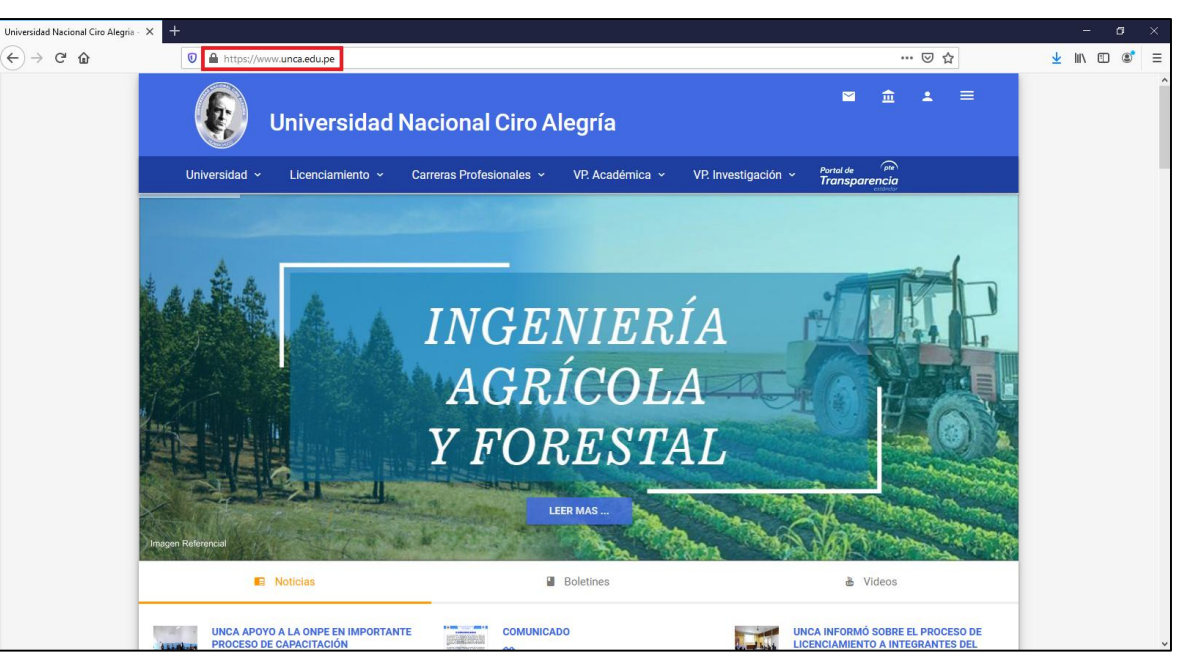

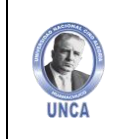

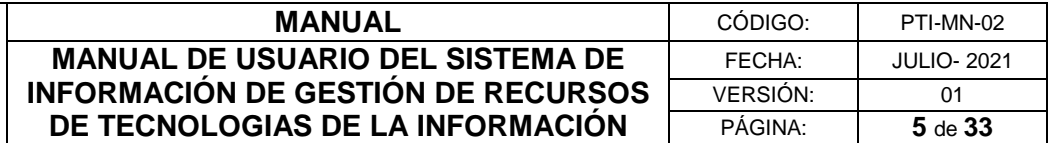

Nos dirigimos al apartado **"Plataforma Virtual UNCA".**

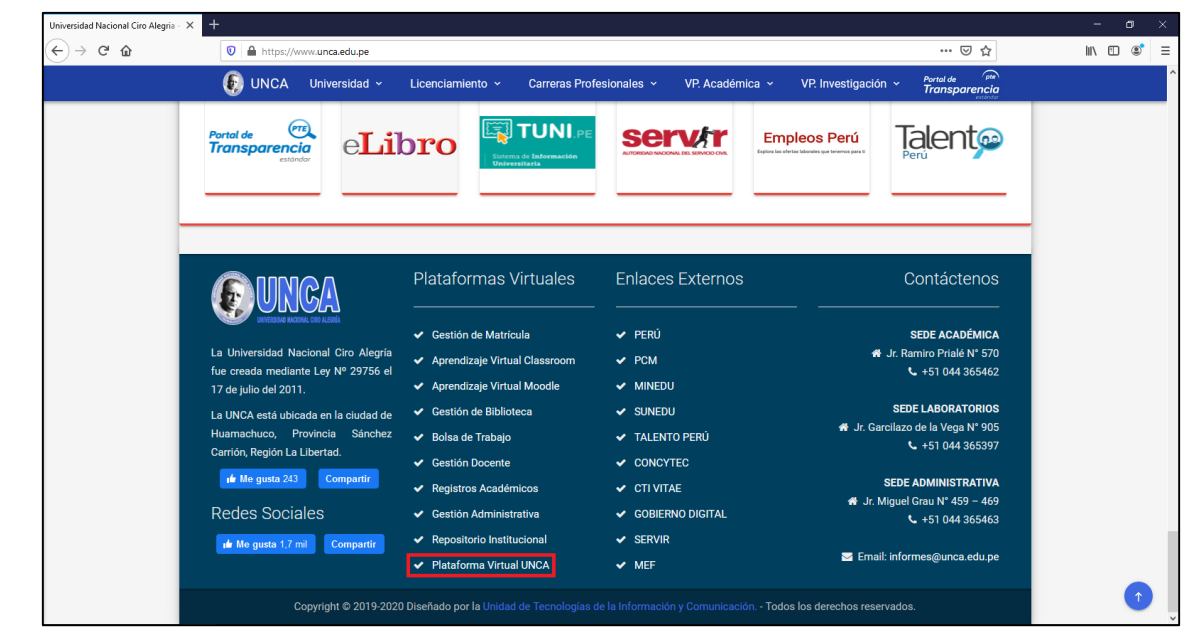

Figura N° 02

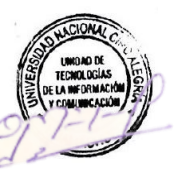

Digitamos nuestro Usuario y Contraseña para ingresar.

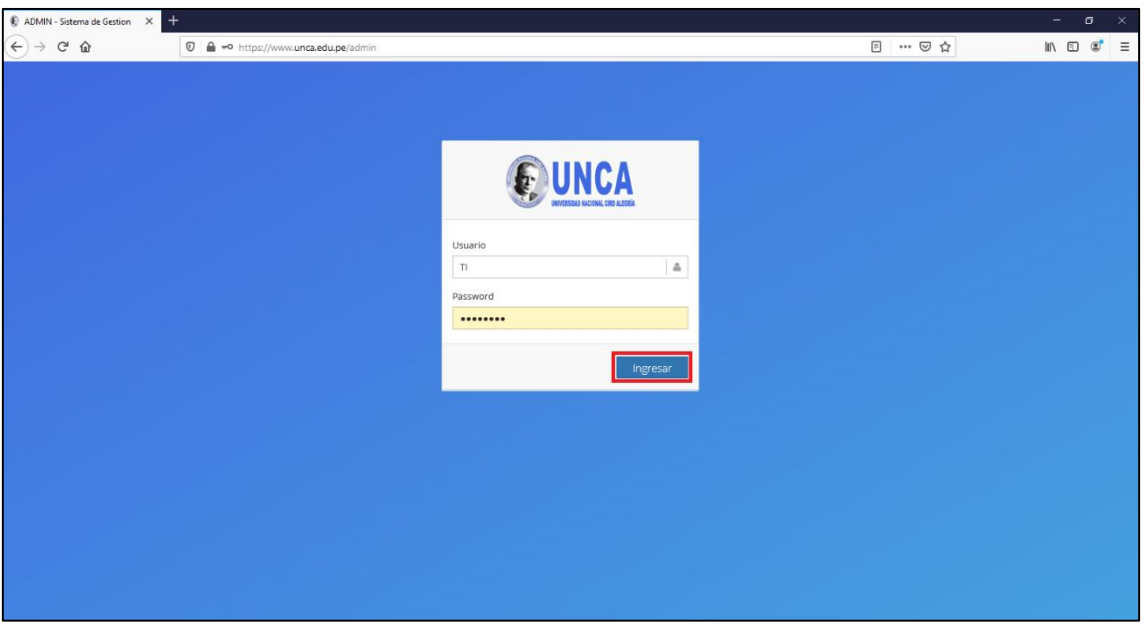

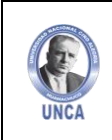

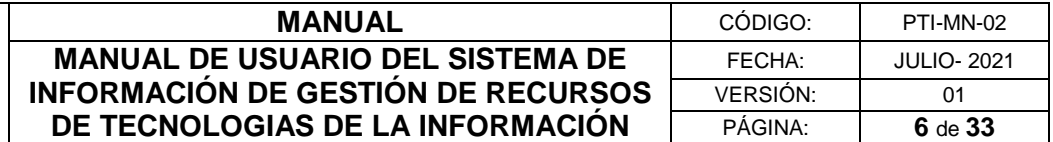

#### <span id="page-5-0"></span>**IV. ADMINISTRACIÓN DEL SISTEMA**

#### <span id="page-5-1"></span>**4.1 Registro de Equipos**

 $\bigcirc$  Plataforma Virtual | Admin  $\times$ 

En el menú "Registro de Equipos" podrás registrar todos los bienes informáticos activos y dados de bajo de la UNCA.

Figura N° 04

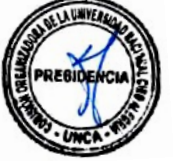

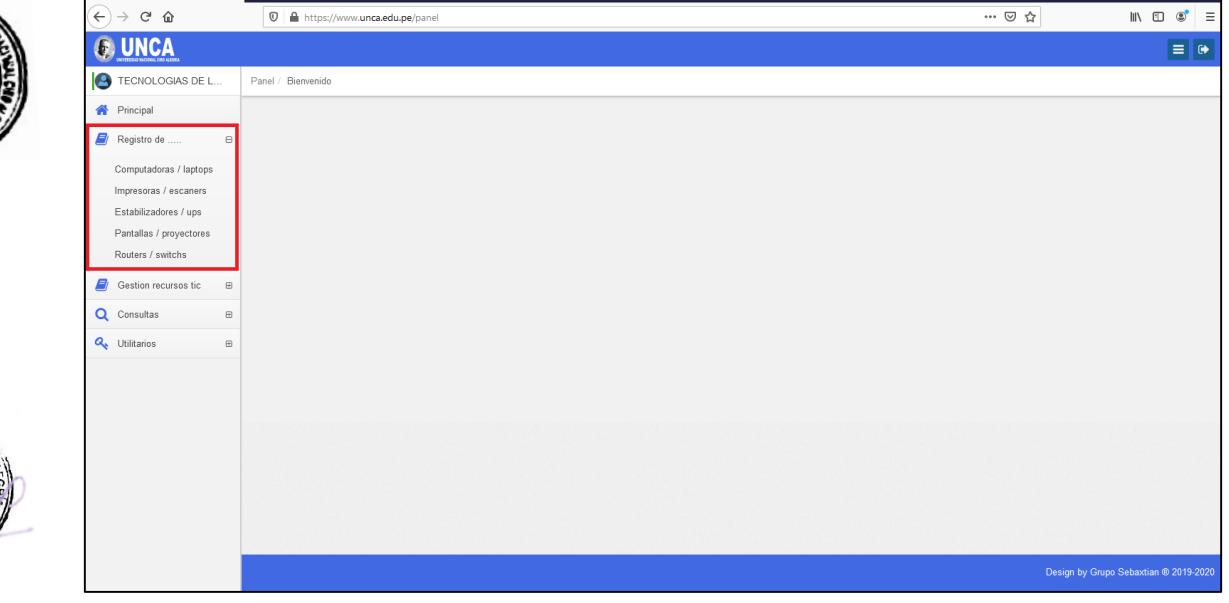

#### <span id="page-5-2"></span>**4.1.1 Computadoras / Laptops**

En este apartado podrás registrar todas las computadoras y laptops asignadas.

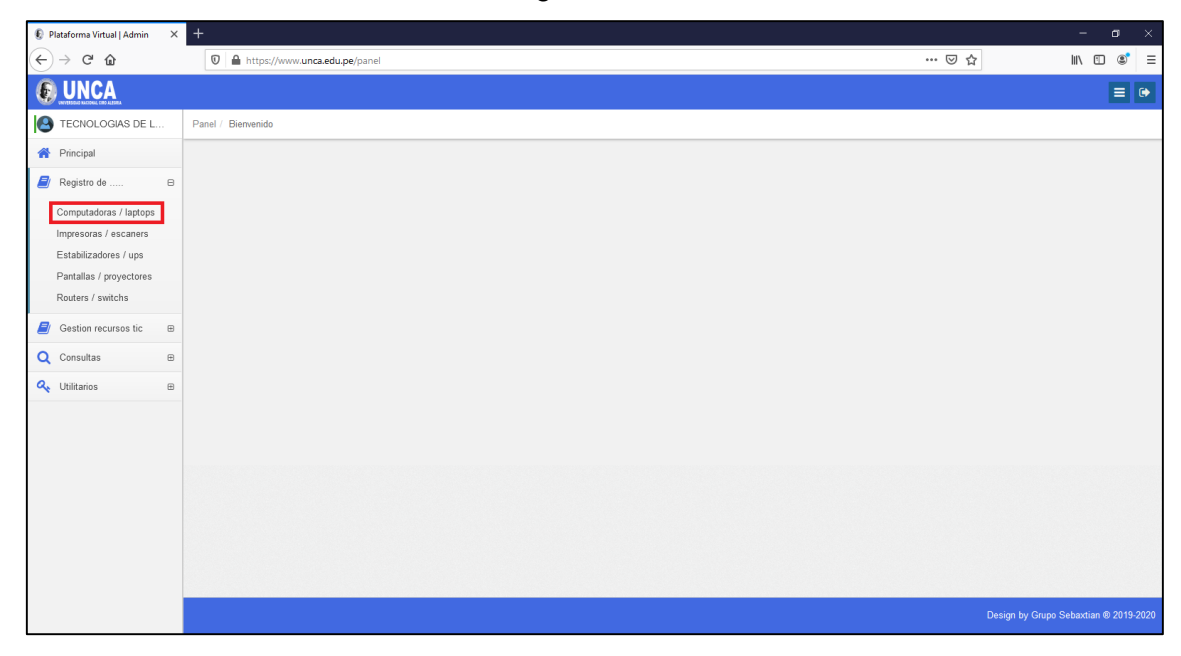

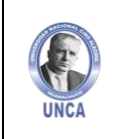

 $\begin{matrix} \bullet \\ \leftarrow \end{matrix}$ 

 $\overline{c}$ 

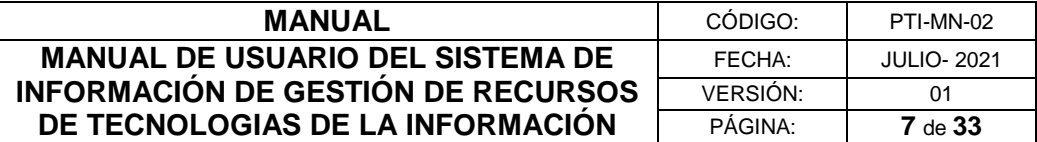

#### **Registrar Computadoras / Laptops**

Para registrar una computadora o laptop debemos dar clic sobre el botón azul de "Agregar".

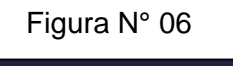

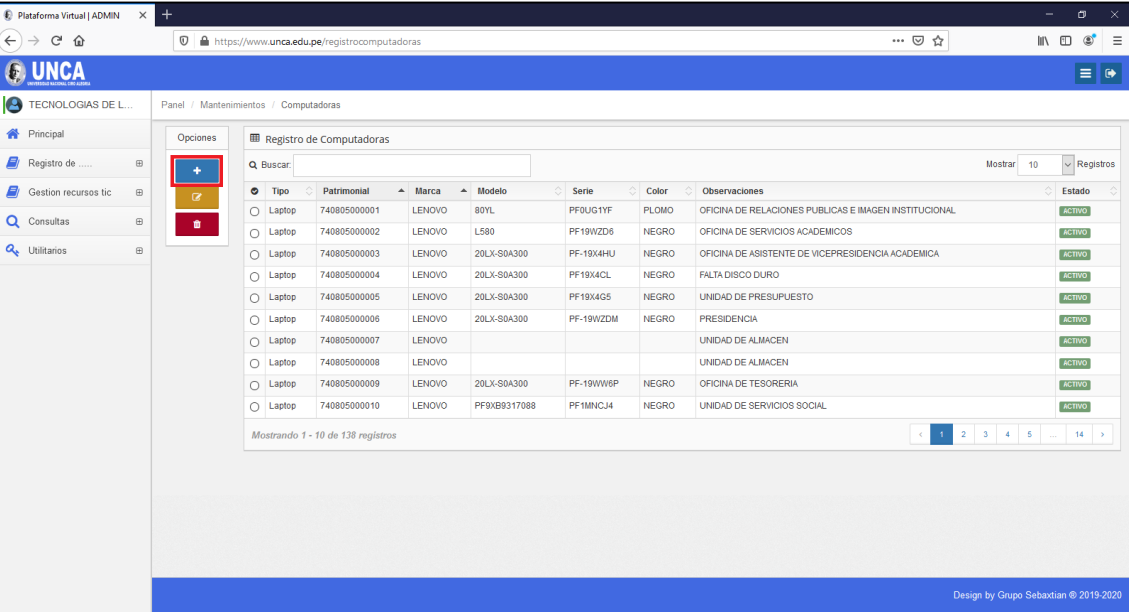

Completaremos el formulario de Registro, eligiendo el tipo del equipo, código patrimonial, características, marca, modelo, serie, color, MAC y observaciones. Finalizamos dando clic en el botón de "Grabar".

Figura N° 07

| Plataforma Virtual   ADMIN                                                 | $\times$ +        |                                                                |                                              |                          |                        |                                  |                                                                                                    | $\sigma$<br>$\times$                            |
|----------------------------------------------------------------------------|-------------------|----------------------------------------------------------------|----------------------------------------------|--------------------------|------------------------|----------------------------------|----------------------------------------------------------------------------------------------------|-------------------------------------------------|
| $\leftarrow$<br>$C$ $\hat{w}$<br>$\rightarrow$                             |                   | <b>①</b> A https://www.unca.edu.pe/registrocomputadoras        |                                              |                          |                        |                                  | … ◎ ☆                                                                                                    | $\circledcirc$<br>$\Box$<br>$\equiv$            |
|                                                                            |                   |                                                                |                                              |                          |                        |                                  |                                                                                                    | $\equiv$ $\bullet$                              |
| TECNOLOGIAS DE L                                                           |                   | Panel / Mantenimientos / Computadoras                          |                                              | Registro de Computadoras |                        | $\mathcal{Y}_\epsilon$           |                                                                                                    |                                                 |
| Principal                                                                  | Opciones          | <b>田 Registro de Computador</b>                                |                                              | Tipo                     | Codigo Patrimonial     |                                  |                                                                                                    |                                                 |
| Registro de<br>$\boxplus$                                                  |                   | Q Buscar:                                                      |                                              | ÷<br><b>Tipo</b>         | $\mathbbmss{Z}$        |                                  | Mostrar 10                                                                                               | $\sim$ Registros                                |
| <b>B</b> / Gestion recursos tic<br>$\boxplus$<br>Q Consultas<br>$\boxplus$ | $\mathbb{R}$<br>۰ | $\bullet$ Tipo<br>$\bigcap$ Laptop                             | Patrimonial<br>740805000001                  | Caracteristicas          |                        | $\qquad \qquad \oplus$           | nes<br>RELACIONES PUBLICAS E IMAGEN INSTITUCIONAL                                                        | Estado<br><b>ACTIVO</b>                         |
| Q <sub>s</sub> Utilitarios<br>$\boxplus$                                   |                   | $\bigcirc$ Laptop<br>$\bigcirc$ Laptop                         | 740805000002<br>740805000003<br>740805000004 |                          |                        |                                  | <b>SERVICIOS ACADEMICOS</b><br>ASISTENTE DE VICEPRESIDENCIA ACADEMICA<br><b>DURO</b>                     | <b>ACTIVO</b><br><b>ACTIVO</b>                  |
|                                                                            |                   | $\bigcirc$<br>Laptop<br>$\bigcirc$ Laptop<br>$\bigcirc$ Laptop | 740805000005<br>740805000006                 | Marca<br>φ               | Modelo<br>$\Box$       |                                  | <b>PRESUPUESTO</b>                                                                                       | <b>ACTIVO</b><br><b>ACTIVO</b><br><b>ACTIVO</b> |
|                                                                            |                   | $\bigcap$ Laptop<br>$\circ$<br>Laptop                          | 740805000007<br>740805000008                 | Serie<br><b>III</b>      | Color<br>$\mathcal{J}$ |                                  | <b>ALMACEN</b><br><b>ALMACEN</b>                                                                         | ACTIVO<br><b>ACTIVO</b>                         |
|                                                                            |                   | $\bigcap$ Laptop<br>$\bigcirc$ Laptop                          | 740805000009<br>740805000010                 | <b>MAC</b><br>$\alpha$   |                        |                                  | <b>TESORERIA</b><br><b>SERVICIOS SOCIAL</b>                                                              | ACTIVO<br>ACTIVO                                |
|                                                                            |                   | Mostrando 1 - 10 de 138 regis                                  |                                              | Observaciones            | <b>x</b> Cancelar      | $\Rightarrow$<br><b>图 Grabar</b> | $2$ 3 4 5<br>$\mathbf{1}$<br>$\left\langle \cdot \right\rangle$<br>Design by Grupo Sebaxtian @ 2019-2020 | 14                                              |

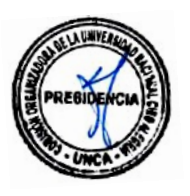

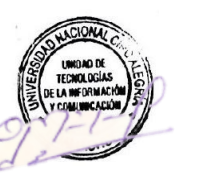

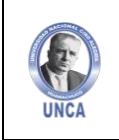

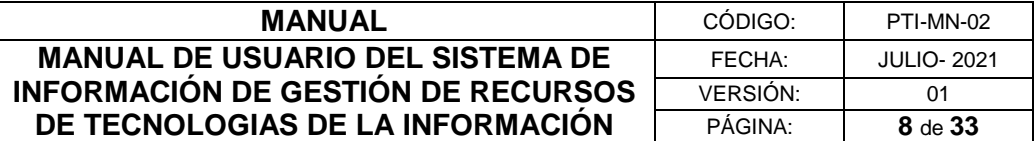

#### **Editar Registro de Computadoras**

Para Editar un registro, debes seleccionar el equipo a modificar y luego dar clic en el botón amarillo de "Editar".

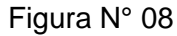

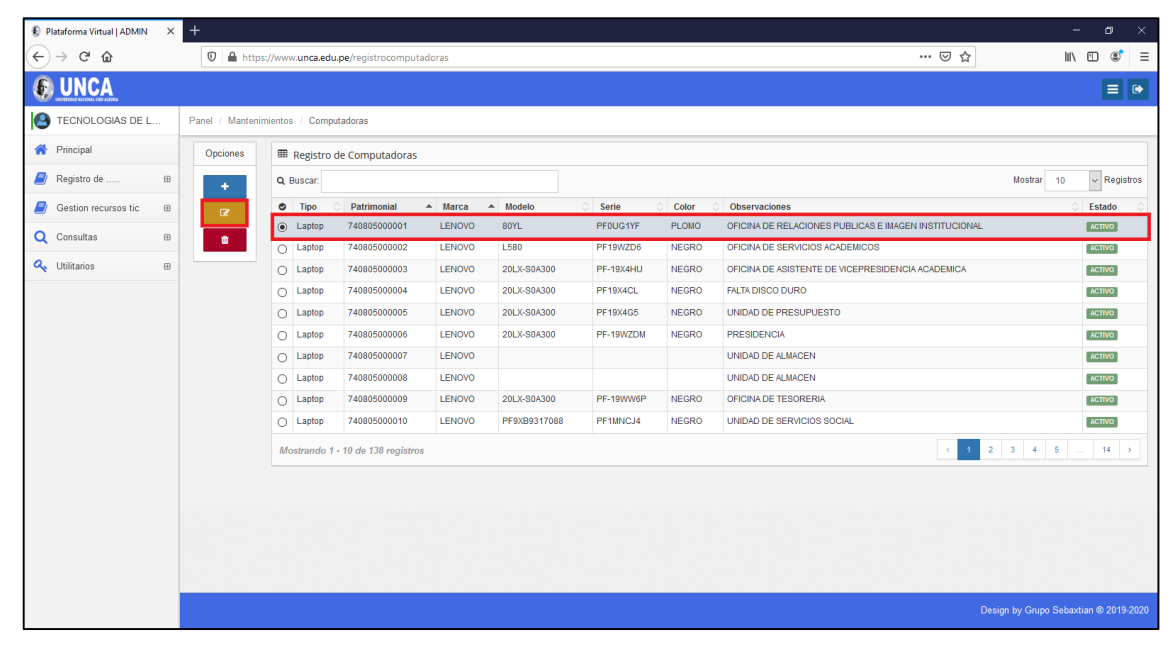

Al dar a editar se abrirá nuevamente el formulario de registro, donde actualizaremos los datos del equipo a modificar.

Figura N° 09

| Plataforma Virtual   ADMIN<br>$\times$ 1             | $^{+}$         |                                                         |              |                                                                        |                                      |                                            | $\sigma$                                          | $\times$ |
|------------------------------------------------------|----------------|---------------------------------------------------------|--------------|------------------------------------------------------------------------|--------------------------------------|--------------------------------------------|---------------------------------------------------|----------|
| $\mathbf{G}$<br>⋒                                    |                | 1 <b>△</b> https://www.unca.edu.pe/registrocomputadoras |              |                                                                        |                                      | … ◎ ☆                                      | $\circ$<br>$\mathbb{I}$ $\mathbb{I}$ $\mathbb{I}$ | $\equiv$ |
|                                                      |                |                                                         |              |                                                                        | $\mathcal{H}$                        |                                            | $\equiv$ $\rightarrow$                            |          |
| TECNOLOGIAS DE L                                     |                | Panel / Mantenimientos / Computadoras                   |              | Registro de Computadoras                                               |                                      |                                            |                                                   |          |
| <b>谷</b> Principal                                   | Opciones       | <b>田 Registro de Computador</b>                         |              | Codigo Patrimonial<br>Tipo                                             |                                      |                                            |                                                   |          |
| Registro de<br>$\boxplus$                            |                | Q Buscar:                                               |              | ÷<br>Laptop                                                            | 740805000001                         | Mostrar 10                                 | $\vee$ Registros                                  |          |
| Gestion recursos tic<br>$\oplus$                     | $\alpha$       | $\bullet$<br>Tipo                                       | Patrimonial  | Caracteristicas                                                        |                                      | nes                                        | Estado                                            |          |
| Q Consultas<br>$\boxplus$                            | $\blacksquare$ | $\circledcirc$ Laptop                                   | 740805000001 | FACTORY ID: JJVHFCI, MTM: 80YL00032M, MO: PF9XB7816097 -               | $\bullet$                            | RELACIONES PUBLICAS E IMAGEN INSTITUCIONAL | <b>ACTIVO</b>                                     |          |
|                                                      |                | $\bigcap$ Laptop                                        | 740805000002 |                                                                        |                                      | <b>SERVICIOS ACADEMICOS</b>                | ACTIVO                                            |          |
| Q <sub>s</sub> Utilitarios<br>$\qquad \qquad \oplus$ |                | $\bigcirc$ Laptop                                       | 740805000003 |                                                                        |                                      | ASISTENTE DE VICEPRESIDENCIA ACADEMICA     | <b>ACTIVO</b>                                     |          |
|                                                      |                | $\bigcirc$<br>Laptop                                    | 740805000004 |                                                                        |                                      | <b>DURO</b>                                | <b>ACTIVO</b>                                     |          |
|                                                      |                | $\bigcirc$ Laptop                                       | 740805000005 | Modelo<br>Marca                                                        |                                      | <b>PRESUPUESTO</b>                         | ACTIVO                                            |          |
|                                                      |                | $\bigcirc$ Laptop                                       | 740805000006 | $\Box$<br><b>LENOVO</b><br>80YL                                        |                                      |                                            | ACTIVO                                            |          |
|                                                      |                | $\bigcap$ Laptop                                        | 740805000007 | Color<br>Serie                                                         |                                      | <b>ALMACEN</b>                             | ACTIVO                                            |          |
|                                                      |                | $\bigcirc$<br>Laptop                                    | 740805000008 | PFOUG1YF<br>ℐ<br>PLOMO                                                 |                                      | <b>ALMACEN</b>                             | ACTIVO                                            |          |
|                                                      |                | $\bigcirc$ Laptop                                       | 740805000009 | <b>MAC</b>                                                             |                                      | <b>TESORERIA</b>                           | <b>ACTIVO</b>                                     |          |
|                                                      |                | $\bigcirc$ Laptop                                       | 740805000010 | $\mathbb Z$                                                            |                                      | <b>SERVICIOS SOCIAL</b>                    | <b>ACTIVO</b>                                     |          |
|                                                      |                | Mostrando 1 - 10 de 138 regis                           |              | Observaciones<br>OFICINA DE RELACIONES PUBLICAS E IMAGEN INSTITUCIONAL | $\Rightarrow$                        | $2$ 3 4 5 $\ldots$ 14 ><br>$\sim$          |                                                   |          |
|                                                      |                |                                                         |              |                                                                        | <b>B</b> Grabar<br><b>x</b> Cancelar |                                            |                                                   |          |
|                                                      |                |                                                         |              |                                                                        |                                      | Design by Grupo Sebaxtian @ 2019-2020      |                                                   |          |

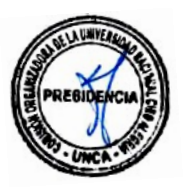

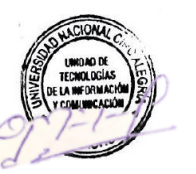

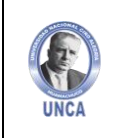

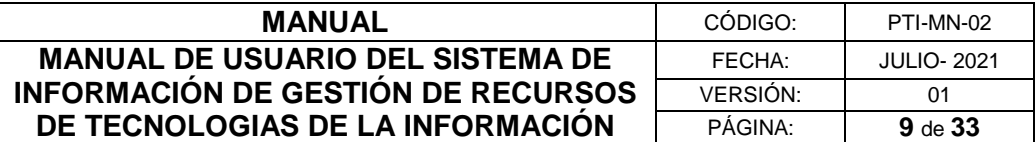

#### **Eliminar Registro de Computadoras**

Para Eliminar un registro, debes seleccionar el equipo a eliminar y luego dar clic en el botón rojo de "Eliminar".

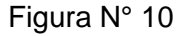

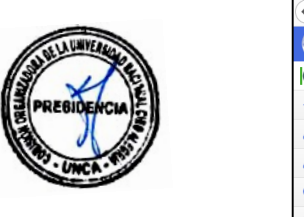

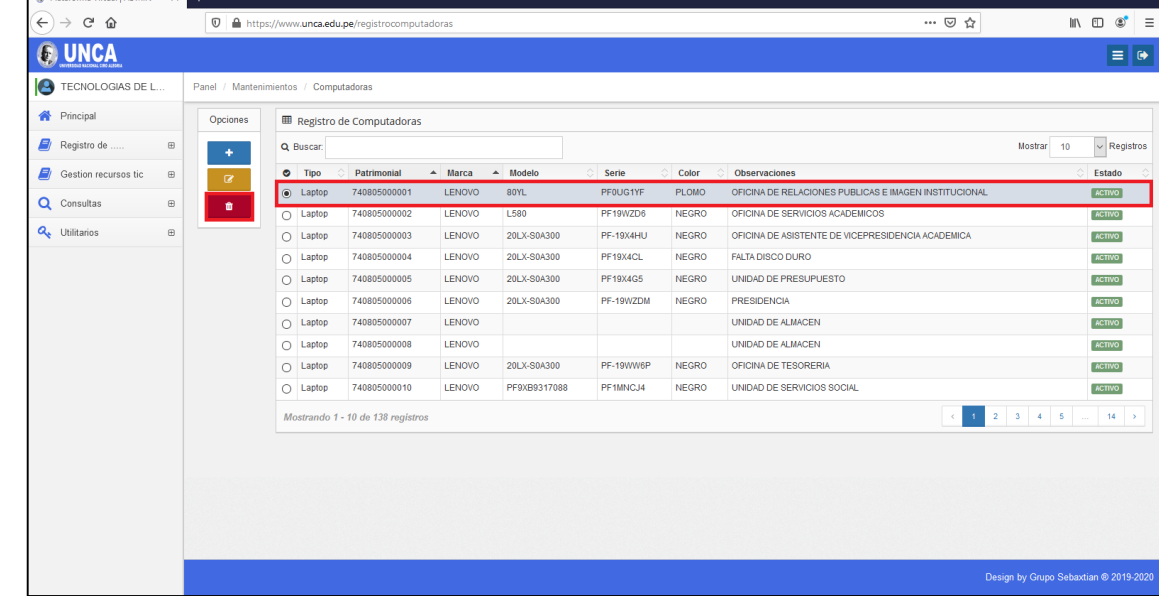

#### <span id="page-8-0"></span>**4.1.2 Impresoras / Escaners**

 $R_{\text{B}}$ 

En este apartado podrás registrar todas las Impresoras / Escaners asignados.

Figura N° 11

| D Plataforma Virtual   ADMIN<br>$\times$ | $\ddot{}$                           |                                            |              |               |            |               |               |                                       |                                       | $\sigma$<br>$\sim$                                    | $\times$                   |
|------------------------------------------|-------------------------------------|--------------------------------------------|--------------|---------------|------------|---------------|---------------|---------------------------------------|---------------------------------------|-------------------------------------------------------|----------------------------|
| G<br>⋒<br>$\leftarrow$                   | $\boldsymbol{\mathbbm{O}}$          | https://www.unca.edu.pe/registroimpresoras |              |               |            |               |               | … ◎ ☆                                 |                                       | $\begin{matrix} \text{III} & \text{III} \end{matrix}$ | $\circledcirc$<br>$\equiv$ |
|                                          |                                     |                                            |              |               |            |               |               |                                       |                                       |                                                       | $\equiv$ $\theta$          |
| TECNOLOGIAS DE L                         | Panel / Mantenimientos / Impresoras |                                            |              |               |            |               |               |                                       |                                       |                                                       |                            |
| <b>谷</b> Principal                       | Opciones                            | <b>■ Registro de Impresoras</b>            |              |               |            |               |               |                                       |                                       |                                                       |                            |
| Registro de<br>$\boxminus$               | ٠                                   | Q Buscar:                                  |              |               |            |               |               |                                       | 10<br>Mostrar                         |                                                       | $\vee$ Registros           |
| Computadoras / laptops                   | $\alpha$                            | $\bullet$ Tipo                             | Patrimonial  | A Marca       | $A$ Modelo | Serie         | Color         | Observaciones                         |                                       | Estado                                                |                            |
| Impresoras / escaners                    | $\bullet$                           | O Impresora Colores                        |              | EPSON         | L5190      | X5NS068550    | <b>NEGRO</b>  |                                       |                                       | <b>ACTIVO</b>                                         |                            |
| Estabilizadores / ups                    |                                     | Fotocopiadora                              |              | <b>KONICA</b> | BIZHUB 758 | A795041001316 | <b>BLANCO</b> |                                       |                                       | <b>ACTIVO</b>                                         |                            |
| Pantallas / proyectores                  |                                     | O Fotocopiadora                            |              | <b>KONICA</b> | BIZHUB 958 | A796041001029 | <b>BLANCO</b> |                                       |                                       | <b>ACTIVO</b>                                         |                            |
| Routers / switchs                        |                                     | Fotocopiadora                              |              | <b>KONICA</b> | BIZHUB 758 | A795041001305 | <b>BLANCO</b> |                                       |                                       | ACTIVO                                                |                            |
| Gestion recursos tic<br>$\boxplus$       |                                     | Fotocopiadora<br>O.                        |              | <b>KONICA</b> | 758        | A795041001308 | <b>BLANCO</b> |                                       |                                       | <b>ACTIVO</b>                                         |                            |
|                                          |                                     | $\bigcap$ Plotters                         | 740850000001 | HP            | L2Y2GA     | CN73M5H03G    |               | UNIDAD EJECUTORA DE INVERSIONES       |                                       | <b>ACTIVO</b>                                         |                            |
| Q Consultas<br>$\boxplus$                |                                     | $\bigcap$ Plotters                         | 740850000002 | EPSON         | HJ-1601E   |               |               | OFICINA DE INVESTIGACION E INNOVACION |                                       | <b>ACTIVO</b>                                         |                            |
| Q <sub>t</sub> Utilitarios<br>$\boxplus$ |                                     | Lector Optico<br>$\circ$                   | 740869120001 | ×.            |            | 5807625       |               | COORDINADOR DE ADMISION               |                                       | <b>ACTIVO</b>                                         |                            |
|                                          |                                     | nesora Colores                             | 742223580001 | EPSON         | L575       | W9AY091150    |               | OFICINA DE DOCENTES                   |                                       | <b>ACTIVO</b>                                         |                            |
|                                          |                                     | O Impresora Colores                        | 742223580002 | EPSON         | L575       | W9AY090934    |               | UNIDAD DE ALMACEN                     |                                       | ACTIVO                                                |                            |
|                                          |                                     | Mostrando 1 - 10 de 38 registros           |              |               |            |               |               |                                       |                                       | $3 \quad 4 \quad 3$<br>$\overline{2}$                 |                            |
|                                          |                                     |                                            |              |               |            |               |               |                                       |                                       |                                                       |                            |
|                                          |                                     |                                            |              |               |            |               |               |                                       |                                       |                                                       |                            |
|                                          |                                     |                                            |              |               |            |               |               |                                       |                                       |                                                       |                            |
|                                          |                                     |                                            |              |               |            |               |               |                                       |                                       |                                                       |                            |
|                                          |                                     |                                            |              |               |            |               |               |                                       |                                       |                                                       |                            |
|                                          |                                     |                                            |              |               |            |               |               |                                       |                                       |                                                       |                            |
|                                          |                                     |                                            |              |               |            |               |               |                                       | Design by Grupo Sebaxtian ® 2019-2020 |                                                       |                            |

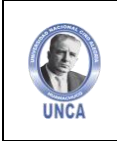

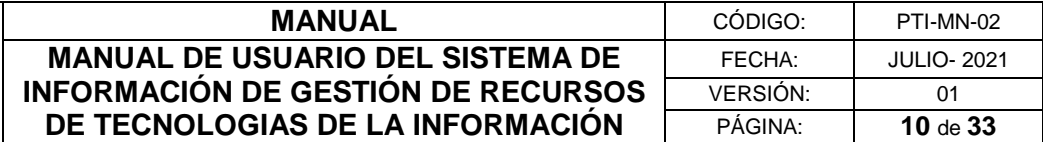

#### **Registrar Impresoras / Escaners**

Para registrar Impresoras o Escaners debemos dar clic sobre el botón azul de "Agregar".

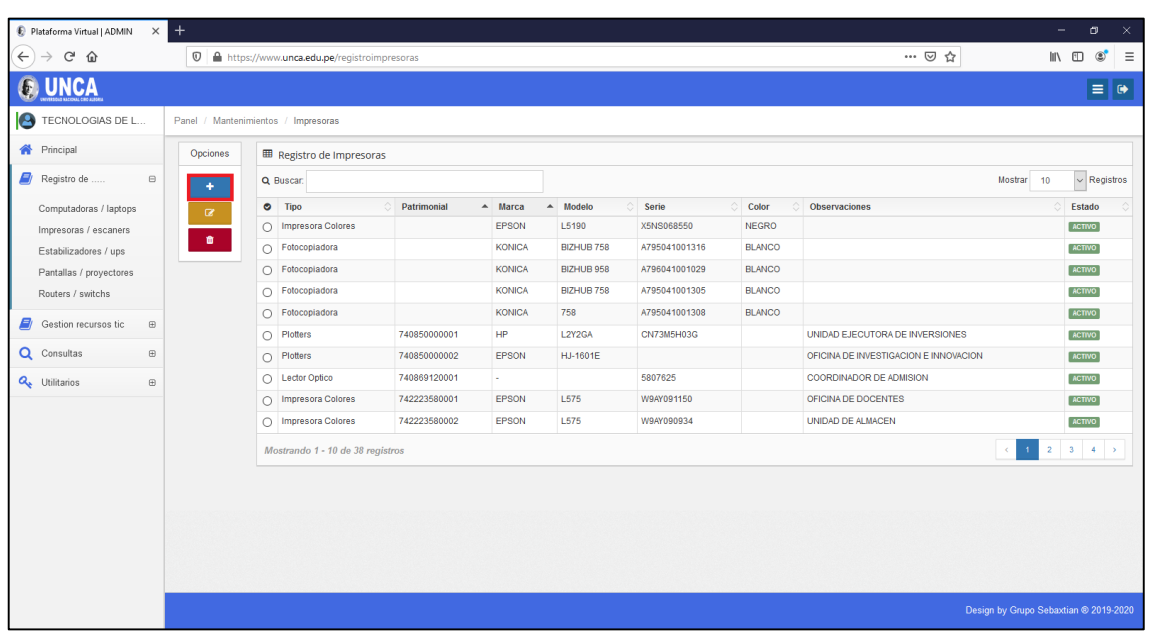

Figura N° 12

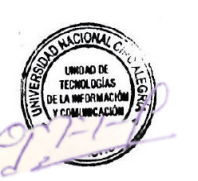

Completaremos el formulario de Registro, eligiendo el tipo del equipo, código patrimonial, características, marca, modelo, serie, color, MAC y observaciones. Finalizamos dando clic en el botón de "Grabar".

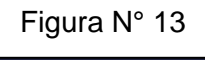

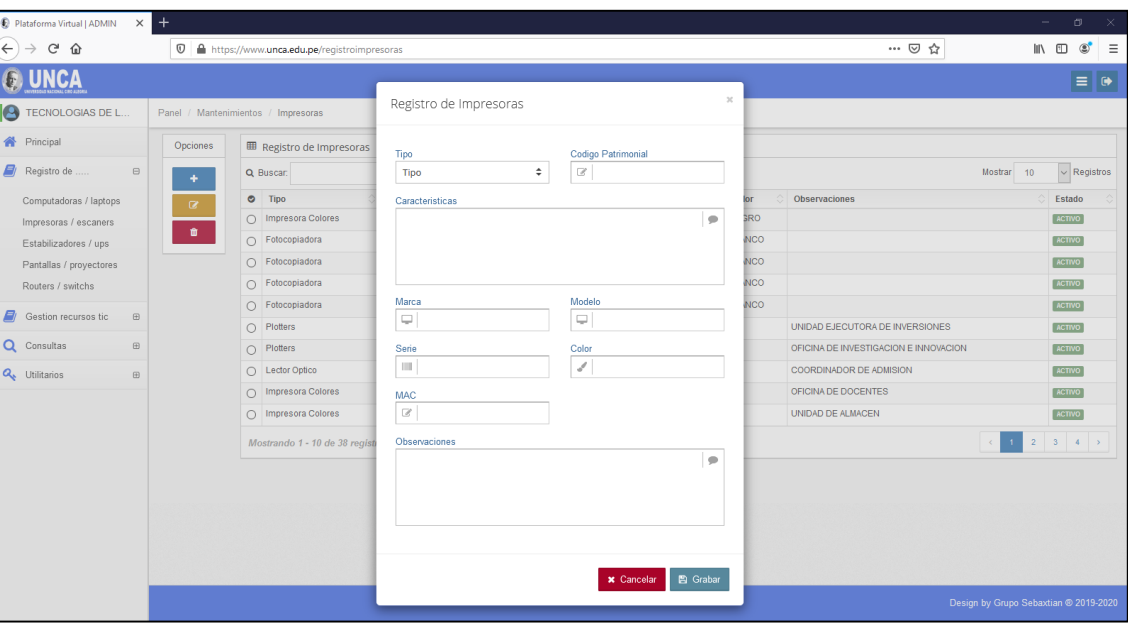

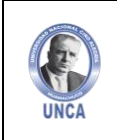

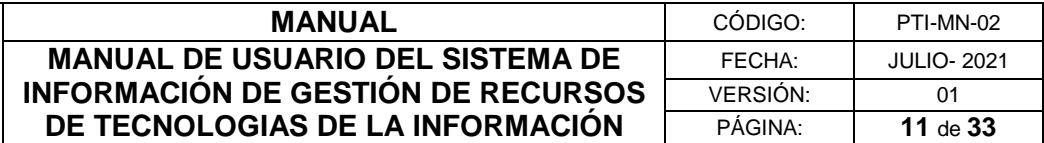

#### **Editar Registro de Impresoras / Escaners**

Para registrar Estabilizadores o UPS debemos dar clic sobre el botón azul de "Agregar".

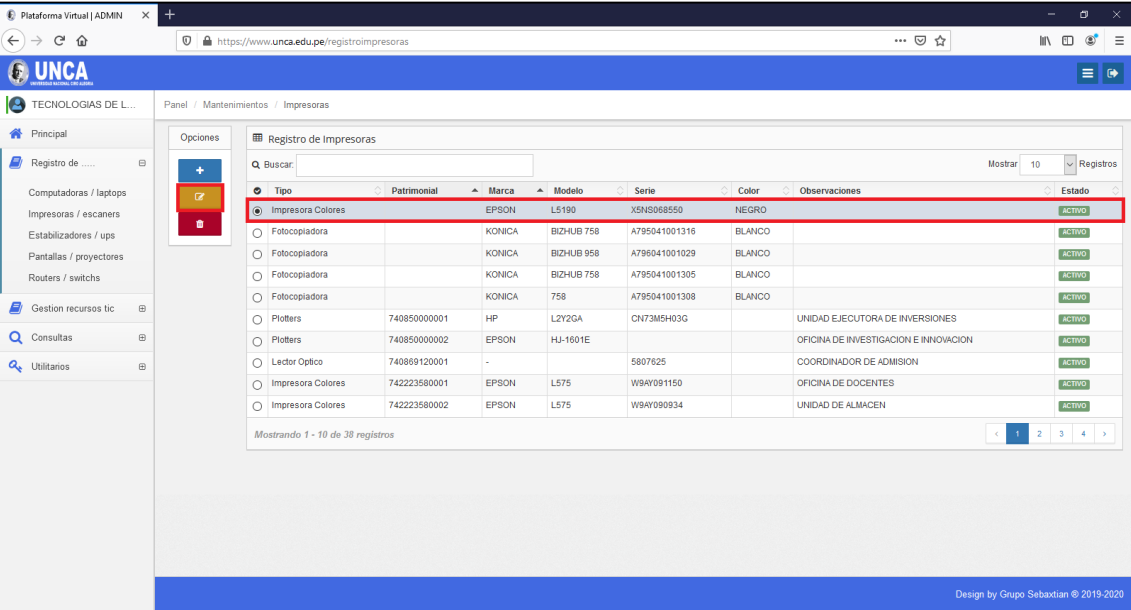

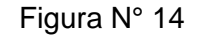

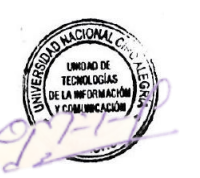

#### **Eliminar Registro de Impresoras / Escaners**

Para Eliminar un registro, debes seleccionar el equipo a eliminar y luego dar clic en el botón rojo de "Eliminar".

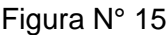

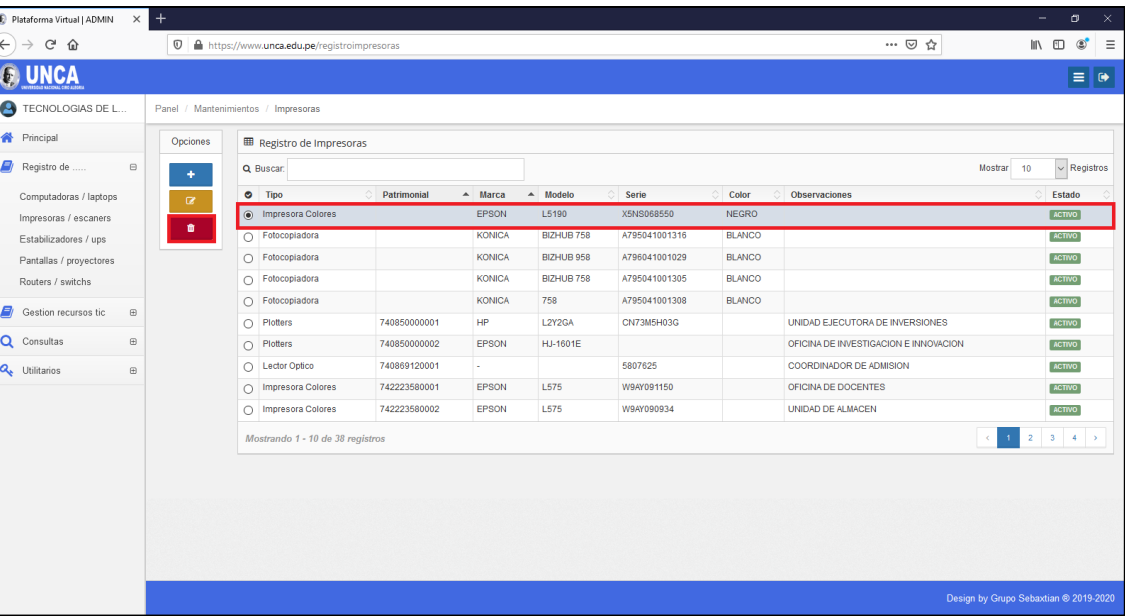

*La impresión o copia adquiere el estado de "DOCUMENTO NO CONTROLADO"*

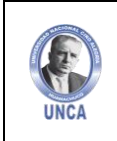

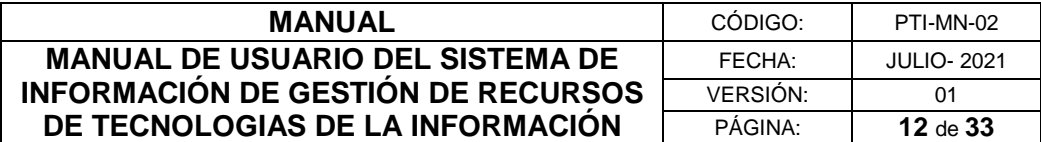

#### <span id="page-11-0"></span>**4.1.3 Estabilizadores / UPS**

En este apartado podrás registrar todas los Estabilizadores y UPS asignados.

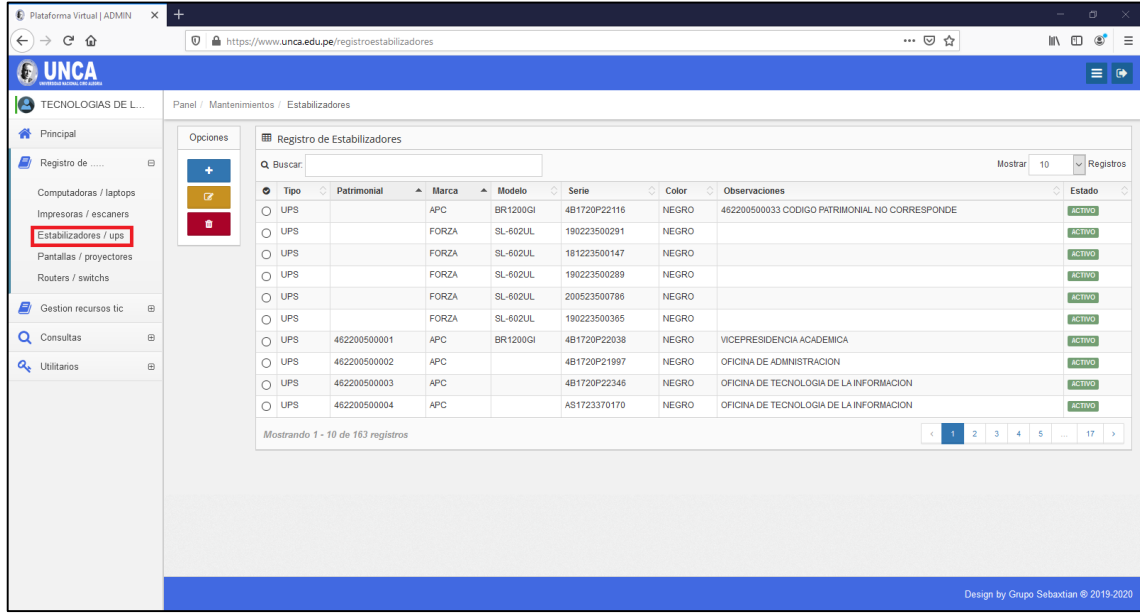

Figura N° 16

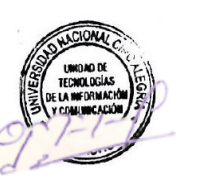

#### **Registrar Estabilizadores / UPS**

Para registrar Estabilizadores o UPS debemos dar clic sobre el botón azul de "Agregar".

Figura N° 17

| Plataforma Virtual   ADMIN              | $\times$ +  |                                          |                |                                                   |                       |                    |              |              |                                                | ۰                                     | σ                                             | $\mathbf{x}$ |
|-----------------------------------------|-------------|------------------------------------------|----------------|---------------------------------------------------|-----------------------|--------------------|--------------|--------------|------------------------------------------------|---------------------------------------|-----------------------------------------------|--------------|
| $\leftarrow$<br>G<br>$\rightarrow$<br>⋒ |             | $\circledcirc$                           |                | A https://www.unca.edu.pe/registroestabilizadores |                       |                    |              |              |                                                | … ◎ ☆                                 | $\circledcirc$<br>$\mathbb{R}$ - $\mathbb{R}$ | $=$          |
|                                         |             |                                          |                |                                                   |                       |                    |              |              |                                                |                                       | $\equiv$ $\bullet$                            |              |
| TECNOLOGIAS DE L                        |             | Panel / Mantenimientos / Estabilizadores |                |                                                   |                       |                    |              |              |                                                |                                       |                                               |              |
| <b>Principal</b>                        |             | Opciones                                 |                | <b>田 Registro de Estabilizadores</b>              |                       |                    |              |              |                                                |                                       |                                               |              |
| Registro de                             | $\boxminus$ | $\pm$                                    | Q Buscar       |                                                   |                       |                    |              |              |                                                | Mostrar<br>10                         | $\sim$ Registros                              |              |
| Computadoras / laptops                  |             | $\alpha$                                 | $\bullet$ Tipo | Patrimonial                                       | $ightharpoonup$ Marca | $\triangle$ Modelo | Serie        | Õ.<br>Color  | <b>Observaciones</b>                           |                                       | Estado                                        |              |
| Impresoras / escaners                   |             |                                          | $O$ UPS        |                                                   | <b>APC</b>            | <b>BR1200GI</b>    | 4B1720P22116 | <b>NEGRO</b> | 462200500033 CODIGO PATRIMONIAL NO CORRESPONDE |                                       | ACTIVO                                        |              |
| Estabilizadores / ups                   |             | ٠                                        | $\bigcirc$ UPS |                                                   | <b>FORZA</b>          | <b>SL-602UL</b>    | 190223500291 | <b>NEGRO</b> |                                                |                                       | <b>ACTIVO</b>                                 |              |
| Pantallas / proyectores                 |             |                                          | $O$ UPS        |                                                   | <b>FORZA</b>          | <b>SL-602UL</b>    | 181223500147 | <b>NEGRO</b> |                                                |                                       | <b>ACTIVO</b>                                 |              |
| Routers / switchs                       |             |                                          | $\bigcirc$ UPS |                                                   | <b>FORZA</b>          | <b>SL-602UL</b>    | 190223500289 | <b>NEGRO</b> |                                                |                                       | <b>ACTIVO</b>                                 |              |
| Gestion recursos tic                    | $\boxplus$  |                                          | $O$ UPS        |                                                   | <b>FORZA</b>          | <b>SL-602UL</b>    | 200523500786 | <b>NEGRO</b> |                                                |                                       | <b>ACTIVO</b>                                 |              |
|                                         |             |                                          | $\bigcirc$ UPS |                                                   | <b>FORZA</b>          | <b>SL-602UL</b>    | 190223500365 | <b>NEGRO</b> |                                                |                                       | <b>ACTIVO</b>                                 |              |
| Q Consultas                             | $\boxplus$  |                                          | $O$ UPS        | 462200500001                                      | <b>APC</b>            | <b>BR1200GI</b>    | 4B1720P22038 | <b>NEGRO</b> | VICEPRESIDENCIA ACADEMICA                      |                                       | ACTIVO                                        |              |
| Q <sub>b</sub> Utilitarios              | $\boxplus$  |                                          | $\bigcirc$ UPS | 462200500002                                      | <b>APC</b>            |                    | 4B1720P21997 | <b>NEGRO</b> | OFICINA DE ADMNISTRACION                       |                                       | <b>ACTIVO</b>                                 |              |
|                                         |             |                                          | $O$ UPS        | 462200500003                                      | APC.                  |                    | 4B1720P22346 | <b>NEGRO</b> | OFICINA DE TECNOLOGIA DE LA INFORMACION        |                                       | <b>ACTIVO</b>                                 |              |
|                                         |             |                                          | $\bigcirc$ UPS | 462200500004                                      | <b>APC</b>            |                    | AS1723370170 | <b>NEGRO</b> | OFICINA DE TECNOLOGIA DE LA INFORMACION        |                                       | <b>ACTIVO</b>                                 |              |
|                                         |             |                                          |                | Mostrando 1 - 10 de 163 registros                 |                       |                    |              |              |                                                | $1$ 2 3 4 5 $\pm$ 17 ><br>$\epsilon$  |                                               |              |
|                                         |             |                                          |                |                                                   |                       |                    |              |              |                                                |                                       |                                               |              |
|                                         |             |                                          |                |                                                   |                       |                    |              |              |                                                |                                       |                                               |              |
|                                         |             |                                          |                |                                                   |                       |                    |              |              |                                                |                                       |                                               |              |
|                                         |             |                                          |                |                                                   |                       |                    |              |              |                                                |                                       |                                               |              |
|                                         |             |                                          |                |                                                   |                       |                    |              |              |                                                |                                       |                                               |              |
|                                         |             |                                          |                |                                                   |                       |                    |              |              |                                                | Design by Grupo Sebaxtian ® 2019-2020 |                                               |              |
|                                         |             |                                          |                |                                                   |                       |                    |              |              |                                                |                                       |                                               |              |

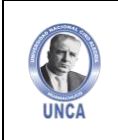

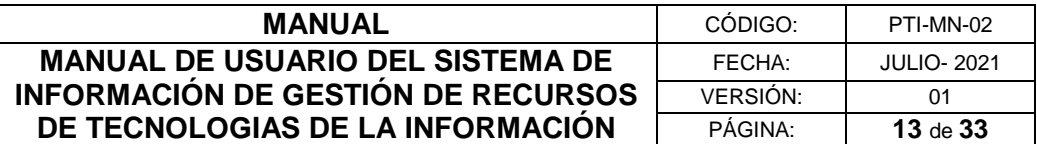

Completaremos el formulario de Registro, eligiendo el tipo del equipo, código patrimonial, características, marca, modelo, serie, color, MAC y observaciones. Finalizamos dando clic en el botón de "Grabar".

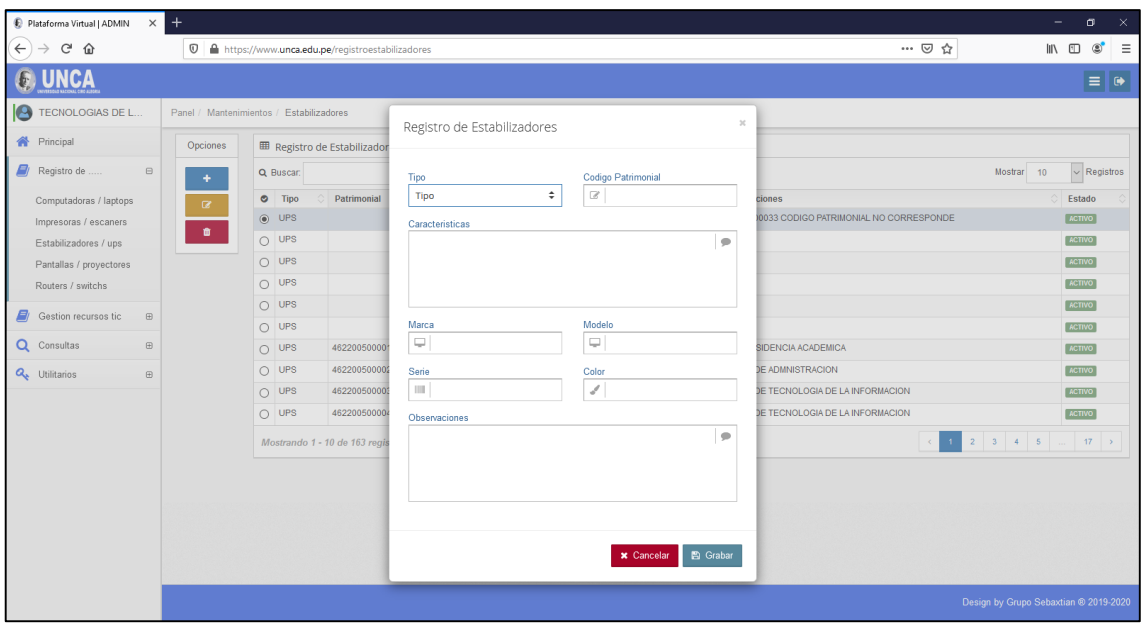

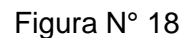

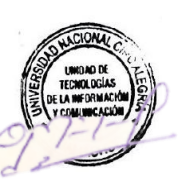

#### **Editar Registro de Estabilizadores / UPS**

Para Editar un registro, debes seleccionar el equipo a modificar y luego dar clic en el botón amarillo de "Editar".

| Plataforma Virtual   ADMIN    |             | $\times$ +                               |                |                                                            |                   |                 |              |              |                                                | $\sim$                                | O.                | $\mathbb{X}$       |
|-------------------------------|-------------|------------------------------------------|----------------|------------------------------------------------------------|-------------------|-----------------|--------------|--------------|------------------------------------------------|---------------------------------------|-------------------|--------------------|
| G<br>$\Omega$<br>$\leftarrow$ |             |                                          |                | 1 <b>■</b> https://www.unca.edu.pe/registroestabilizadores |                   |                 |              |              | … ◎ ☆                                          |                                       | $\circ$<br>10 /11 | $\equiv$           |
|                               |             |                                          |                |                                                            |                   |                 |              |              |                                                |                                       |                   | $\equiv$ $\bullet$ |
| <b>P</b> TECNOLOGIAS DE L     |             | Panel / Mantenimientos / Estabilizadores |                |                                                            |                   |                 |              |              |                                                |                                       |                   |                    |
| <b>谷</b> Principal            |             | Opciones                                 |                | <b>⊞</b> Registro de Estabilizadores                       |                   |                 |              |              |                                                |                                       |                   |                    |
| Registro de                   | $\boxminus$ | ٠                                        | Q Buscar:      |                                                            |                   |                 |              |              |                                                | Mostrar 10                            | $\vee$ Registros  |                    |
| Computadoras / laptops        |             | $\alpha$                                 | $\bullet$ Tipo | Patrimonial                                                | $\triangle$ Marca | A Modelo        | Serie        | Color        | Observaciones                                  |                                       | Estado            |                    |
| Impresoras / escaners         |             |                                          | $\n  UPS\n$    |                                                            | <b>APC</b>        | <b>BR1200GI</b> | 4B1720P22116 | <b>NEGRO</b> | 462200500033 CODIGO PATRIMONIAL NO CORRESPONDE |                                       | ACTIVO            |                    |
| Estabilizadores / ups         |             | $\pmb{\hat{u}}$                          | $\bigcirc$ UPS |                                                            | <b>FORZA</b>      | <b>SL-602UL</b> | 190223500291 | <b>NEGRO</b> |                                                |                                       | <b>ACTIVO</b>     |                    |
| Pantallas / proyectores       |             |                                          | $O$ UPS        |                                                            | <b>FORZA</b>      | <b>SL-602UL</b> | 181223500147 | <b>NEGRO</b> |                                                |                                       | <b>ACTIVO</b>     |                    |
| Routers / switchs             |             |                                          | $\bigcirc$ UPS |                                                            | <b>FORZA</b>      | <b>SL-602UL</b> | 190223500289 | <b>NEGRO</b> |                                                |                                       | <b>ACTIVO</b>     |                    |
| Gestion recursos tic          | $\boxplus$  |                                          | $\bigcap$ UPS  |                                                            | <b>FORZA</b>      | <b>SL-602UL</b> | 200523500786 | <b>NEGRO</b> |                                                |                                       | ACTIVO            |                    |
|                               |             |                                          | $\bigcap$ UPS  |                                                            | <b>FORZA</b>      | <b>SL-602UL</b> | 190223500365 | <b>NEGRO</b> |                                                |                                       | <b>ACTIVO</b>     |                    |
| Q Consultas                   | $\boxplus$  |                                          | $O$ UPS        | 462200500001                                               | <b>APC</b>        | <b>BR1200GI</b> | 4B1720P22038 | <b>NEGRO</b> | VICEPRESIDENCIA ACADEMICA                      |                                       | <b>ACTIVO</b>     |                    |
| Q <sub>t</sub> Utilitarios    | $\boxplus$  |                                          | $\bigcirc$ UPS | 462200500002                                               | <b>APC</b>        |                 | 4B1720P21997 | <b>NEGRO</b> | OFICINA DE ADMNISTRACION                       |                                       | <b>ACTIVO</b>     |                    |
|                               |             |                                          | $\bigcap$ UPS  | 462200500003                                               | <b>APC</b>        |                 | 4B1720P22346 | <b>NEGRO</b> | OFICINA DE TECNOLOGIA DE LA INFORMACION        |                                       | <b>ACTIVO</b>     |                    |
|                               |             |                                          | $\bigcirc$ UPS | 462200500004                                               | <b>APC</b>        |                 | AS1723370170 | <b>NEGRO</b> | OFICINA DE TECNOLOGIA DE LA INFORMACION        |                                       | <b>ACTIVO</b>     |                    |
|                               |             |                                          |                | Mostrando 1 - 10 de 163 registros                          |                   |                 |              |              |                                                |                                       |                   |                    |
|                               |             |                                          |                |                                                            |                   |                 |              |              |                                                |                                       |                   |                    |
|                               |             |                                          |                |                                                            |                   |                 |              |              |                                                |                                       |                   |                    |
|                               |             |                                          |                |                                                            |                   |                 |              |              |                                                |                                       |                   |                    |
|                               |             |                                          |                |                                                            |                   |                 |              |              |                                                |                                       |                   |                    |
|                               |             |                                          |                |                                                            |                   |                 |              |              |                                                |                                       |                   |                    |
|                               |             |                                          |                |                                                            |                   |                 |              |              |                                                |                                       |                   |                    |
|                               |             |                                          |                |                                                            |                   |                 |              |              |                                                | Design by Grupo Sebaxtian ® 2019-2020 |                   |                    |

Figura N° 19

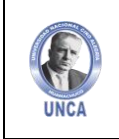

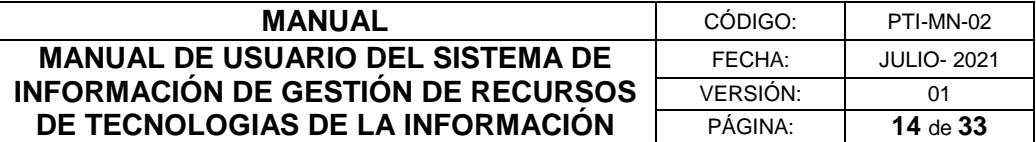

#### **Eliminar Registro de Estabilizadores / UPS**

Para Eliminar un registro, debes seleccionar el equipo a eliminar y luego dar clic en el botón rojo de "Eliminar".

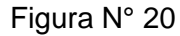

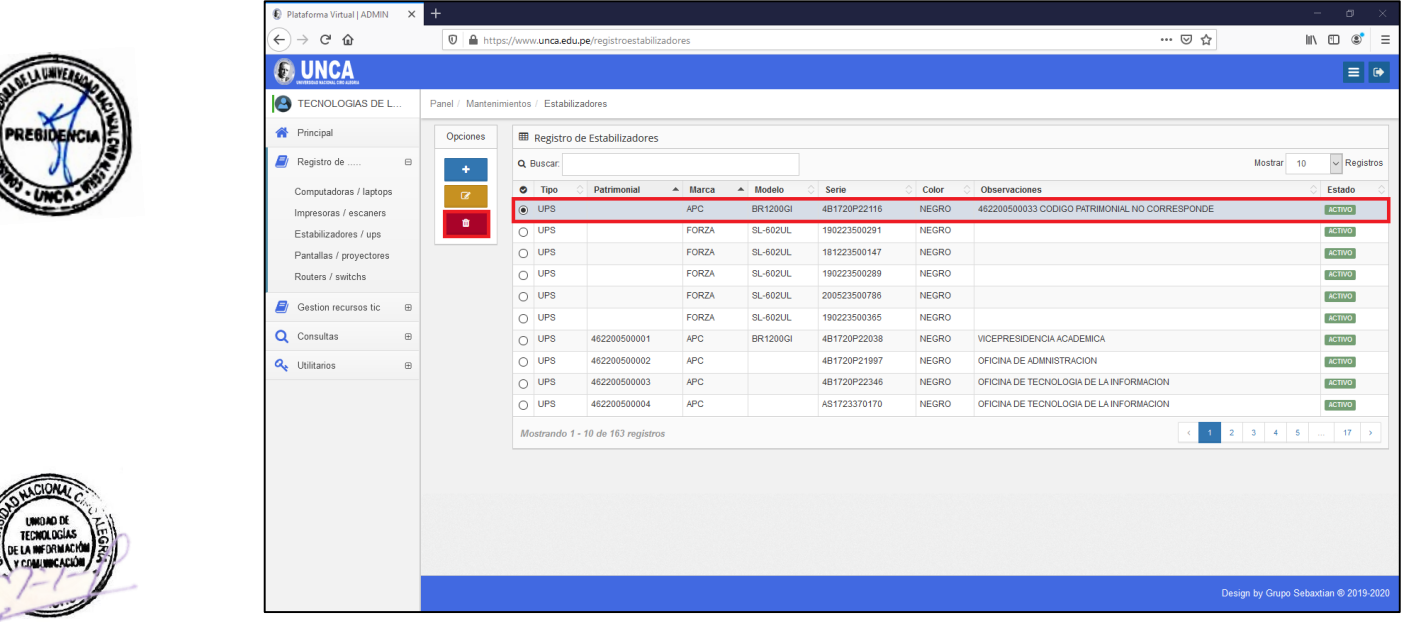

#### <span id="page-13-0"></span>**4.1.4 Pantallas / Proyectores**

En este apartado podrás registrar todas las Pantallas y Proyectores asignados.

Figura N° 21

| Plataforma Virtual   ADMIN               | $\times$ +       |                                           |              |               |           |                  |              |                                  |            | $\sigma$<br>$\mathbf{\times}$<br>$\overline{\phantom{a}}$ |
|------------------------------------------|------------------|-------------------------------------------|--------------|---------------|-----------|------------------|--------------|----------------------------------|------------|-----------------------------------------------------------|
| G<br>⋒<br>$\leftarrow$                   | $^\copyright$    | https://www.unca.edu.pe/registropantallas |              |               |           |                  |              | … ◎ ☆                            |            | $\circledcirc$<br>$\equiv$<br>$\blacksquare$              |
|                                          |                  |                                           |              |               |           |                  |              |                                  |            | $\equiv$ $\bullet$                                        |
| <b>P</b> TECNOLOGIAS DE L                |                  | Panel / Mantenimientos / Pantallas        |              |               |           |                  |              |                                  |            |                                                           |
| <b>谷</b> Principal                       | Opciones         | <b>田 Registro de Pantallas</b>            |              |               |           |                  |              |                                  |            |                                                           |
| Registro de<br>$\boxminus$               | ٠                | Q Buscar:                                 |              |               |           |                  |              |                                  | Mostrar 10 | $\vee$ Registros                                          |
| Computadoras / laptops                   | $\alpha$         | $\bullet$ Tipo                            | Patrimonial  | $A$ Marca     | A Modelo  | Serie            | Color        | Observaciones                    |            | Estado                                                    |
| Impresoras / escaners                    |                  | O Monitores LED                           | 740880370001 | LENOVO        | D17238FEO | V9-03RGAW        | <b>NEGRO</b> | OFICINA DE DOCENTES              |            | <b>ACTIVO</b>                                             |
| Estabilizadores / ups                    | $\pmb{\text{m}}$ | <b>Monitores LED</b><br>$\circ$           | 740880370002 | LENOVO        | D17238FEO | V9-03RGB3        | <b>NEGRO</b> | OFICINA DE DOCENTES              |            | <b>ACTIVO</b>                                             |
| Pantallas / proyectores                  |                  | $\bigcirc$<br><b>Monitores LED</b>        | 740880370003 | LENOVO        | D17238FEO | <b>V9-03RG9T</b> | <b>NEGRO</b> | OFICINA DE DOCENTES              |            | ACTIVO                                                    |
| Routers / switchs                        |                  | <b>Monitores LED</b><br>$\circ$           | 740880370004 | LENOVO        | D17238FEO | V9-03RGAX        | <b>NEGRO</b> | OFICINA DE DOCENTES              |            | <b>ACTIVO</b>                                             |
| Gestion recursos tic<br>$\boxplus$       |                  | <b>Monitores LED</b><br>O                 | 740880370005 | <b>LENOVO</b> | D17238FEO | V903RGA5         | <b>NEGRO</b> | VICEPRESIDENCIA DE INVESTIGACION |            | <b>ACTIVO</b>                                             |
|                                          |                  | <b>Monitores LED</b><br>0                 | 740880370006 | LENOVO        | D17238FEO | V9-03RGAY        | <b>NEGRO</b> | VICEPRESIDENCIA ACADEMICA        |            | <b>ACTIVO</b>                                             |
| Q Consultas<br>$\boxplus$                |                  | Monitores LED<br>$\bigcirc$               | 740880370007 | LENOVO        | D17238FEO | V9-03RG9N        | <b>NEGRO</b> | <b>RELACIONES PUBLICAS</b>       |            | <b>ACTIVO</b>                                             |
| Q <sub>t</sub> Utilitarios<br>$\boxplus$ |                  | Monitores LED<br>Ο                        | 740880370008 | LENOVO        | D17238FEO | <b>V903RGB0</b>  | <b>NEGRO</b> | OFICINA DE LOGISTICA             |            | <b>ACTIVO</b>                                             |
|                                          |                  | Monitores LED<br>$\bigcirc$               | 740880370009 | LENOVO        | D17238FEO | V9-03RGAZ        | <b>NEGRO</b> | UNIDAD DE ALMACEN                |            | <b>ACTIVO</b>                                             |
|                                          |                  | O Monitores LED                           | 740880370010 | LENOVO        | D17238FEO | <b>V903RG9M</b>  | <b>NEGRO</b> | OFICINA DE CONTABILIDAD          |            | <b>ACTIVO</b>                                             |
|                                          |                  | Mostrando 1 - 10 de 123 registros         |              |               |           |                  |              | 1 <sup>1</sup>                   |            | $13 - 5$                                                  |
|                                          |                  |                                           |              |               |           |                  |              |                                  |            |                                                           |
|                                          |                  |                                           |              |               |           |                  |              |                                  |            | Design by Grupo Sebaxtian ® 2019-2020                     |

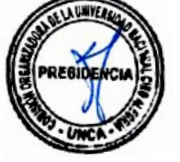

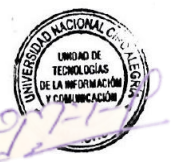

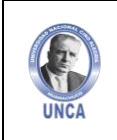

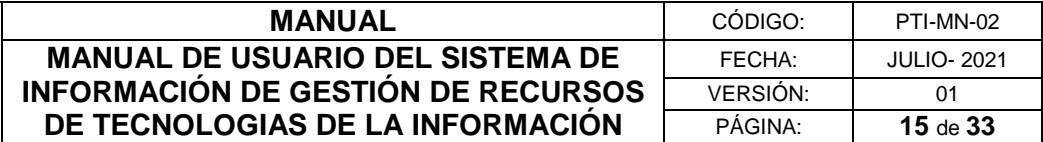

#### **Registrar Pantallas / Proyectores**

Para registrar Pantallas o Proyectores debemos dar clic sobre el botón azul de "Agregar".

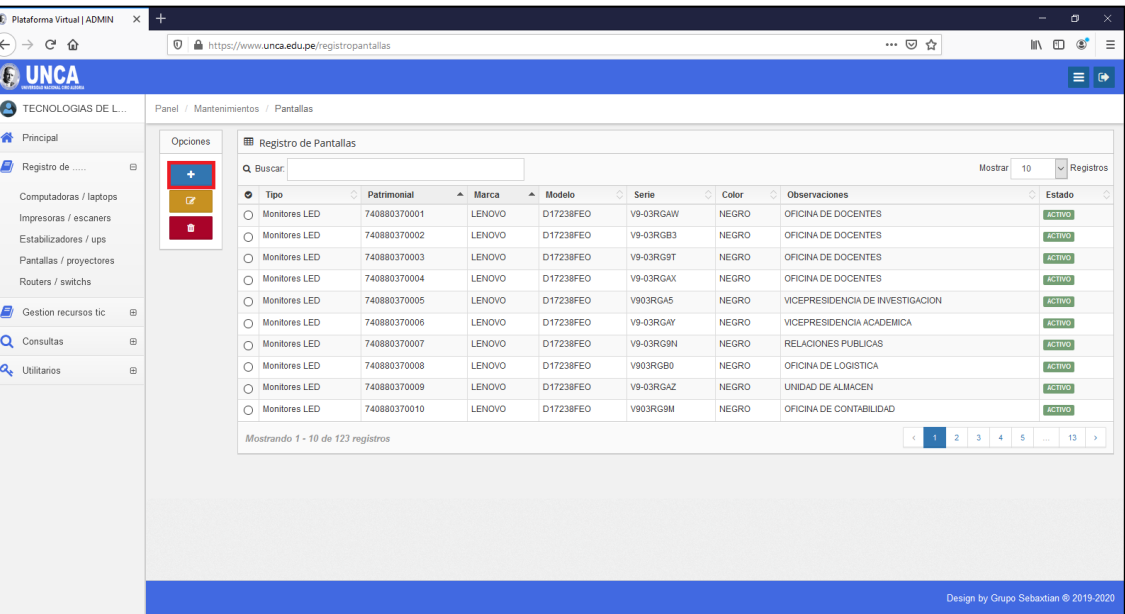

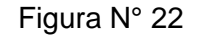

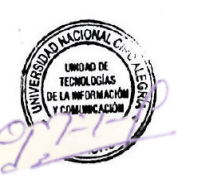

Completaremos el formulario de Registro, eligiendo el tipo del equipo, código patrimonial, características, marca, modelo, serie, color, MAC y observaciones. Finalizamos dando clic en el botón de "Grabar".

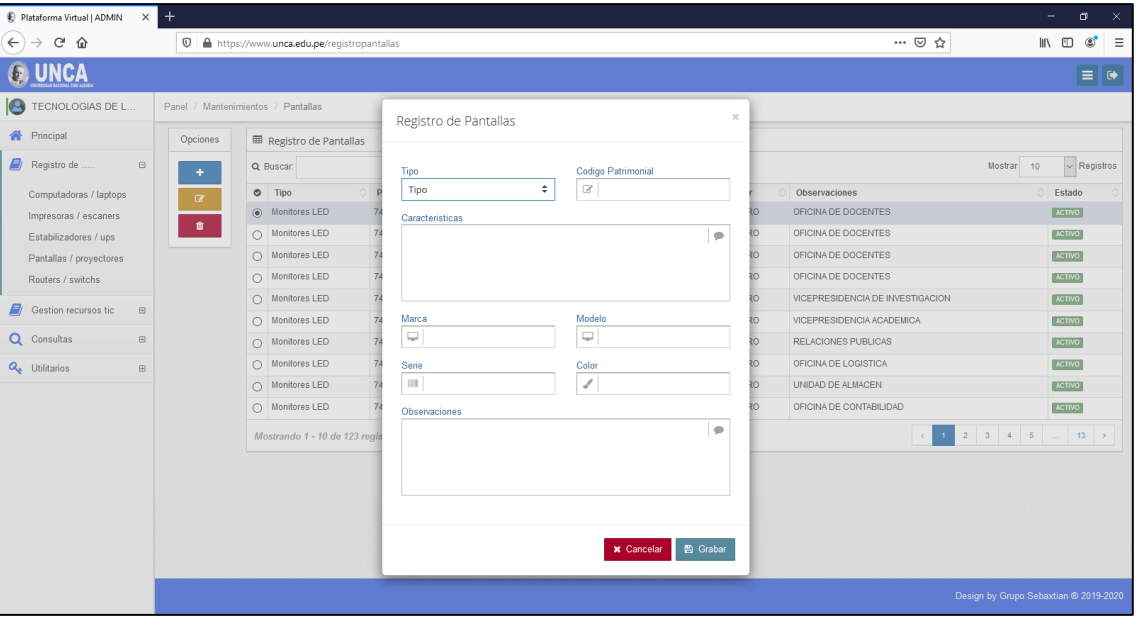

Figura N° 23

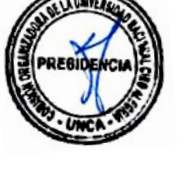

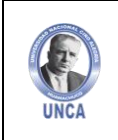

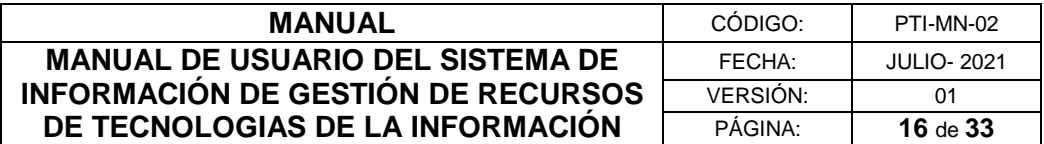

#### **Editar Registro de Pantallas / Proyectores**

Para Editar un registro, debes seleccionar el equipo a modificar y luego dar clic en el botón amarillo de "Editar".

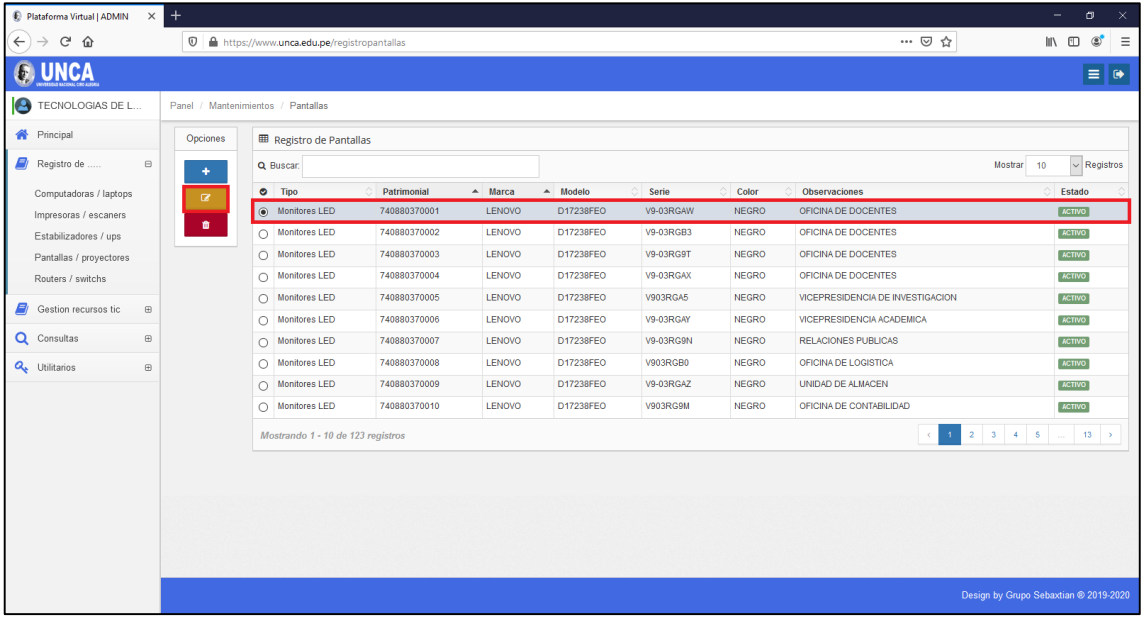

#### Figura N° 24

#### **Eliminar Registro de Pantallas / Proyectores**

Para Eliminar un registro, debes seleccionar el equipo a eliminar y luego dar clic en el botón rojo de "Eliminar".

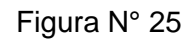

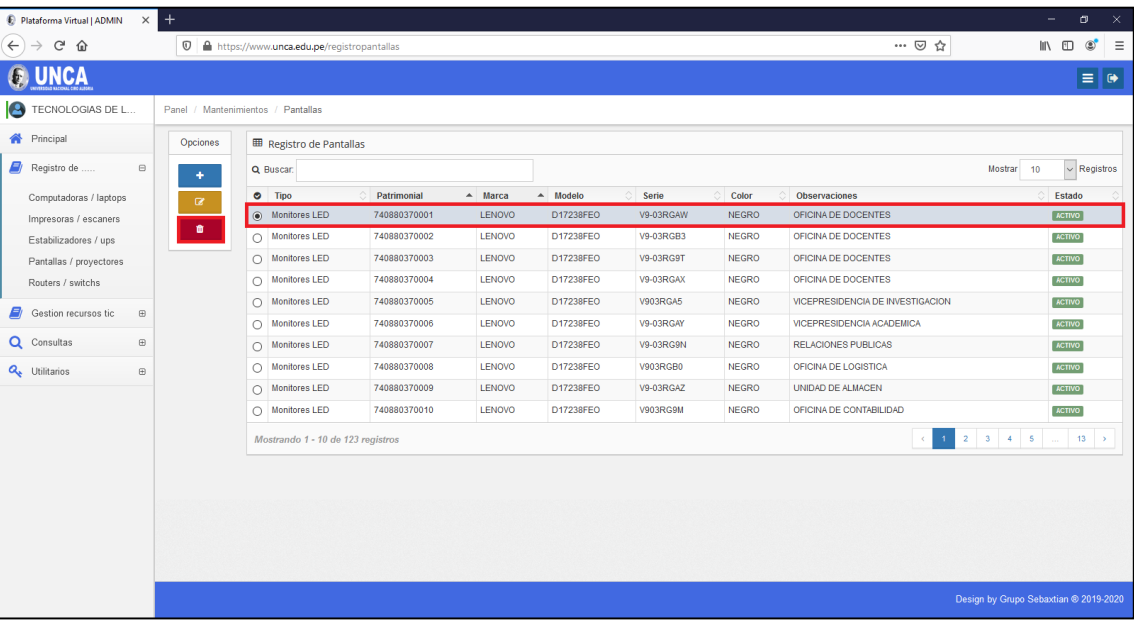

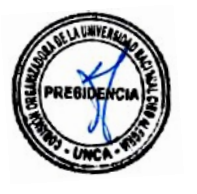

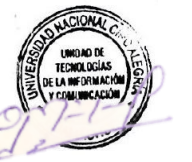

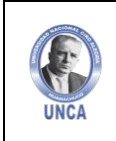

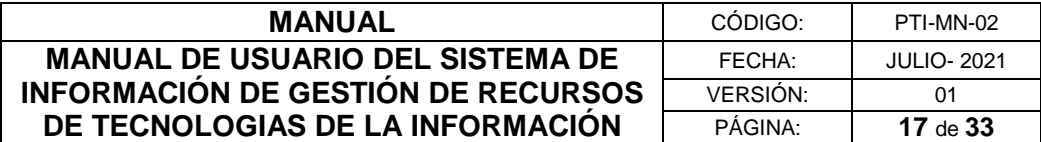

#### <span id="page-16-0"></span>**4.1.4 Routers / Switchs**

En este apartado podrás registrar todas las Routers o Swtichs asignados.

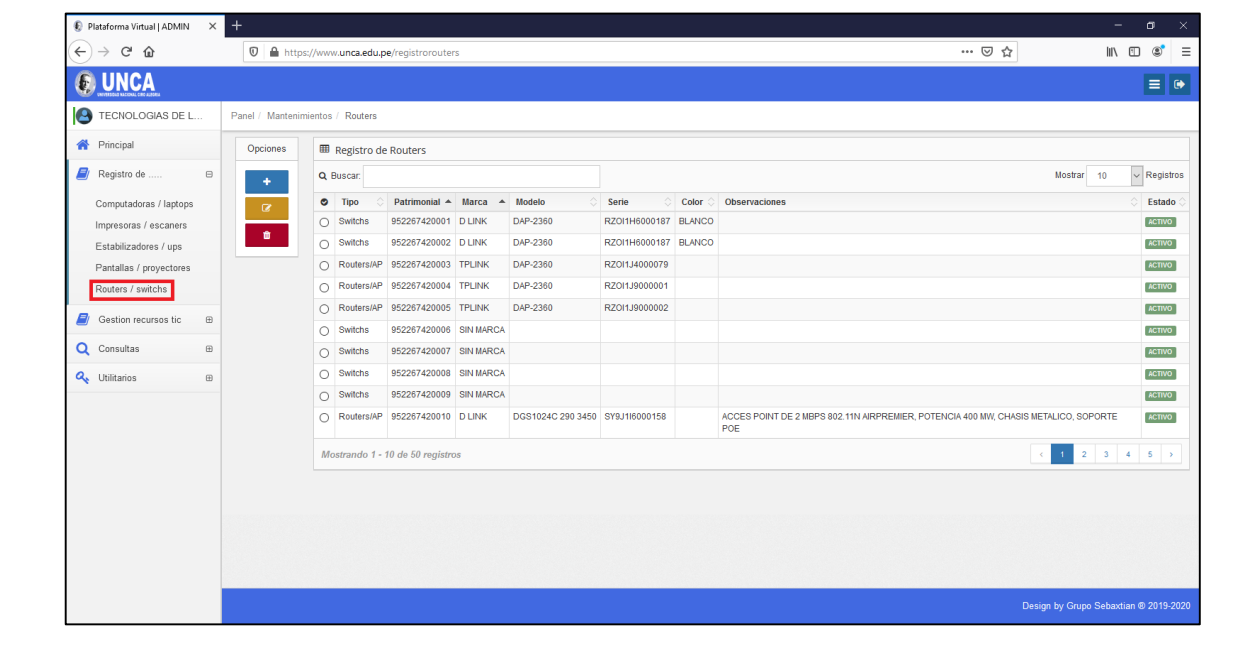

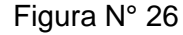

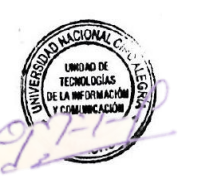

#### **Registrar Routers / Switchs**

Para registrar Routers o Swtichs debemos dar clic sobre el botón azul de "Agregar".

Figura N° 27

|              | Plataforma Virtual   ADMIN      | $\times$    | $^{+}$                           |            |                               |                                         |                                 |                      |       |                                                                                            | $\sigma$<br>۰ |                    | $\mathbf{x}$ |
|--------------|---------------------------------|-------------|----------------------------------|------------|-------------------------------|-----------------------------------------|---------------------------------|----------------------|-------|--------------------------------------------------------------------------------------------|---------------|--------------------|--------------|
| $\leftarrow$ | G<br>⋒                          |             | $\mathbb O$                      |            |                               | https://www.unca.edu.pe/registrorouters |                                 |                      |       | … ◎ ☆                                                                                      | Ⅲ 图           | $\circledcirc$     | $\equiv$     |
|              |                                 |             |                                  |            |                               |                                         |                                 |                      |       |                                                                                            |               | $\equiv$ $\bullet$ |              |
|              | <b>P</b> TECNOLOGIAS DE L       |             | Panel / Mantenimientos / Routers |            |                               |                                         |                                 |                      |       |                                                                                            |               |                    |              |
|              | <b>合</b> Principal              |             | Opciones                         |            | <b>EB</b> Registro de Routers |                                         |                                 |                      |       |                                                                                            |               |                    |              |
|              | Registro de                     | $\boxminus$ |                                  |            | Q Buscar:                     |                                         |                                 |                      |       | 10<br>Mostrar                                                                              |               | $\vee$ Registros   |              |
|              | Computadoras / laptops          |             | $\alpha$                         | $\bullet$  | Tipo                          | Patrimonial A Marca                     | A Modelo                        | Serie                | Color | <b>Observaciones</b>                                                                       |               | Estado             |              |
|              | Impresoras / escaners           |             |                                  | $\circ$    | Switchs                       | 952267420001 D LINK                     | DAP-2360                        | RZOI1H6000187 BLANCO |       |                                                                                            |               | <b>ACTIVO</b>      |              |
|              | Estabilizadores / ups           |             | $\blacksquare$                   | $\circ$    | Switchs                       | 952267420002 D LINK                     | DAP-2360                        | RZOI1H6000187 BLANCO |       |                                                                                            |               | ACTIVO             |              |
|              | Pantallas / proyectores         |             |                                  | $\circ$    |                               | Routers/AP 952267420003 TPLINK          | DAP-2360                        | RZOI1J4000079        |       |                                                                                            |               | <b>ACTIVO</b>      |              |
|              | Routers / switchs               |             |                                  | Ō          |                               | Routers/AP 952267420004 TPLINK          | DAP-2360                        | RZ0I1J9000001        |       |                                                                                            |               | <b>ACTIVO</b>      |              |
|              | Gestion recursos tic            | $\boxplus$  |                                  | Ο          | Routers/AP                    | 952267420005 TPLINK                     | DAP-2360                        | RZOI1J9000002        |       |                                                                                            |               | <b>ACTIVO</b>      |              |
|              |                                 |             |                                  | $\circ$    | Switchs                       | 952267420006 SIN MARCA                  |                                 |                      |       |                                                                                            |               | <b>ACTIVO</b>      |              |
|              | Q Consultas                     | $\boxplus$  |                                  | $\bigcirc$ | Switchs                       | 952267420007 SIN MARCA                  |                                 |                      |       |                                                                                            |               | <b>ACTIVO</b>      |              |
|              | <b>Q</b> <sup>Utilitarios</sup> | $\boxplus$  |                                  | $\circ$    | Switchs                       | 952267420008 SIN MARCA                  |                                 |                      |       |                                                                                            |               | ACTIVO             |              |
|              |                                 |             |                                  | $\circ$    | Switchs                       | 952267420009 SIN MARCA                  |                                 |                      |       |                                                                                            |               | <b>ACTIVO</b>      |              |
|              |                                 |             |                                  | $\circ$    |                               | Routers/AP 952267420010 D LINK          | DGS1024C 290 3450 SY9J1l6000158 |                      |       | ACCES POINT DE 2 MBPS 802.11N AIRPREMIER, POTENCIA 400 MW, CHASIS METALICO, SOPORTE<br>POE |               | <b>ACTIVO</b>      |              |
|              |                                 |             |                                  |            |                               | Mostrando 1 - 10 de 50 registros        |                                 |                      |       | $2 \quad 3 \quad 4 \quad 5 \quad 3$<br>$\Lambda$<br>$\epsilon$                             |               |                    |              |
|              |                                 |             |                                  |            |                               |                                         |                                 |                      |       |                                                                                            |               |                    |              |
|              |                                 |             |                                  |            |                               |                                         |                                 |                      |       |                                                                                            |               |                    |              |
|              |                                 |             |                                  |            |                               |                                         |                                 |                      |       | Design by Grupo Sebaxtian @ 2019-2020                                                      |               |                    |              |

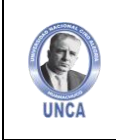

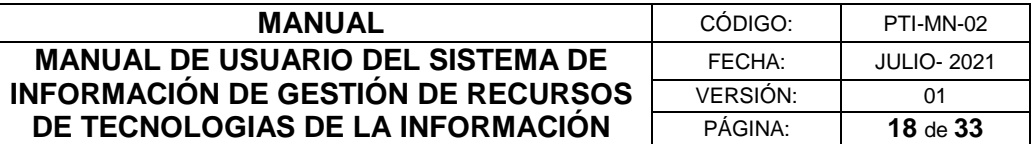

Completaremos el formulario de Registro, eligiendo el tipo del equipo, código patrimonial, características, marca, modelo, serie, color, MAC y observaciones. Finalizamos dando clic en el botón de "Grabar".

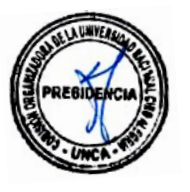

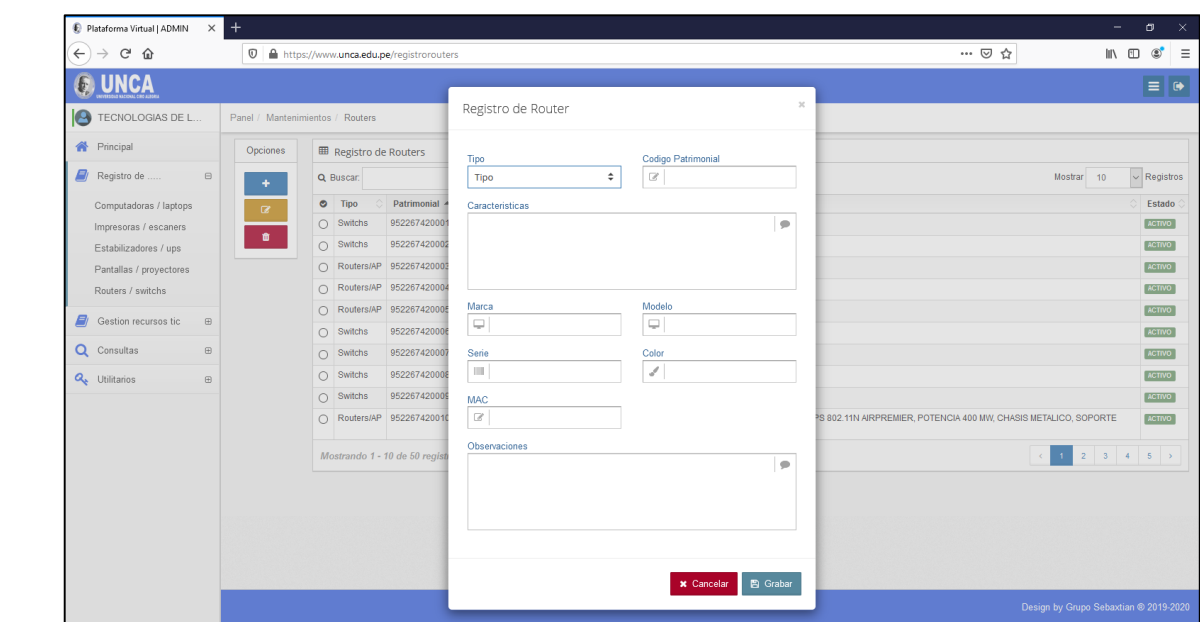

#### Figura N° 28

#### **Editar Registro de Routers / Switchs**

Para Editar un registro, debes seleccionar el equipo a modificar y luego dar clic en el botón amarillo de "Editar".

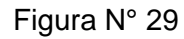

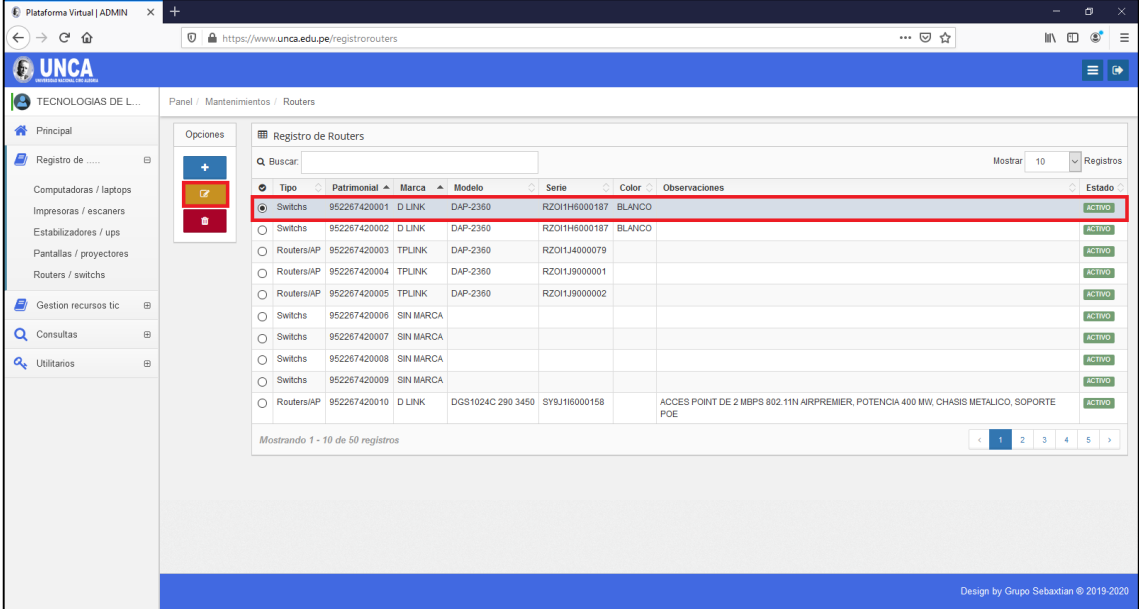

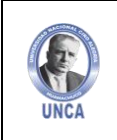

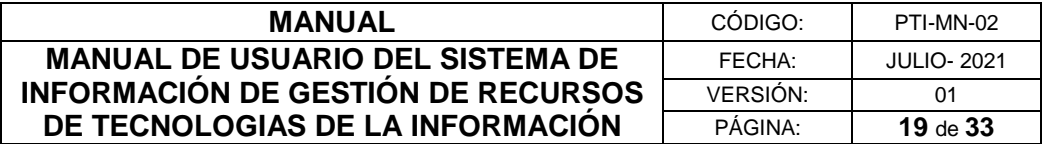

#### **Eliminar Registro de Routers / Switchs**

Para Eliminar un registro, debes seleccionar el equipo a eliminar y luego dar clic en el botón rojo de "Eliminar".

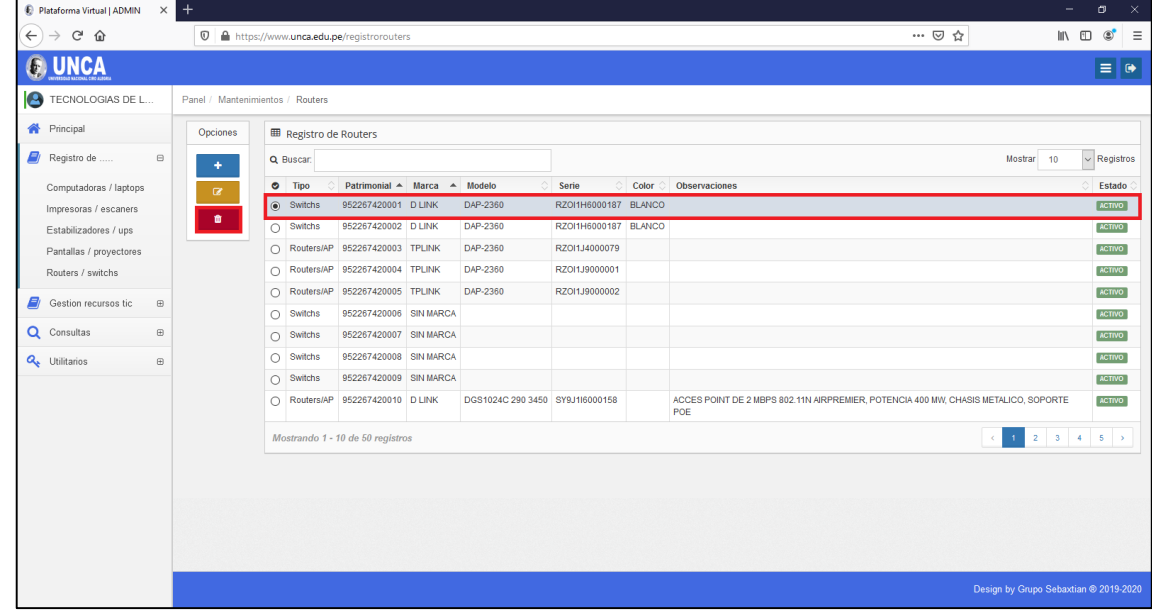

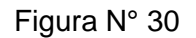

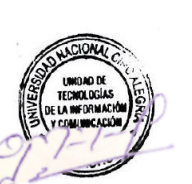

#### <span id="page-18-0"></span>**4.2 Gestión de Recursos**

En el aparto de Gestión de Recursos podrás asignar todos los recursos informáticos registrados a las unidades u oficinas de la UNCA.

| Plataforma Virtual   ADMIN<br>$\times$      | $\ddot{}$         |                                                                              |                                 |                                       | $\times$<br>$\sigma$                     |
|---------------------------------------------|-------------------|------------------------------------------------------------------------------|---------------------------------|---------------------------------------|------------------------------------------|
| $\leftarrow$<br>$\rightarrow$ $C$ $\hat{w}$ |                   | 1 ● https://www.unca.edu.pe/gestionrecursostic                               |                                 | … ◎ ☆                                 | $\mathbb{R}$ of $\mathbb{S}$<br>$\equiv$ |
|                                             |                   |                                                                              |                                 |                                       | $\equiv$ $\bullet$                       |
| <b>C</b> TECNOLOGIAS DE L                   | Panel / Proyectos |                                                                              |                                 |                                       |                                          |
| <b>谷</b> Principal                          | Opciones          | <b>⊞</b> Registro de Personal                                                |                                 |                                       |                                          |
| Ø<br>Registro de<br>$\boxplus$              | $\alpha$          | Q Buscar:                                                                    |                                 | Mostrar<br>10                         | $\vee$ Registros                         |
| Gestion recursos tic<br>$\boxminus$         |                   | $\bullet$ Areas                                                              | $\triangle$ Personal            | Cargo                                 | Estado                                   |
|                                             |                   | O DIRECCIÓN DE ADMISIÓN                                                      | $\sim$                          |                                       | <b>ACTIVO</b>                            |
| Asignar recursos tic                        |                   | O DIRECCIÓN DE INVESTIGACIÓN E INNOVACIÓN                                    | ×.                              |                                       | <b>ACTIVO</b>                            |
| Q Consultas<br>$\boxplus$                   |                   | O LABORATORIO DE BIOLOGÍA                                                    | $\sim$                          |                                       | <b>ACTIVO</b>                            |
| <b>Q</b> Utilitarios<br>$\boxplus$          |                   | O UNIDAD DE EDITORIAL UNIVERSITARIA                                          | $\sim$                          |                                       | <b>ACTIVO</b>                            |
|                                             |                   | O UNIDAD DE GESTIÓN DE LA INVESTIGACIÓN                                      | $\sim$                          |                                       | <b>ACTIVO</b>                            |
|                                             |                   | O UNIDAD DE INNOVACIÓN Y TRANSFERENCIA TECNOLÓGICA E INCUBADORAS DE EMPRESAS | $\sim$                          |                                       | <b>ACTIVO</b>                            |
|                                             |                   | O UNIDAD DE SEGUIMIENTO DEL GRADUADO                                         | $\sim$                          | ×.                                    | <b>ACTIVO</b>                            |
|                                             |                   | O DIRECCIÓN GENERAL DE ADMINISTRACIÓN                                        | AGUILAR CALIPUY MARIA ALEXANDRA | Asistente Administrativo              | <b>ACTIVO</b>                            |
|                                             |                   | O VICEPRESIDENCIA DE INVESTIGACIÓN                                           | ALEJOS PATIÑO ITALO WILE        | Vicepresidente de Investigación       | <b>ACTIVO</b>                            |
|                                             |                   | O UNIDAD DE SERVICIO DE SALUD                                                | ASTO CAMPOS LIZ PAMELA          | <b>Especialista</b>                   | <b>ACTIVO</b>                            |
|                                             |                   | Mostrando 1 - 10 de 64 registros                                             |                                 | $1$ 2 3 4 5 6 7 ><br>$\epsilon$       |                                          |
|                                             |                   |                                                                              |                                 |                                       |                                          |
|                                             |                   |                                                                              |                                 | Design by Grupo Sebaxtian ® 2019-2020 |                                          |

Figura N° 31

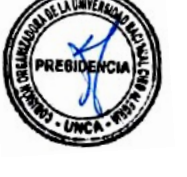

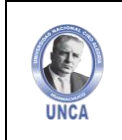

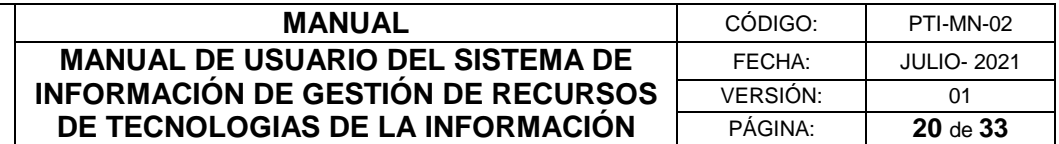

#### <span id="page-19-0"></span>**4.2.1 Asignar Recursos TIC**

Para asignar los recursos TIC tenemos que seleccionar un registro y dar clic en el botón color azul de "Editar".

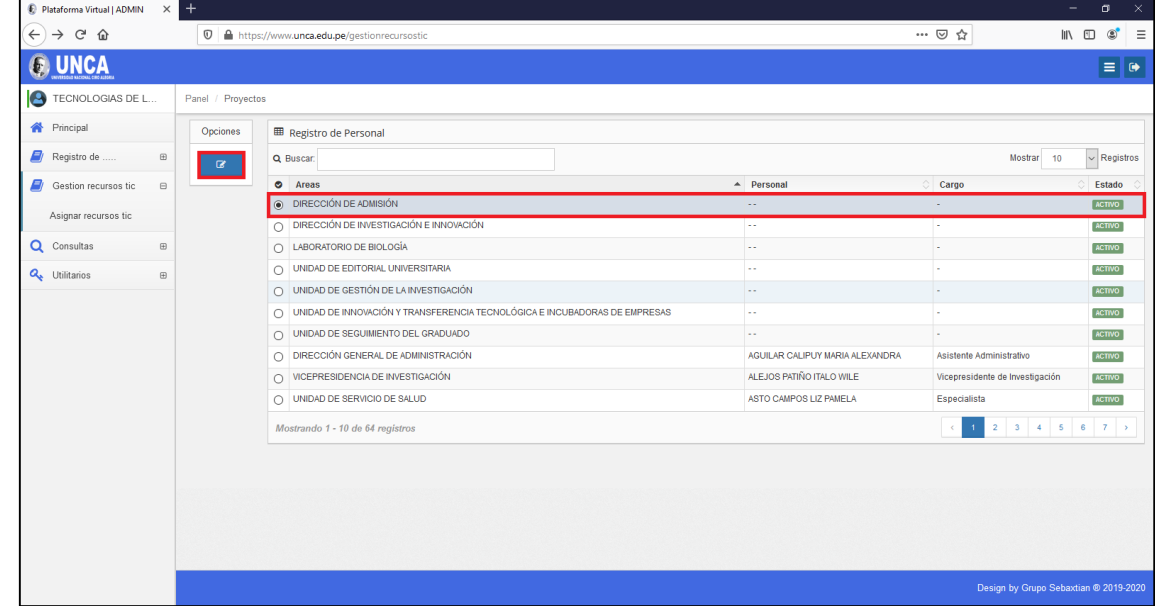

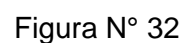

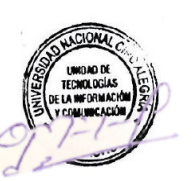

Así también para buscar un registro podrás digitar en el buscador el nombre de la Unidad u oficina.

Figura N° 33

| $\times$ +<br>Plataforma Virtual   ADMIN      |                                                           |                                    | $\times$<br>$\Box$<br>۰                  |
|-----------------------------------------------|-----------------------------------------------------------|------------------------------------|------------------------------------------|
| $C$ $\Omega$<br>$\leftarrow$<br>$\rightarrow$ | <sup>0</sup> A https://www.unca.edu.pe/gestionrecursostic | … ⊙ ☆                              | $\mathbb{R}$ of $\mathbb{C}$<br>$\equiv$ |
| NCA                                           |                                                           |                                    | $\equiv$ $\bullet$                       |
| TECNOLOGIAS DE L                              | Panel / Proyectos                                         |                                    |                                          |
| <b>谷</b> Principal                            | Opciones<br><b>ED</b> Registro de Personal                |                                    |                                          |
| Registro de<br>$\boxplus$                     | Q Buscar: CULTURA<br>$\alpha$                             |                                    | $\vee$ Registros<br>Mostrar<br>10        |
| Gestion recursos tic<br>$\boxplus$            | $\bullet$ Areas<br>$\triangle$ Personal                   |                                    | Cargo<br>Estado                          |
| Q Consultas<br>$\boxplus$                     | O UNIDAD DE SERVICIOS CULTURALES, DEPORTIVOS Y ARTÍSTICOS | CRUZ TRUJILLO DANIEL ALEJANDRO     | Especialista<br>ACTIVO                   |
| <b>Q</b> Utilitarios<br>$\boxplus$            | O UNIDAD DE SERVICIOS CULTURALES, DEPORTIVOS Y ARTÍSTICOS | TALAVERA VIZCARRA DANIEL ALEJANDRO | Especialista<br>ACTIVO                   |
|                                               | Mostrando 1 - 2 de 2 registros                            |                                    | $\overline{1}$<br>$\leq$                 |
|                                               |                                                           |                                    | Design by Grupo Sebaxtian ® 2019-2020    |

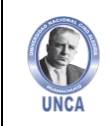

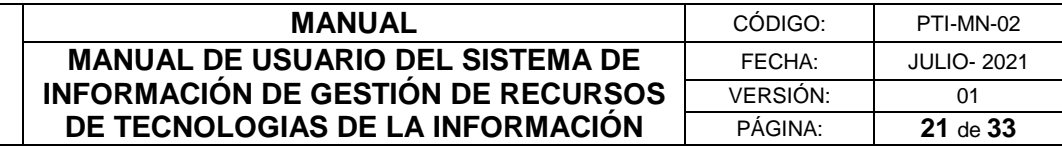

Dentro de un registro podremos encontrar el usuario y los equipos asignados.

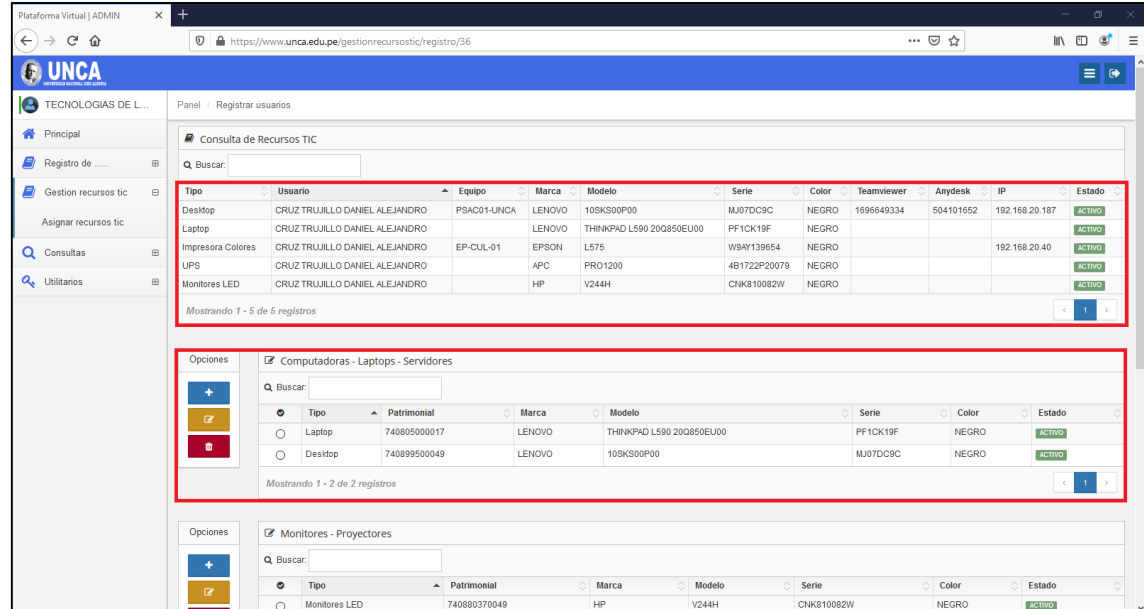

#### Figura N° 34

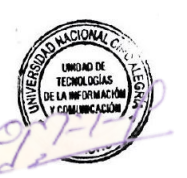

Para Agregar un equipo informáticdebemos dar clic sobre el botón azul de "Agregar". Figura N° 35

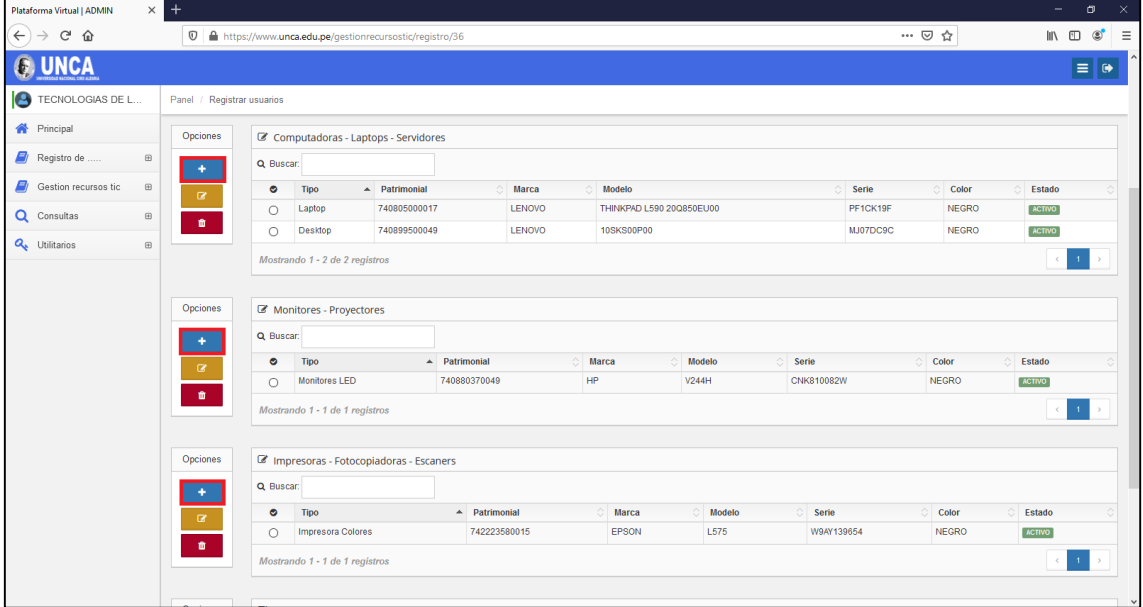

Se abrirá el formulario de Registro de Equipos.

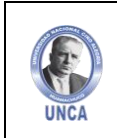

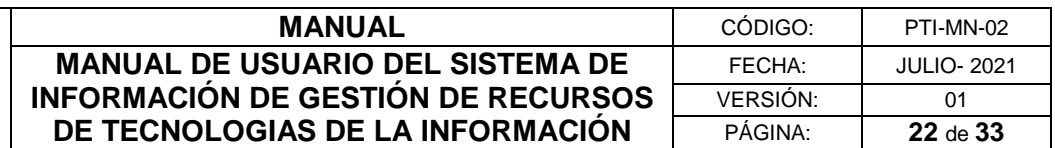

Figura N° 36

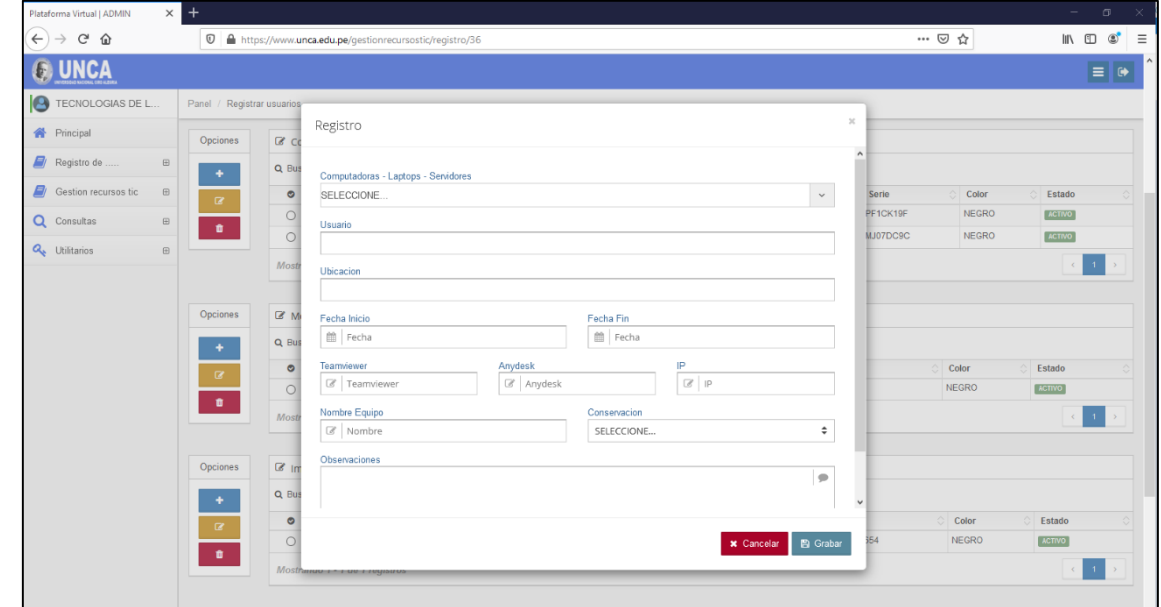

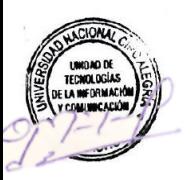

Donde debemos digitar o buscar el equipo asignar.

Figura N° 37

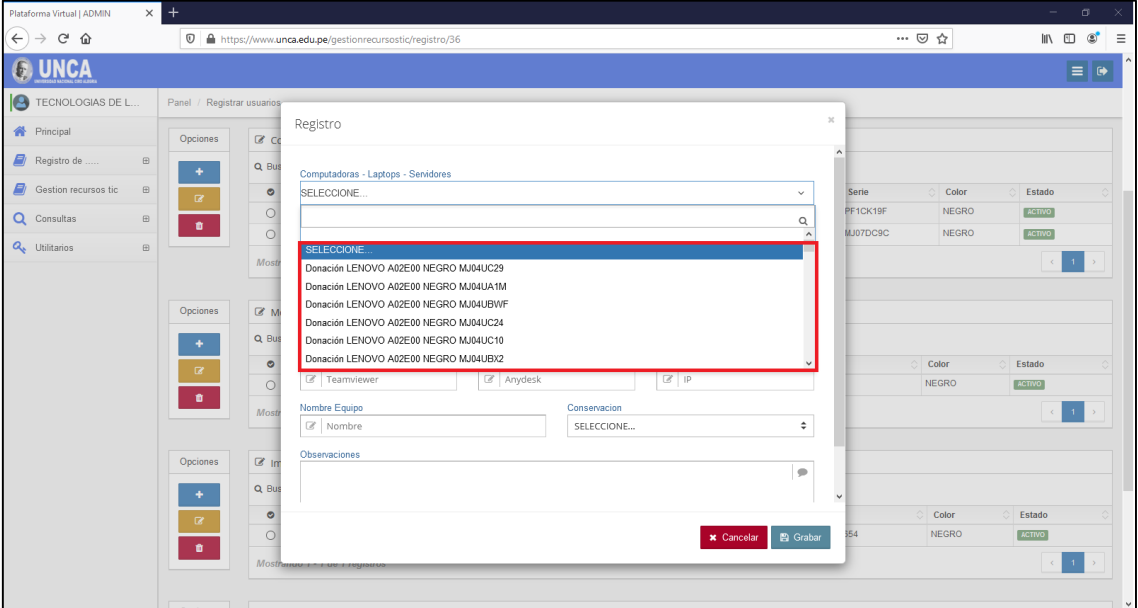

Si el equipo seleccionado estuviera asignado, el sistema lo detectará y te recordará con un mensaje en rojo indicándote que ya fue asignado a otro usuario.

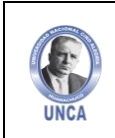

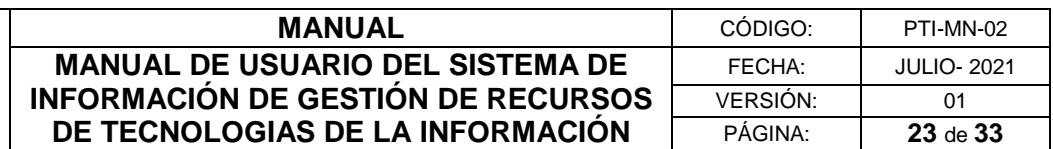

Figura N° 38

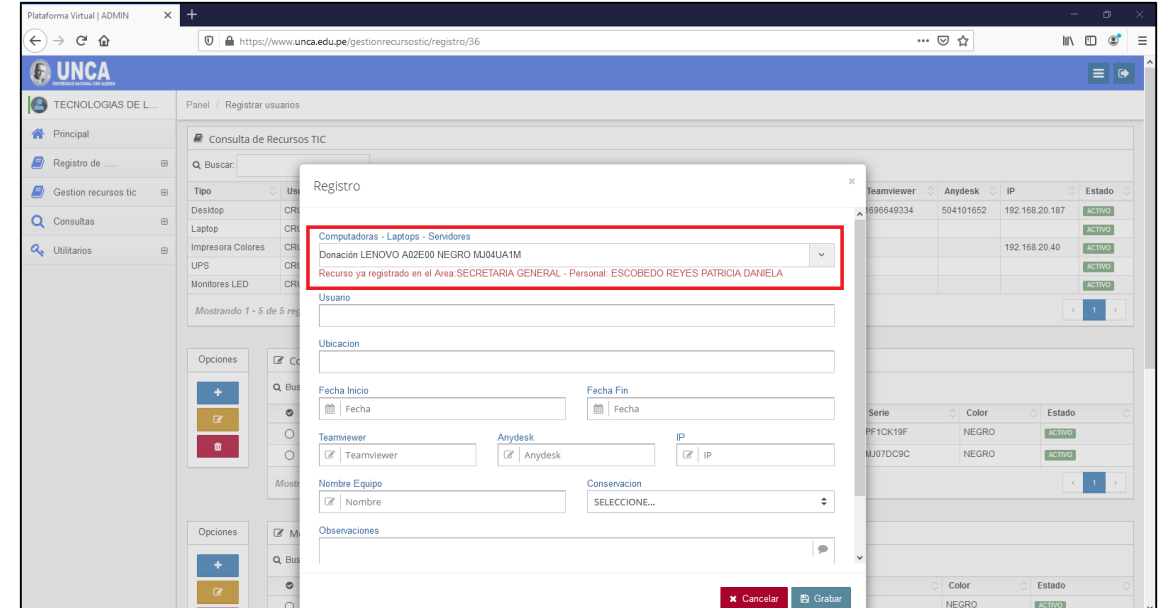

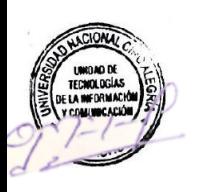

Por último, llenaremos los campos de registro para completar con la asignación del equipo. Figura N° 39

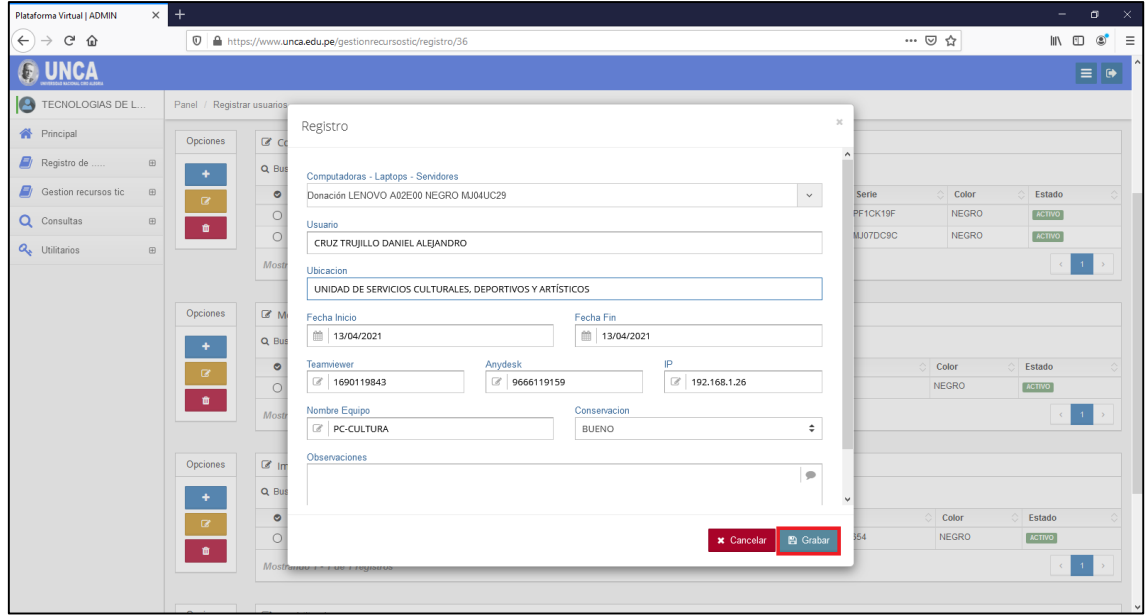

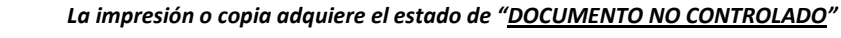

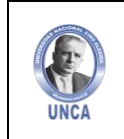

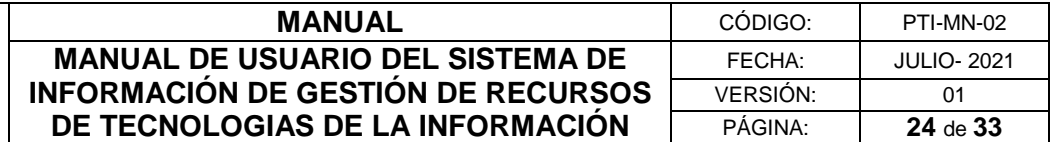

#### <span id="page-23-0"></span>**4.3. Consultas**

En el menú Consultas, podemos buscar todos los recursos informáticos asignados y no asignados.

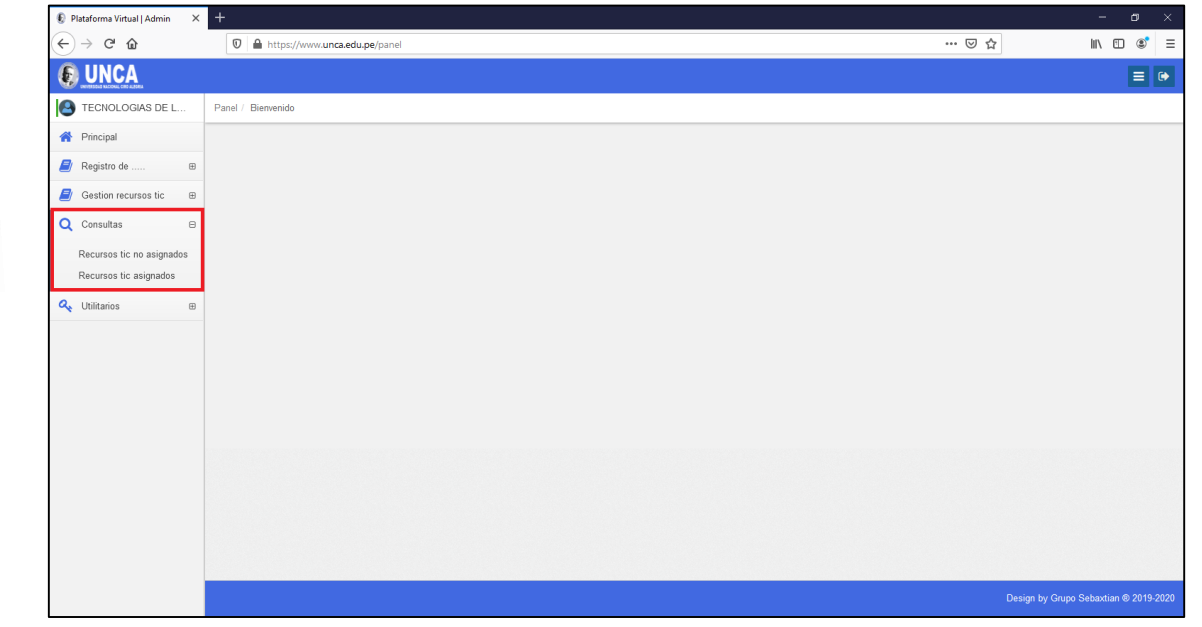

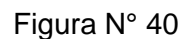

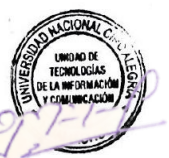

#### <span id="page-23-1"></span>**4.3.1 Recursos TIC no asignados**

En el apartado de "Recursos informático no asignados", podemos encontrar todos los Recursos pendientes que aún no han sido asignados a un área o usuario.

| Plataforma Virtual   ADMIN               | $\times$ +     |                                                   |                   |                  |                 |              |                           |                 |                           |                                          | O.                 |
|------------------------------------------|----------------|---------------------------------------------------|-------------------|------------------|-----------------|--------------|---------------------------|-----------------|---------------------------|------------------------------------------|--------------------|
| $C$ $\hat{w}$<br>$\leftarrow$            |                | 1 ● https://www.unca.edu.pe/consultarecursosticno |                   |                  |                 |              |                           |                 | … ⊙ ☆                     | $\mathbb{I}\mathbb{N} \oplus \mathbb{S}$ | $\equiv$           |
| JNCA                                     |                |                                                   |                   |                  |                 |              |                           |                 |                           |                                          | $\equiv$ $\bullet$ |
| TECNOLOGIAS DE L<br>le.                  |                | Panel / Recursos TIC no asignados                 |                   |                  |                 |              |                           |                 |                           |                                          |                    |
| <b>谷</b> Principal                       |                | Consulta de Recursos TIC no asignados             |                   |                  |                 |              |                           |                 |                           |                                          |                    |
| Registro de<br>$\boxplus$                |                |                                                   |                   | <b>B</b> Reporte |                 |              |                           |                 | R Exportar                |                                          |                    |
| E)<br>Gestion recursos tic<br>$\boxplus$ | Q Buscar:      |                                                   |                   |                  |                 |              |                           |                 |                           | Mostrar<br>10                            | $\vee$ Registros   |
| Q Consultas<br>$\qquad \qquad \boxdot$   | <b>Tipo</b>    | Patrimonial                                       | $\triangle$ Marca | Modelo           | Serie           | Ò.<br>Color  | <b>MAC</b><br>$\triangle$ | Caracteristicas | <b>Observaciones</b>      | Estado                                   |                    |
| Recursos tic no asignados                | Desktop        | 740899500001                                      | LENOVO            | S02800           | <b>MJ06R80X</b> | <b>NEGRO</b> |                           |                 | OFICINA DE DOCENTES.      | <b>ACTIVO</b>                            |                    |
| Recursos tic asignados                   | Desktop        | 740899500002                                      | LENOVO            | S02800           | <b>MJ06R81V</b> | <b>NEGRO</b> |                           |                 | OFICINA DE DOCENTES       | <b>ACTIVO</b>                            |                    |
|                                          | Desktop        | 740899500003                                      | LENOVO            | S02800           | MJ06R840        | <b>NEGRO</b> |                           |                 | OFICINA DE DOCENTES       | <b>ACTIVO</b>                            |                    |
| Q <sub>b</sub> Utilitarios<br>$\boxplus$ | Desktop        | 740899500014                                      | LENOVO            | S02800           | MJ073H75        | <b>NEGRO</b> |                           |                 | VICEPRESIDENCIA ACADEMICA | <b>ACTIVO</b>                            |                    |
|                                          | Desktop        | 740899500017                                      | LENOVO            | S02800           | MJ073H6P        | <b>NEGRO</b> |                           |                 | VICEPRESIDENCIA ACADEMICA | <b>ACTIVO</b>                            |                    |
|                                          | Desktop        | 740899500022                                      | LENOVO            | S02800           | MJ073H72        | <b>NEGRO</b> |                           |                 | VICEPRESIDENCIA ACADEMICA | <b>ACTIVO</b>                            |                    |
|                                          | Desktop        | 740899500031                                      | LENOVO            | S02800           | MJ073H5F        | <b>NEGRO</b> |                           |                 | VICEPRESIDENCIA ACADEMICA | <b>ACTIVO</b>                            |                    |
|                                          | <b>Desktop</b> | 740899500035                                      | LENOVO            | S02800           | <b>MJ06R81D</b> | <b>NEGRO</b> |                           |                 | VICEPRESIDENCIA ACADEMICA | <b>ACTIVO</b>                            |                    |
|                                          | Desktop        | 740899500040                                      | LENOVO            | S02800           | MJ073H6L        | <b>NEGRO</b> |                           |                 | VICEPRESIDENCIA ACADEMICA | <b>ACTIVO</b>                            |                    |
|                                          | Desktop        | 740899500041                                      | LENOVO            | S02800           | MJ06R838        | <b>NEGRO</b> |                           |                 | OFICINA DE DOCENTES       | ACTIVO                                   |                    |
|                                          |                | Mostrando 1 - 10 de 262 registros                 |                   |                  |                 |              |                           |                 | $\epsilon$                | $1$ 2 3 4 5 $-$ 27 >                     |                    |
|                                          |                |                                                   |                   |                  |                 |              |                           |                 |                           |                                          |                    |
|                                          |                |                                                   |                   |                  |                 |              |                           |                 |                           |                                          |                    |
|                                          |                |                                                   |                   |                  |                 |              |                           |                 |                           |                                          |                    |
|                                          |                |                                                   |                   |                  |                 |              |                           |                 |                           |                                          |                    |
|                                          |                |                                                   |                   |                  |                 |              |                           |                 |                           |                                          |                    |
|                                          |                |                                                   |                   |                  |                 |              |                           |                 |                           |                                          |                    |
|                                          |                |                                                   |                   |                  |                 |              |                           |                 |                           |                                          |                    |
|                                          |                |                                                   |                   |                  |                 |              |                           |                 |                           | Design by Grupo Sebaxtian ® 2019-2020    |                    |

Figura N° 41

*La impresión o copia adquiere el estado de "DOCUMENTO NO CONTROLADO"*

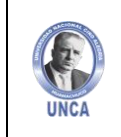

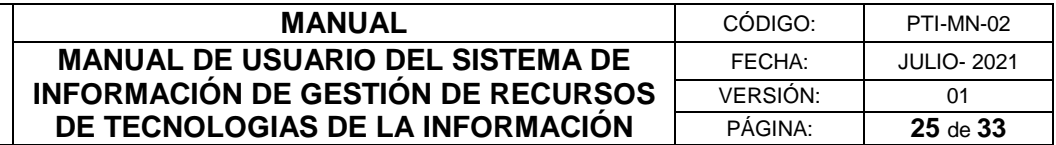

Para buscar un recurso no asignado, debemos digitar en el buscador el código patrimonial, marca, modelo, color, MAC, características, observaciones y estado.

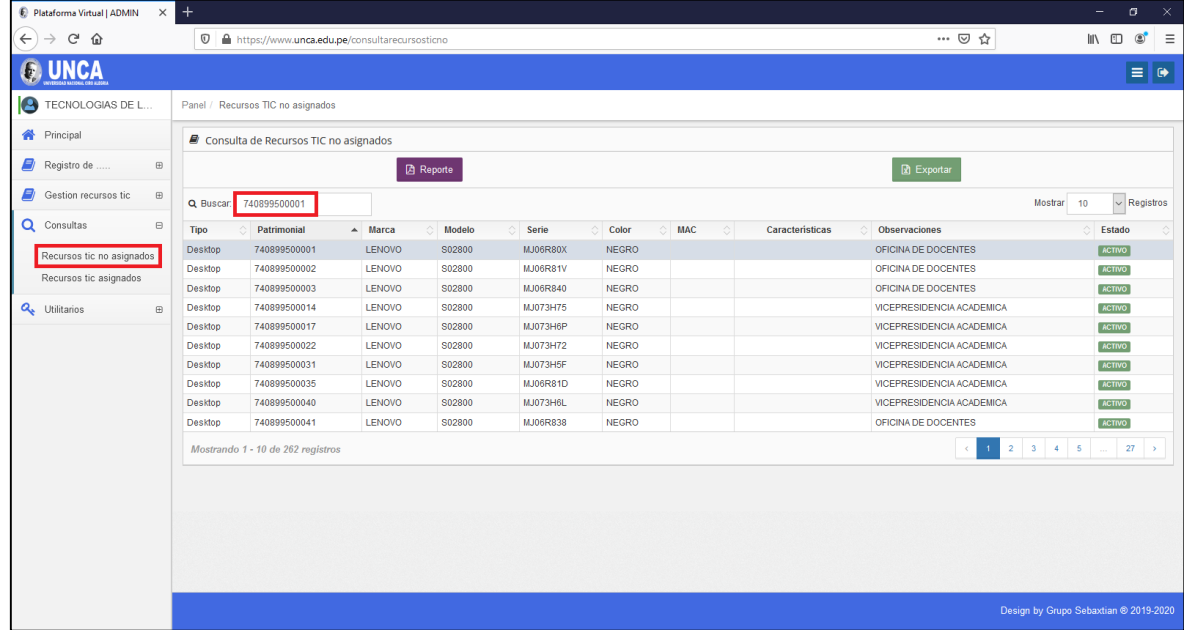

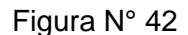

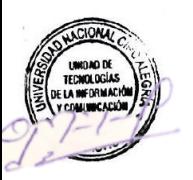

Para emitir un reporte damos clic sobre el botón color morado de nombre "Reporte".

Figura N° 43

| Plataforma Virtual   ADMIN<br>$\times$   | $+$            |                                                   |                   |                  |                 |              |                       |                 |                           |                                       | σ                        | $\boldsymbol{\times}$ |
|------------------------------------------|----------------|---------------------------------------------------|-------------------|------------------|-----------------|--------------|-----------------------|-----------------|---------------------------|---------------------------------------|--------------------------|-----------------------|
| $\leftarrow$<br>$\mathcal{C}$<br>⋒       |                | 1 ● https://www.unca.edu.pe/consultarecursosticno |                   |                  |                 |              |                       |                 | … ◎ ☆                     |                                       | $\circledcirc$<br>10 /11 | $\equiv$              |
|                                          |                |                                                   |                   |                  |                 |              |                       |                 |                           |                                       | $\equiv$ $\Theta$        |                       |
| TECNOLOGIAS DE L                         |                | Panel / Recursos TIC no asignados                 |                   |                  |                 |              |                       |                 |                           |                                       |                          |                       |
| <b>合</b> Principal                       |                | Consulta de Recursos TIC no asignados             |                   |                  |                 |              |                       |                 |                           |                                       |                          |                       |
| $\blacksquare$ Registro de<br>$\boxplus$ |                |                                                   |                   | <b>A</b> Reporte |                 |              |                       |                 | R Exportar                |                                       |                          |                       |
| Gestion recursos tic<br>$\boxplus$       | Q Buscar:      | 740899500001                                      |                   |                  |                 |              |                       |                 |                           | Mostrar<br>10                         | $\vee$ Registros         |                       |
| Q Consultas<br>$\boxminus$               | <b>Tipo</b>    | Patrimonial                                       | $\triangle$ Marca | Modelo           | Serie           | Color        | <b>MAC</b><br>$\circ$ | Características | Observaciones             |                                       | Estado                   |                       |
| Recursos tic no asignados                | Desktop        | 740899500001                                      | <b>LENOVO</b>     | S02800           | <b>MJ06R80X</b> | <b>NEGRO</b> |                       |                 | OFICINA DE DOCENTES       |                                       | ACTIVO                   |                       |
| Recursos tic asignados                   | Desktop        | 740899500002                                      | LENOVO            | S02800           | <b>MJ06R81V</b> | <b>NEGRO</b> |                       |                 | OFICINA DE DOCENTES       |                                       | <b>ACTIVO</b>            |                       |
|                                          | <b>Desktop</b> | 740899500003                                      | <b>LENOVO</b>     | S02800           | MJ06R840        | <b>NEGRO</b> |                       |                 | OFICINA DE DOCENTES       |                                       | <b>ACTIVO</b>            |                       |
| <b>Q</b> Utilitarios<br>$\boxplus$       | Desktop        | 740899500014                                      | <b>LENOVO</b>     | S02800           | MJ073H75        | <b>NEGRO</b> |                       |                 | VICEPRESIDENCIA ACADEMICA |                                       | <b>ACTIVO</b>            |                       |
|                                          | <b>Desktop</b> | 740899500017                                      | <b>LENOVO</b>     | S02800           | MJ073H6P        | <b>NEGRO</b> |                       |                 | VICEPRESIDENCIA ACADEMICA |                                       | <b>ACTIVO</b>            |                       |
|                                          | Desktop        | 740899500022                                      | <b>LENOVO</b>     | S02800           | MJ073H72        | <b>NEGRO</b> |                       |                 | VICEPRESIDENCIA ACADEMICA |                                       | <b>ACTIVO</b>            |                       |
|                                          | Desktop        | 740899500031                                      | <b>LENOVO</b>     | S02800           | MJ073H5F        | <b>NEGRO</b> |                       |                 | VICEPRESIDENCIA ACADEMICA |                                       | ACTIVO                   |                       |
|                                          | Desktop        | 740899500035                                      | LENOVO            | S02800           | <b>MJ06R81D</b> | <b>NEGRO</b> |                       |                 | VICEPRESIDENCIA ACADEMICA |                                       | <b>ACTIVO</b>            |                       |
|                                          | Desktop        | 740899500040                                      | <b>LENOVO</b>     | S02800           | MJ073H6L        | <b>NEGRO</b> |                       |                 | VICEPRESIDENCIA ACADEMICA |                                       | <b>ACTIVO</b>            |                       |
|                                          | <b>Desktop</b> | 740899500041                                      | <b>LENOVO</b>     | S02800           | MJ06R838        | <b>NEGRO</b> |                       |                 | OFICINA DE DOCENTES       |                                       | ACTIVO                   |                       |
|                                          |                | Mostrando 1 - 10 de 262 registros                 |                   |                  |                 |              |                       |                 | $\epsilon$                | $1$ 2 3 4 5 $-$ 27 >                  |                          |                       |
|                                          |                |                                                   |                   |                  |                 |              |                       |                 |                           |                                       |                          |                       |
|                                          |                |                                                   |                   |                  |                 |              |                       |                 |                           | Design by Grupo Sebaxtian ® 2019-2020 |                          |                       |

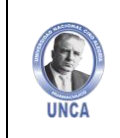

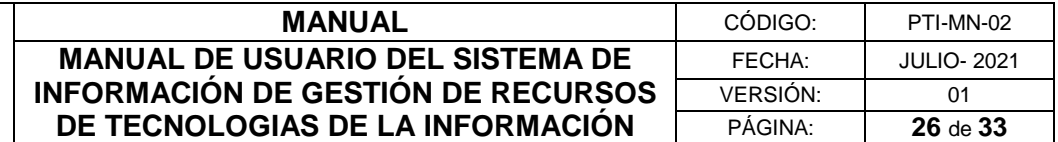

Nuevamente damos clic sobre "Reporte de Recursos Informáticos no Asignados"

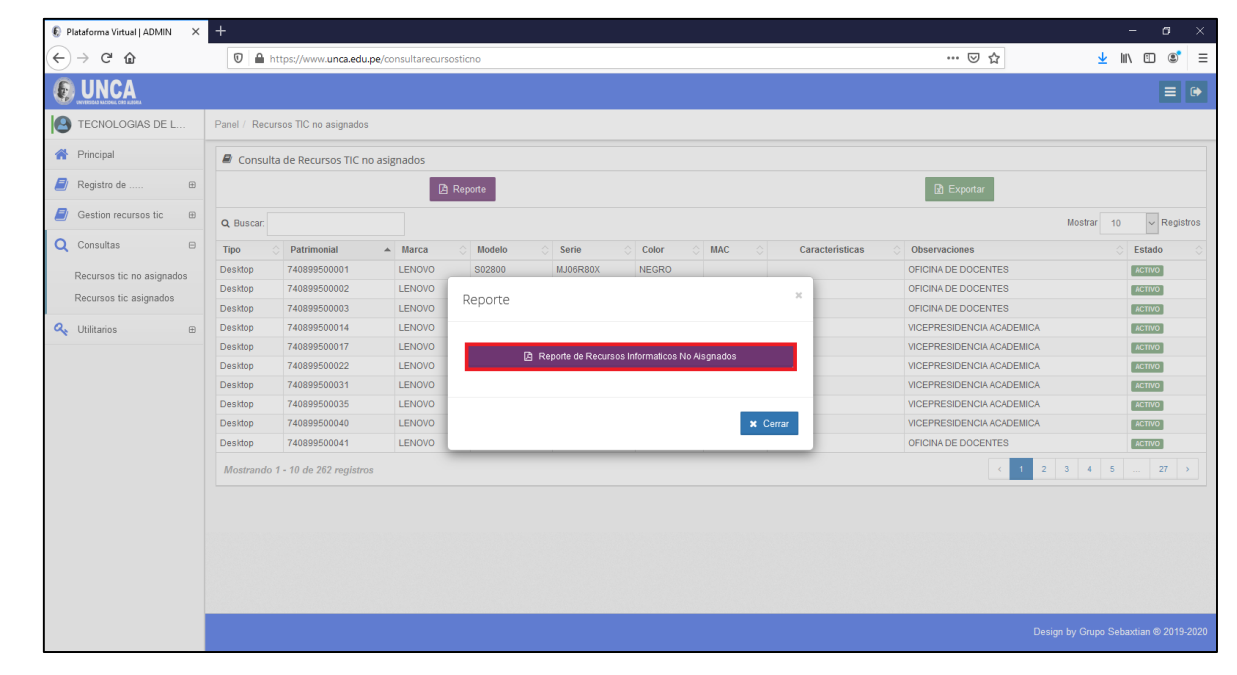

Figura N° 44

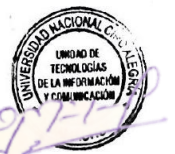

Finalmente, el sistema emitirá un reporte virtual de todos los recursos no asignados.

Figura N° 45

| D Plataforma Virtual   ADMIN X reporteconsultarecursosticno | $\times$ +                                                         |                                                |                                           |                                                                                  |            | $\Box$ $\Box$ $\times$     |
|-------------------------------------------------------------|--------------------------------------------------------------------|------------------------------------------------|-------------------------------------------|----------------------------------------------------------------------------------|------------|----------------------------|
| $(+) \rightarrow $ G $\Omega$                               | 10 A https://www.unca.edu.pe/reportes/reporteconsultarecursosticno |                                                |                                           |                                                                                  | … ◎ ☆      | $\circ$ =<br>10 11         |
| $\hfill\square$<br>$\uparrow \downarrow$<br>$1$ de $6$      |                                                                    |                                                | $-$   + 100%<br>$\check{~}$               |                                                                                  |            | $\blacksquare$<br>를 면<br>ú |
|                                                             |                                                                    |                                                | <b>RECURSOS INFORMÁTICOS NO ASIGNADOS</b> | VICEPRE SIDENCIA ACADÉMICA<br>UNIDAD DE GESTION ACADÉMICA - REGISTROS ACADÉMICOS |            |                            |
|                                                             |                                                                    |                                                |                                           |                                                                                  |            |                            |
|                                                             | <b>Nº</b><br>Tipo<br>$\mathbf{1}$<br>Desktop                       | Patrimonial<br>Marca<br>LENOVO<br>740899500001 | Modelo<br>S02800                          | Serie<br>Color<br><b>MJDERBOX</b><br><b>NEGRO</b>                                | <b>MAC</b> |                            |
|                                                             | $\overline{z}$<br>Dosktop                                          | 740399500002<br>LENOVO                         | \$02800                                   | MJ06R81V<br><b>NEGRO</b>                                                         |            |                            |
|                                                             | $\alpha$<br>Dosktop                                                | <b>LENOVO</b><br>740899500003                  | \$02800                                   | <b>MJOSRIMO</b><br><b>NEGRO</b>                                                  |            |                            |
|                                                             | $\sim$<br>Desktop                                                  | LENOVO<br>740399500014                         | 502800                                    | MJ073H75<br>NEGRO                                                                |            |                            |
|                                                             | -6<br>Desktop                                                      | 740899500017<br>LENOVO                         | 502800                                    | NEGRO<br>MJ073H6P                                                                |            |                            |
|                                                             | $\epsilon$<br>Desktop                                              | 740898600022<br>LENOVO                         | \$02800                                   | MJ073H72<br><b>NEGRO</b>                                                         |            |                            |
|                                                             | $\mathcal{T}$<br>Desktop                                           | 740899500031<br>LENOVO                         | 802800                                    | MJ073HSF<br><b>NEGRO</b>                                                         |            |                            |
|                                                             | $\cdot$<br>Desktop                                                 | 740896600035<br>LENOVO<br>LENOVO               | \$02800<br>\$02800                        | MJ06R81D<br><b>NEGRO</b><br>MJ073H6L                                             |            |                            |
|                                                             | $\bullet$<br>Desktop<br>10<br>Desktop                              | 740899900040<br>740890000041<br><b>LENOVO</b>  | \$02800                                   | <b>NEGRO</b><br>MJOGREGE<br><b>NEGRO</b>                                         |            |                            |
|                                                             | 11<br>Desktop                                                      | <b>LENOVO</b><br>7403055000042                 | \$02800                                   | <b>NEGRO</b><br>млоганом                                                         |            |                            |
|                                                             | 12<br>Desktop                                                      | 740896600051<br>LENOVO                         | <b>THINKOENTRE</b>                        | MJ070UD3<br><b>NEGRO</b>                                                         |            |                            |
|                                                             | 13<br>Desktop                                                      | 740999900081<br><b>SIN MARCA</b>               |                                           | <b>NEGRO</b>                                                                     |            |                            |
|                                                             | 14<br>Desktop                                                      | 740899500062<br><b>SIN MARCA</b>               |                                           | MXL8351476<br><b>NEGRO</b>                                                       |            |                            |
|                                                             | 15<br>Desktop                                                      | <b>SIN MARCA</b><br>740899500063               |                                           | MX0.835146B<br><b>NEGRO</b>                                                      |            |                            |
|                                                             | 16<br>Desktop                                                      | 740899500064<br><b>SIN MARCA</b>               |                                           | MXL837328T<br><b>NEGRO</b>                                                       |            |                            |
|                                                             | 17 <sub>z</sub><br>Desktop                                         | <b>SIN MARCA</b><br>740899500065               |                                           | NEGRO<br>MXL835146W                                                              |            |                            |
|                                                             | 18<br>Desktop                                                      | 740399900066<br><b>SIN MARCA</b>               |                                           | MXL835145J<br>NEGRO                                                              |            |                            |
|                                                             | 19<br>Desktop                                                      | HP<br>740899500077                             | 400 G6 SFF                                | MX0.9514ZT7                                                                      |            |                            |
|                                                             | 20<br>Desktop                                                      | <b>HP</b><br>740899500079                      | 400 G6 SFF                                | <b>MXL9614ZTQ</b>                                                                |            |                            |
|                                                             | 21<br>Desktop                                                      | HP<br>740899600090                             | 400 G6 SFF                                | MXL9514ZTH                                                                       |            |                            |
|                                                             | $22\,$<br>Dosktop                                                  | HP<br>740399500081                             | 400 G6 SFF                                | MXL951515M                                                                       |            |                            |
|                                                             | 23<br>Dosktop                                                      | HP<br>740899500083                             | 400 G6 SFF                                | MXL95151SP                                                                       |            |                            |
|                                                             | $24\,$<br>Desktop<br>26                                            | HP<br>740399500084<br>LENOVO                   | PRODESK 400 GS SFF<br>A02E00              | MXX 93928D2<br>NEGRO<br>MJ04UC10                                                 |            |                            |
|                                                             | Desktop<br>26<br>Desktop                                           | Donsción<br>Donación<br>LENOVO                 | A02E00                                    | MJ04UC29<br><b>NEGRO</b>                                                         |            |                            |
|                                                             | $27\,$<br>Desktop                                                  | LENOVO<br>Donación                             | A02E00                                    | MJ04UBX2<br><b>NEGRO</b>                                                         |            |                            |
|                                                             | 28<br>Establizador                                                 | 462252150001<br>EUSE                           |                                           | 18060611<br><b>NEGRO</b>                                                         |            |                            |
|                                                             | 29<br>Establizador                                                 | 462252150003<br><b>SIN MARCA</b>               |                                           | 19050306<br><b>NEGRO</b>                                                         |            | $\checkmark$               |

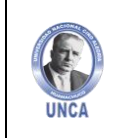

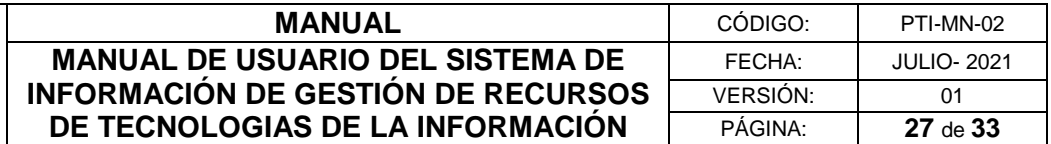

Para exportar los recursos no Asignados damos clic sobre el botón verde de nombre "Exportar".

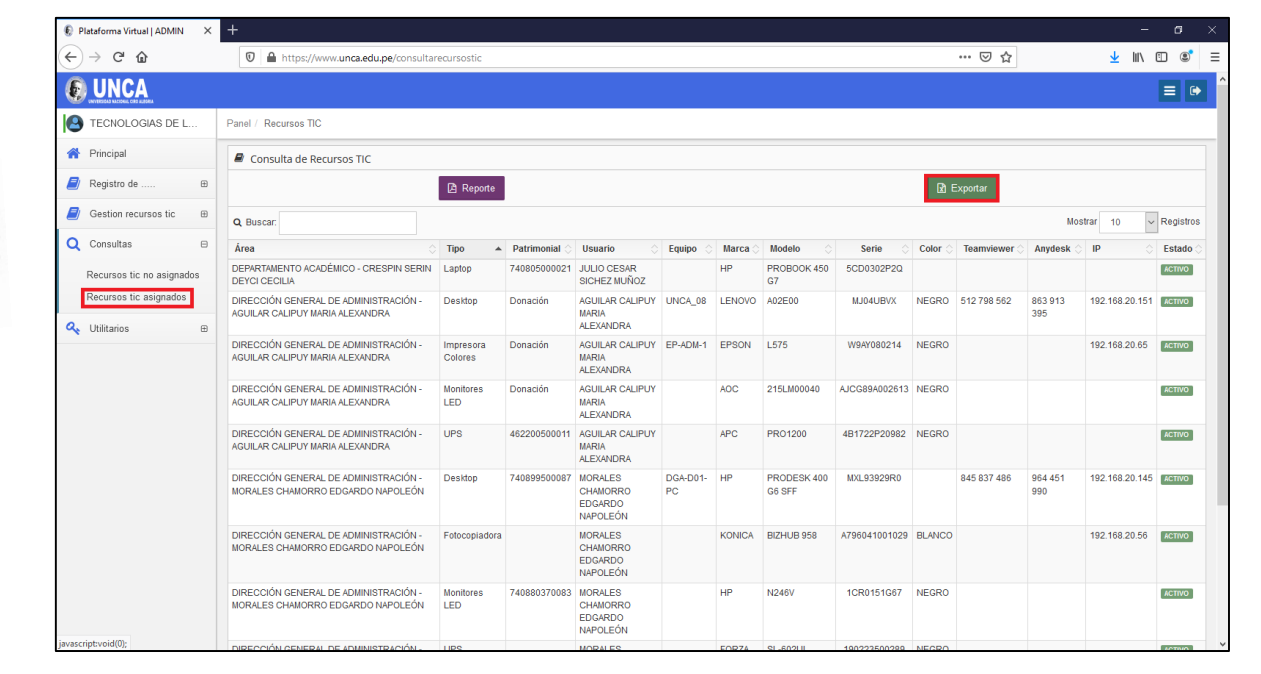

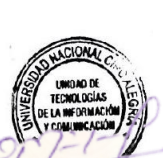

#### Nuevamente damos clic sobre "Reporte de Recursos Informáticos no Asignados"

Figura N° 47

| Plataforma Virtual   ADMIN                  | $\times$ +                            |                                                   |                   |         |                           |                                               |                            |                           |                           |                                       |               | σ<br>$\mathbf{\times}$ |  |
|---------------------------------------------|---------------------------------------|---------------------------------------------------|-------------------|---------|---------------------------|-----------------------------------------------|----------------------------|---------------------------|---------------------------|---------------------------------------|---------------|------------------------|--|
| $C$ $\hat{w}$<br>$\leftarrow$               |                                       | 1 ● https://www.unca.edu.pe/consultarecursosticno |                   | … ◎ ☆   |                           | ▲ Ⅲ 图                                         | $\circledcirc$<br>$\equiv$ |                           |                           |                                       |               |                        |  |
|                                             |                                       |                                                   |                   |         |                           |                                               |                            |                           |                           |                                       |               | $\equiv  \bullet $     |  |
| 19<br>TECNOLOGIAS DE L                      |                                       | Panel / Recursos TIC no asignados                 |                   |         |                           |                                               |                            |                           |                           |                                       |               |                        |  |
| <b>谷</b> Principal                          | Consulta de Recursos TIC no asignados |                                                   |                   |         |                           |                                               |                            |                           |                           |                                       |               |                        |  |
| $\blacksquare$<br>Registro de<br>$\boxplus$ | R Exportar<br><b>B</b> Reporte        |                                                   |                   |         |                           |                                               |                            |                           |                           |                                       |               |                        |  |
| Gestion recursos tic<br>$\Box$              | Q Buscar:                             |                                                   |                   |         |                           |                                               |                            |                           |                           | Mostrar 10                            |               | $\vee$ Registros       |  |
| Q Consultas<br>$\boxminus$                  | Tipo                                  | Patrimonial                                       | $\triangle$ Marca | Modelo  | Serie                     | Color                                         | <b>MAC</b>                 | Caracteristicas           | Observaciones             |                                       | Estado        |                        |  |
| Recursos tic no asignados                   | Desktop                               | 740899500001                                      | LENOVO            | S02800  | MJ06R80X                  | <b>NEGRO</b>                                  |                            |                           | OFICINA DE DOCENTES       |                                       | <b>ACTIVO</b> |                        |  |
| Recursos tic asignados                      | Desktop                               | 740899500002                                      | LENOVO            | Reporte |                           |                                               |                            | $\chi$                    | OFICINA DE DOCENTES       |                                       | <b>ACTIVO</b> |                        |  |
|                                             | Desktop                               | 740899500003                                      | LENOVO            |         |                           |                                               |                            | OFICINA DE DOCENTES       | <b>ACTIVO</b>             |                                       |               |                        |  |
| Q <sub>c</sub> Utilitarios<br>$\boxplus$    | Desktop                               | 740899500014                                      | LENOVO            |         |                           |                                               |                            |                           | VICEPRESIDENCIA ACADEMICA |                                       | <b>ACTIVO</b> |                        |  |
|                                             | <b>Desktop</b>                        | 740899500017                                      | LENOVO            |         |                           | Reporte de Recursos Informaticos No Aisgnados |                            | VICEPRESIDENCIA ACADEMICA | ACTIVO                    |                                       |               |                        |  |
|                                             | <b>Desktop</b>                        | 740899500022                                      | LENOVO            |         |                           |                                               |                            |                           | VICEPRESIDENCIA ACADEMICA |                                       |               |                        |  |
|                                             | Desktop                               | 740899500031                                      | LENOVO            |         | VICEPRESIDENCIA ACADEMICA |                                               |                            |                           |                           |                                       |               | ACTIVO                 |  |
|                                             | <b>Desktop</b>                        | 740899500035                                      | LENOVO            |         |                           |                                               |                            |                           | VICEPRESIDENCIA ACADEMICA | <b>ACTIVO</b>                         |               |                        |  |
|                                             | Desktop                               | 740899500040                                      | LENOVO            |         |                           |                                               | x Cerrar                   |                           | VICEPRESIDENCIA ACADEMICA |                                       | <b>ACTIVO</b> |                        |  |
|                                             | Desktop                               | 740899500041                                      | <b>LENOVO</b>     |         |                           |                                               |                            |                           | OFICINA DE DOCENTES       |                                       | <b>ACTIVO</b> |                        |  |
|                                             |                                       | Mostrando 1 - 10 de 262 registros                 |                   |         |                           |                                               |                            |                           | $\epsilon$                | $2 \t3 \t4 \t5 \t \t27$               |               |                        |  |
|                                             |                                       |                                                   |                   |         |                           |                                               |                            |                           |                           |                                       |               |                        |  |
|                                             |                                       |                                                   |                   |         |                           |                                               |                            |                           |                           |                                       |               |                        |  |
|                                             |                                       |                                                   |                   |         |                           |                                               |                            |                           |                           |                                       |               |                        |  |
| javascript:void(0);                         |                                       |                                                   |                   |         |                           |                                               |                            |                           |                           | Design by Grupo Sebaxtian ® 2019-2020 |               |                        |  |

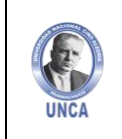

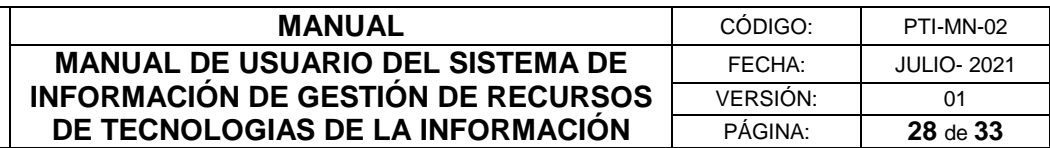

Finalmente, el sistema exportará un documento en Excel de todos los Recursos no Asignados.

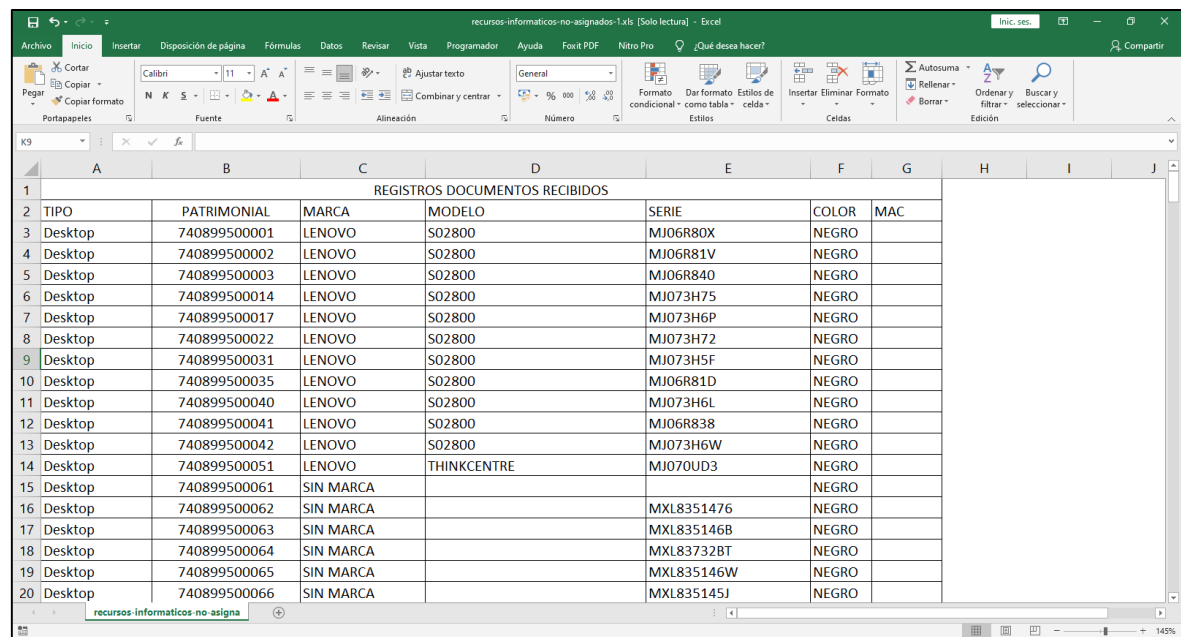

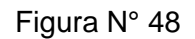

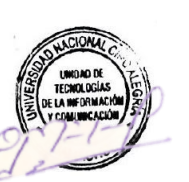

#### <span id="page-27-0"></span>**4.3.2 Recursos TIC Asignados**

En el apartado de "Recursos informáticos Asignados", podemos encontrar todos los Recursos Asignados.

| Plataforma Virtual   ADMIN                                         | $\times$ +                                                                 |                          |                         |                                                                        |                 |               |                              |                      |              |                   |                |                      | $\times$<br>σ                   |
|--------------------------------------------------------------------|----------------------------------------------------------------------------|--------------------------|-------------------------|------------------------------------------------------------------------|-----------------|---------------|------------------------------|----------------------|--------------|-------------------|----------------|----------------------|---------------------------------|
| C ∩<br>$\leftarrow$                                                | 1 ● https://www.unca.edu.pe/consultarecursostic                            |                          |                         |                                                                        |                 |               |                              |                      |              | … ◎ ☆             |                |                      | $\equiv$<br>$\Box$<br>$\circ$   |
|                                                                    |                                                                            |                          |                         |                                                                        |                 |               |                              |                      |              |                   |                |                      | $\equiv$<br>$\ddot{\mathbf{G}}$ |
| TECNOLOGIAS DE L<br>IA.                                            | Panel / Recursos TIC                                                       |                          |                         |                                                                        |                 |               |                              |                      |              |                   |                |                      |                                 |
| <b>Principal</b>                                                   | Consulta de Recursos TIC                                                   |                          |                         |                                                                        |                 |               |                              |                      |              |                   |                |                      |                                 |
| E)<br>Registro de<br>$\Box$                                        | <b>四</b> Reporte<br>R Exportar                                             |                          |                         |                                                                        |                 |               |                              |                      |              |                   |                |                      |                                 |
| Gestion recursos tic<br>$\boxplus$                                 | Q Buscar:                                                                  |                          |                         |                                                                        |                 |               |                              |                      |              |                   |                | <b>Mostrar</b><br>10 | $\vee$ Registros                |
| Q Consultas<br>$\qquad \qquad \boxdot$                             | Área                                                                       | Tipo                     | $\triangle$ Patrimonial | Usuario                                                                | Equipo          | Marca         | Modelo<br>$\curvearrowright$ | Serie                | Color        | <b>Teamviewer</b> | Anydesk        | IP                   | Estado                          |
| Recursos tic no asignados                                          | DEPARTAMENTO ACADÉMICO - CRESPIN SERIN Laptop<br>DEYCLCECILIA              |                          | 740805000021            | <b>JULIO CESAR</b><br><b>SICHEZ MUÑOZ</b>                              |                 | HP            | PROBOOK 450<br>G7            | 5CD0302P2Q           |              |                   |                |                      | <b>ACTIVO</b>                   |
| Recursos tic asignados<br>Q <sub>b</sub> Utilitarios<br>$\boxplus$ | DIRECCIÓN GENERAL DE ADMINISTRACIÓN -<br>AGUILAR CALIPUY MARIA ALEXANDRA   | <b>Desktop</b>           | Donación                | AGUILAR CALIPUY UNCA 08<br><b>MARIA</b><br><b>ALEXANDRA</b>            |                 | LENOVO A02E00 |                              | MJ04UBVX             |              | NEGRO 512 798 562 | 863 913<br>395 | 192.168.20.151       | <b>ACTIVO</b>                   |
|                                                                    | DIRECCIÓN GENERAL DE ADMINISTRACIÓN -<br>AGUILAR CALIPUY MARIA ALEXANDRA   | Impresora<br>Colores     | Donación                | AGUILAR CALIPUY EP-ADM-1<br><b>MARIA</b><br><b>ALEXANDRA</b>           |                 | EPSON         | L575                         | W9AY080214           | <b>NEGRO</b> |                   |                | 192.168.20.65        | <b>ACTIVO</b>                   |
|                                                                    | DIRECCIÓN GENERAL DE ADMINISTRACIÓN -<br>AGUILAR CALIPUY MARIA ALEXANDRA   | <b>Monitores</b><br>LED. | Donación                | <b>AGUILAR CALIPUY</b><br><b>MARIA</b><br>ALEXANDRA                    |                 | AOC.          | 215LM00040                   | AJCG89A002613 NEGRO  |              |                   |                |                      | <b>ACTIVO</b>                   |
|                                                                    | DIRECCIÓN GENERAL DE ADMINISTRACIÓN -<br>AGUILAR CALIPUY MARIA ALEXANDRA   | LIPS                     | 462200500011            | <b>AGUILAR CALIPUY</b><br><b>MARIA</b><br><b>ALEXANDRA</b>             |                 | APC.          | <b>PRO1200</b>               | 4B1722P20982 NEGRO   |              |                   |                |                      | <b>ACTIVO</b>                   |
|                                                                    | DIRECCIÓN GENERAL DE ADMINISTRACIÓN -<br>MORALES CHAMORRO EDGARDO NAPOLEÓN | Desktop                  | 740899500087            | <b>MORALES</b><br><b>CHAMORRO</b><br><b>EDGARDO</b><br><b>NAPOLEÓN</b> | DGA-D01-<br>PC. | HP            | PRODESK 400<br>G6 SFF        | MXL93929R0           |              | 845 837 486       | 964 451<br>990 | 192.168.20.145       | <b>ACTIVO</b>                   |
|                                                                    | DIRECCIÓN GENERAL DE ADMINISTRACIÓN -<br>MORALES CHAMORRO EDGARDO NAPOLEÓN | Fotocopiadora            |                         | <b>MORALES</b><br>CHAMORRO<br><b>EDGARDO</b><br><b>NAPOLEÓN</b>        |                 | <b>KONICA</b> | BIZHUB 958                   | A796041001029 BLANCO |              |                   |                | 192.168.20.56        | <b>ACTIVO</b>                   |
|                                                                    | DIRECCIÓN GENERAL DE ADMINISTRACIÓN -<br>MORALES CHAMORRO EDGARDO NAPOLEÓN | <b>Monitores</b><br>LED  | 740880370083 MORALES    | <b>CHAMORRO</b><br><b>EDGARDO</b><br><b>NAPOLEÓN</b>                   |                 | HP            | <b>N246V</b>                 | 1CR0151G67           | NEGRO        |                   |                |                      | <b>ACTIVO</b>                   |
|                                                                    | DIRECCIÓN CENERAL DE ADMINISTRACIÓN.                                       | <b>LIDO</b>              |                         | <b>MORALES</b>                                                         |                 | <b>CODZA</b>  | $H$ 1992.12                  | 190223500289 NECRO   |              |                   |                |                      |                                 |

Figura N° 49

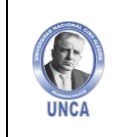

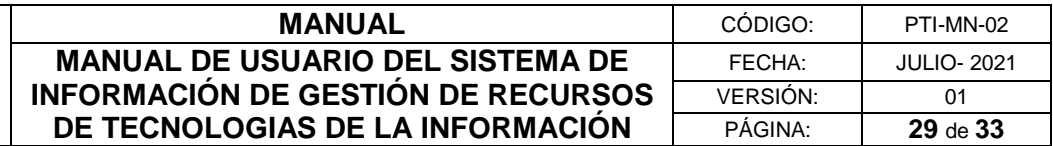

Para buscar un recurso asignado, debemos digitar en el buscador el área, tipo, código patrimonial, usuario, equipo, marca, modelo, serie, color, Teamviewer, Anydesk,IP y estado.

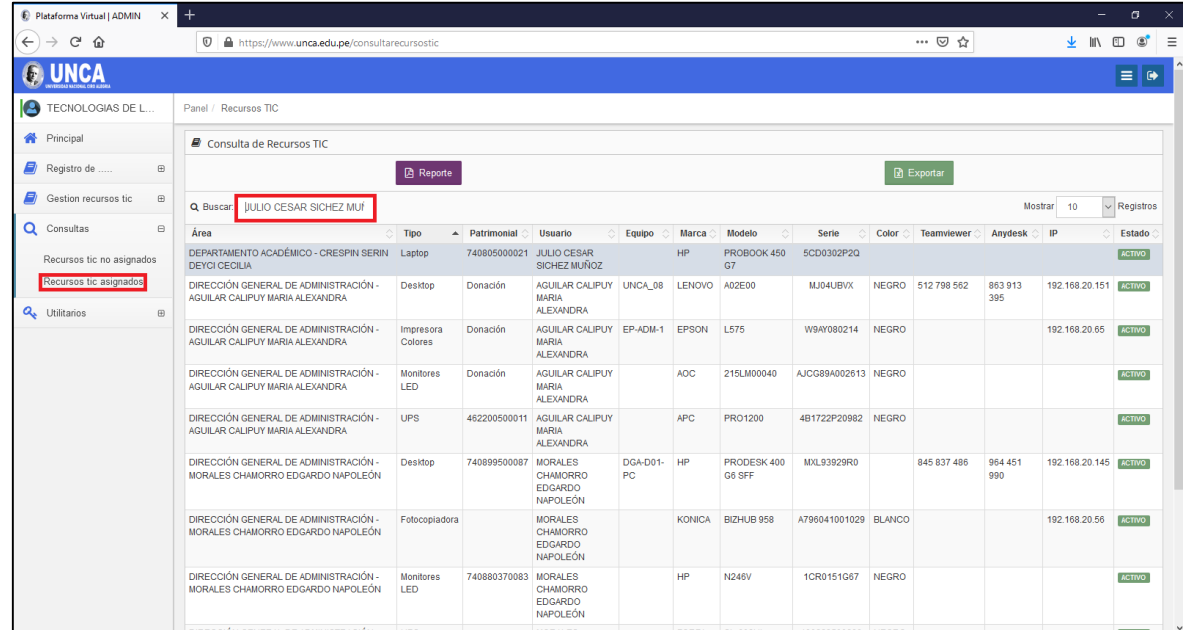

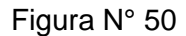

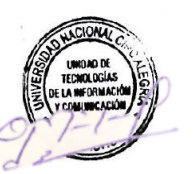

Para emitir un reporte damos clic sobre el botón color morado de nombre "Reporte".

Figura N° 51

| $\times$ +<br>Plataforma Virtual   ADMIN                           |                                                                            |                          |                         |                                                                        |                |               |                       |                      |              |                   |                 |                          | σ                | $\mathbf{x}$ |
|--------------------------------------------------------------------|----------------------------------------------------------------------------|--------------------------|-------------------------|------------------------------------------------------------------------|----------------|---------------|-----------------------|----------------------|--------------|-------------------|-----------------|--------------------------|------------------|--------------|
| $C \nightharpoonup$<br>$\leftarrow$                                | $\cdots$ $\odot$<br>1 A https://www.unca.edu.pe/consultarecursostic        |                          |                         |                                                                        |                |               |                       |                      | ☆            |                   | $\mathbb{I}$    | $\circledcirc$<br>$\Box$ | $\quad \  \  =$  |              |
|                                                                    |                                                                            |                          |                         |                                                                        |                |               |                       |                      |              |                   |                 |                          | $\equiv$ 0       |              |
| TECNOLOGIAS DE L                                                   | Panel / Recursos TIC                                                       |                          |                         |                                                                        |                |               |                       |                      |              |                   |                 |                          |                  |              |
| <b>Principal</b>                                                   | Consulta de Recursos TIC                                                   |                          |                         |                                                                        |                |               |                       |                      |              |                   |                 |                          |                  |              |
| e,<br>Registro de<br>$\boxplus$                                    | <b>四</b> Reporte<br>R Exportar                                             |                          |                         |                                                                        |                |               |                       |                      |              |                   |                 |                          |                  |              |
| Gestion recursos tic<br>$\boxplus$                                 | Q Buscar                                                                   |                          |                         |                                                                        |                |               |                       |                      |              |                   | <b>Mostrar</b>  | 10                       | $\vee$ Registros |              |
| Q Consultas<br>$\boxminus$                                         | Área                                                                       | <b>Tipo</b>              | $\triangle$ Patrimonial | <b>Usuario</b>                                                         | Equipo         | Marca         | Modelo<br>$\wedge$    | Serie                | Color        | <b>Teamviewer</b> | Anydesk $\circ$ | IP                       | Estado           |              |
| Recursos tic no asignados                                          | DEPARTAMENTO ACADÉMICO - CRESPIN SERIN<br>DEYCLCECILIA                     | Laptop                   | 740805000021            | <b>JULIO CESAR</b><br>SICHEZ MUÑOZ                                     |                | <b>HP</b>     | PROBOOK 450<br>G7     | 5CD0302P2Q           |              |                   |                 |                          | <b>ACTIVO</b>    |              |
| Recursos tic asignados<br>Q <sub>s</sub> Utilitarios<br>$\boxplus$ | DIRECCIÓN GENERAL DE ADMINISTRACIÓN -<br>AGUILAR CALIPUY MARIA ALEXANDRA   | <b>Desktop</b>           | Donación                | AGUILAR CALIPUY UNCA 08<br><b>MARIA</b><br><b>ALEXANDRA</b>            |                | <b>LENOVO</b> | A02E00                | MJ04UBVX             | <b>NEGRO</b> | 512 798 562       | 863 913<br>395  | 192.168.20.151           | <b>ACTIVO</b>    |              |
|                                                                    | DIRECCIÓN GENERAL DE ADMINISTRACIÓN -<br>AGUILAR CALIPUY MARIA ALEXANDRA   | Impresora<br>Colores     | Donación                | AGUILAR CALIPUY EP-ADM-1<br><b>MARIA</b><br><b>ALEXANDRA</b>           |                | EPSON         | <b>L575</b>           | W9AY080214           | <b>NEGRO</b> |                   |                 | 192.168.20.65            | <b>ACTIVO</b>    |              |
|                                                                    | DIRECCIÓN GENERAL DE ADMINISTRACIÓN -<br>AGUILAR CALIPUY MARIA ALEXANDRA   | <b>Monitores</b><br>LED. | Donación                | <b>AGUILAR CALIPUY</b><br><b>MARIA</b><br><b>ALEXANDRA</b>             |                | AOC.          | 215LM00040            | AJCG89A002613 NEGRO  |              |                   |                 |                          | <b>ACTIVO</b>    |              |
|                                                                    | DIRECCIÓN GENERAL DE ADMINISTRACIÓN -<br>AGUILAR CALIPUY MARIA ALEXANDRA   | <b>UPS</b>               | 462200500011            | <b>AGUILAR CALIPUY</b><br><b>MARIA</b><br><b>ALEXANDRA</b>             |                | APC.          | <b>PRO1200</b>        | 4B1722P20982 NEGRO   |              |                   |                 |                          | <b>ACTIVO</b>    |              |
|                                                                    | DIRECCIÓN GENERAL DE ADMINISTRACIÓN -<br>MORALES CHAMORRO EDGARDO NAPOLEÓN | <b>Desktop</b>           | 740899500087            | <b>MORALES</b><br><b>CHAMORRO</b><br><b>EDGARDO</b><br>NAPOLEÓN        | DGA-D01-<br>PC | HP            | PRODESK 400<br>G6 SFF | MXL93929R0           |              | 845 837 486       | 964 451<br>990  | 192.168.20.145           | <b>ACTIVO</b>    |              |
|                                                                    | DIRECCIÓN GENERAL DE ADMINISTRACIÓN -<br>MORALES CHAMORRO EDGARDO NAPOLEÓN | Fotocopiadora            |                         | <b>MORALES</b><br><b>CHAMORRO</b><br><b>EDGARDO</b><br><b>NAPOLEÓN</b> |                | <b>KONICA</b> | <b>BIZHUB 958</b>     | A796041001029 BLANCO |              |                   |                 | 192.168.20.56            | <b>ACTIVO</b>    |              |
|                                                                    | DIRECCIÓN GENERAL DE ADMINISTRACIÓN -<br>MORALES CHAMORRO EDGARDO NAPOLEÓN | <b>Monitores</b><br>LED  | 740880370083            | <b>MORALES</b><br><b>CHAMORRO</b><br><b>EDGARDO</b><br><b>NAPOLEÓN</b> |                | <b>HP</b>     | <b>N246V</b>          | 1CR0151G67           | <b>NEGRO</b> |                   |                 |                          | <b>ACTIVO</b>    |              |
|                                                                    | DIRECCIÓN CENERAL DE ADMINISTRACIÓN                                        | <b>HIDO</b>              |                         | <b>MORALES</b>                                                         |                | EODZA         | <b>QL GOOLIL</b>      | ORDER 08COORCCCOOL   |              |                   |                 |                          |                  |              |

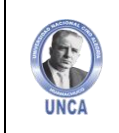

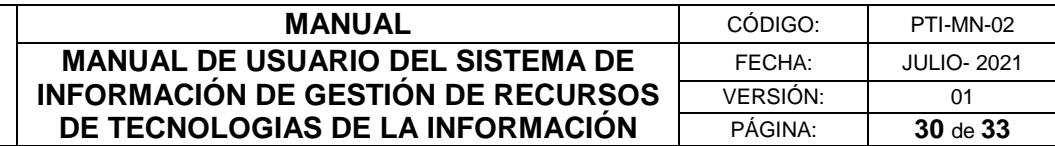

Nuevamente damos clic sobre "Reporte de Recursos Informáticos Asignados"

Figura N° 52

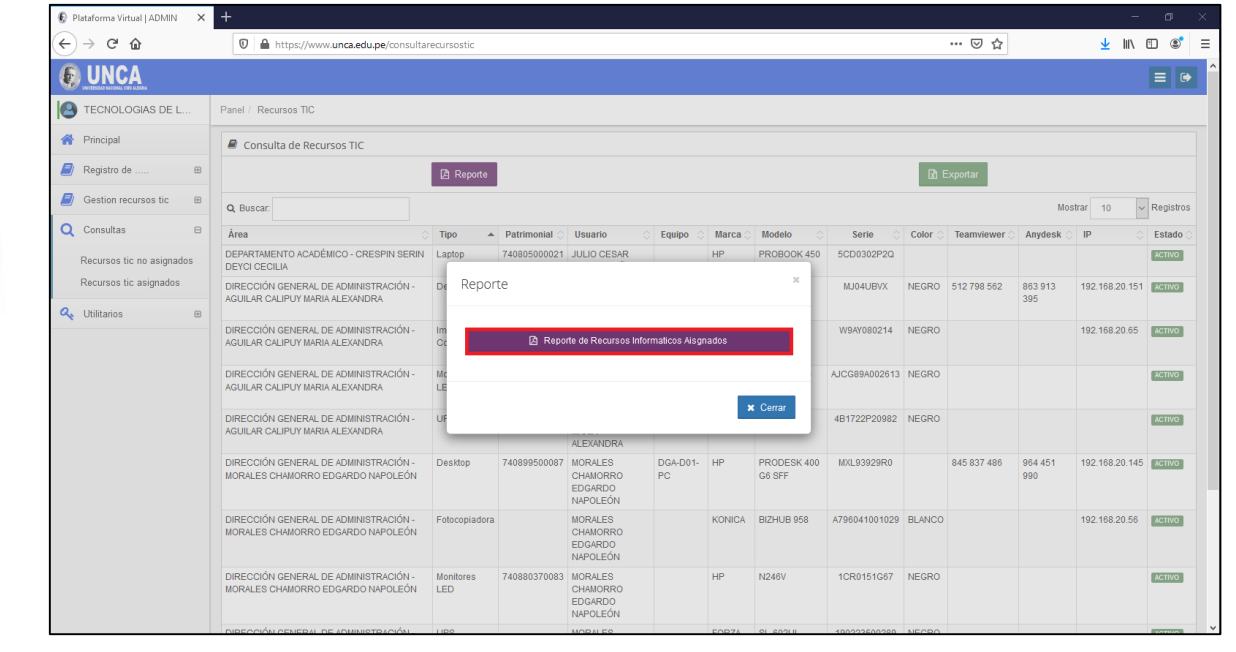

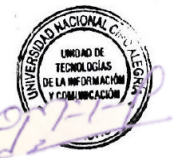

Finalmente, el sistema emitirá un reporte virtual de todos los recursos no asignados.

Figura N° 53

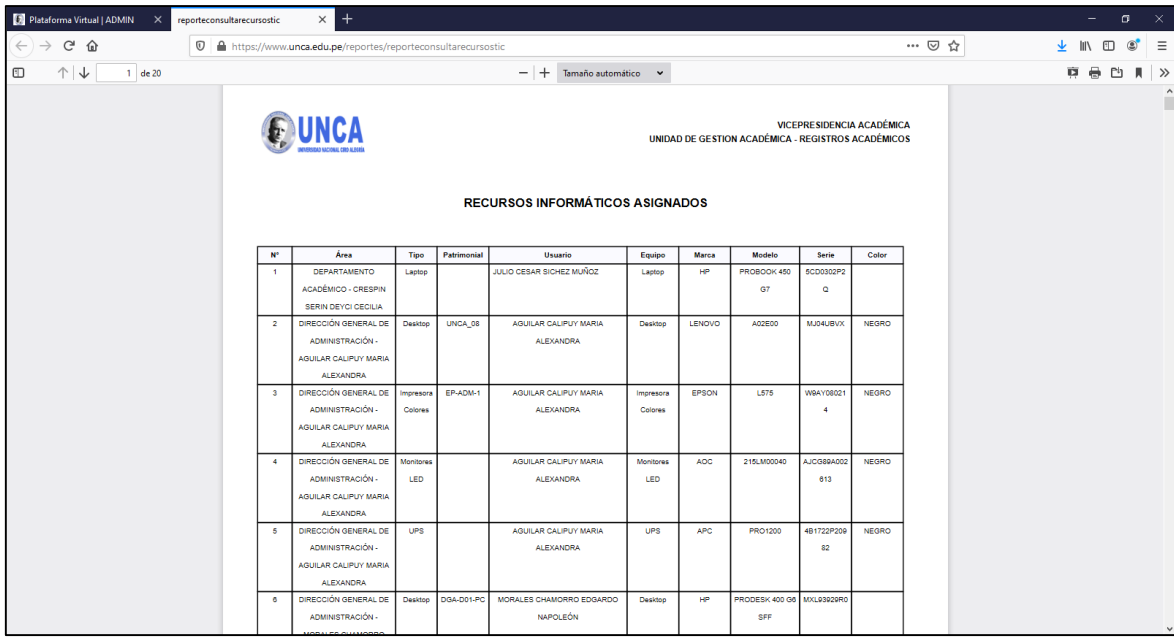

*La impresión o copia adquiere el estado de "DOCUMENTO NO CONTROLADO"*

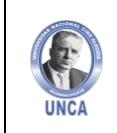

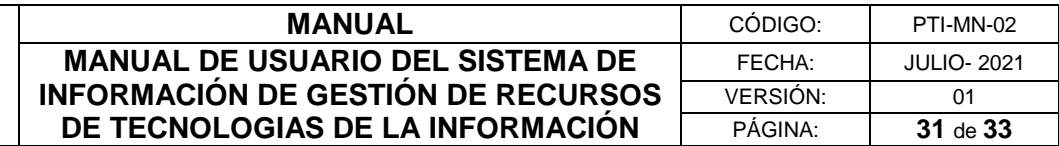

Para exportar los recursos Asignados damos clic sobre el botón verde de nombre "Exportar".

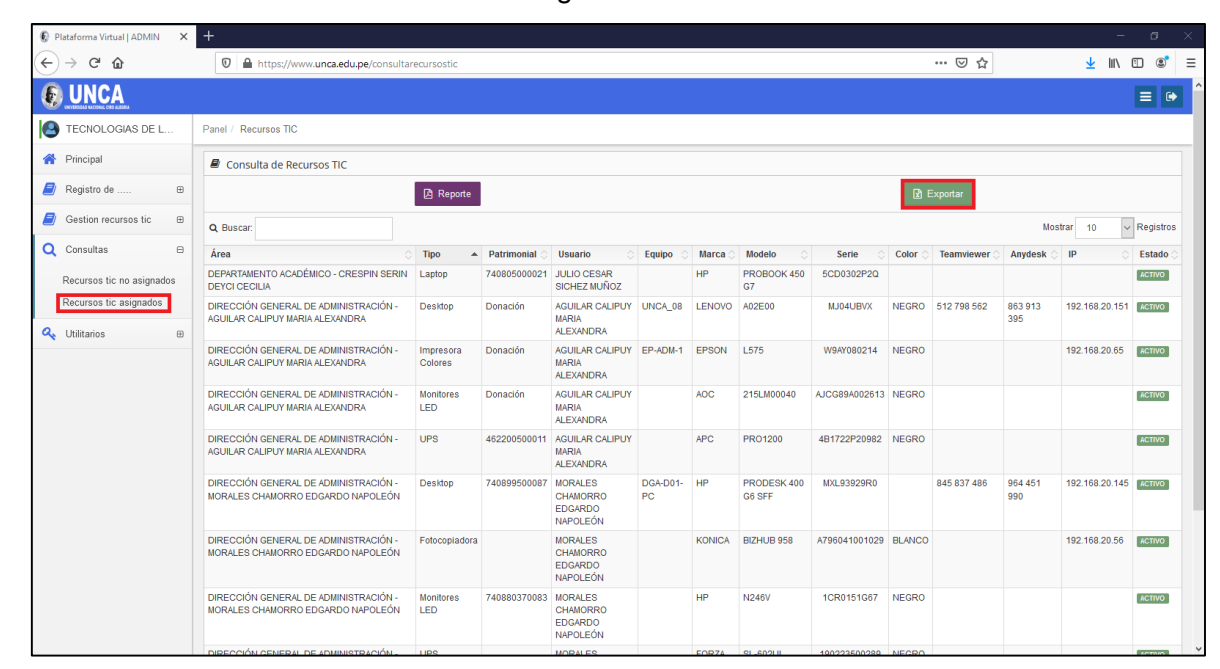

#### Figura N° 54

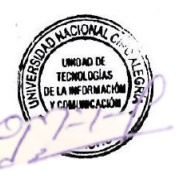

Nuevamente damos clic sobre "Reporte de Recursos Informáticos Asignados"

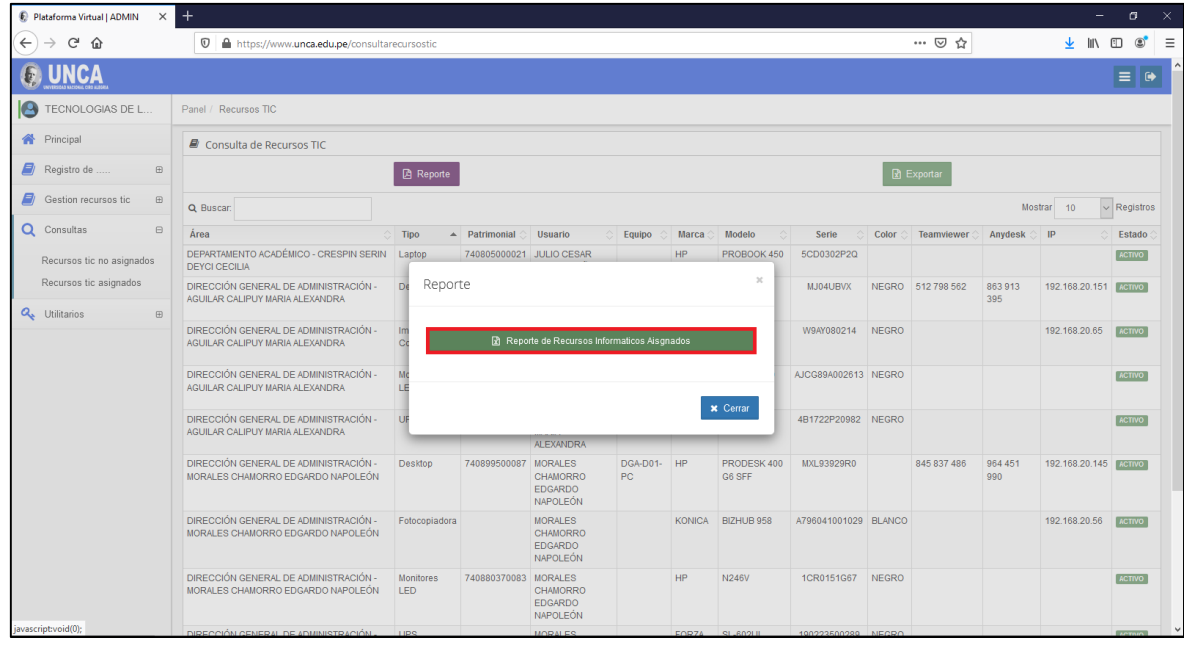

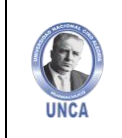

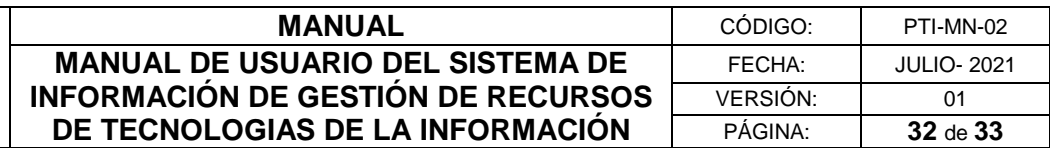

Finalmente, el sistema exportará un documento en Excel de todos los Recursos Asignados.

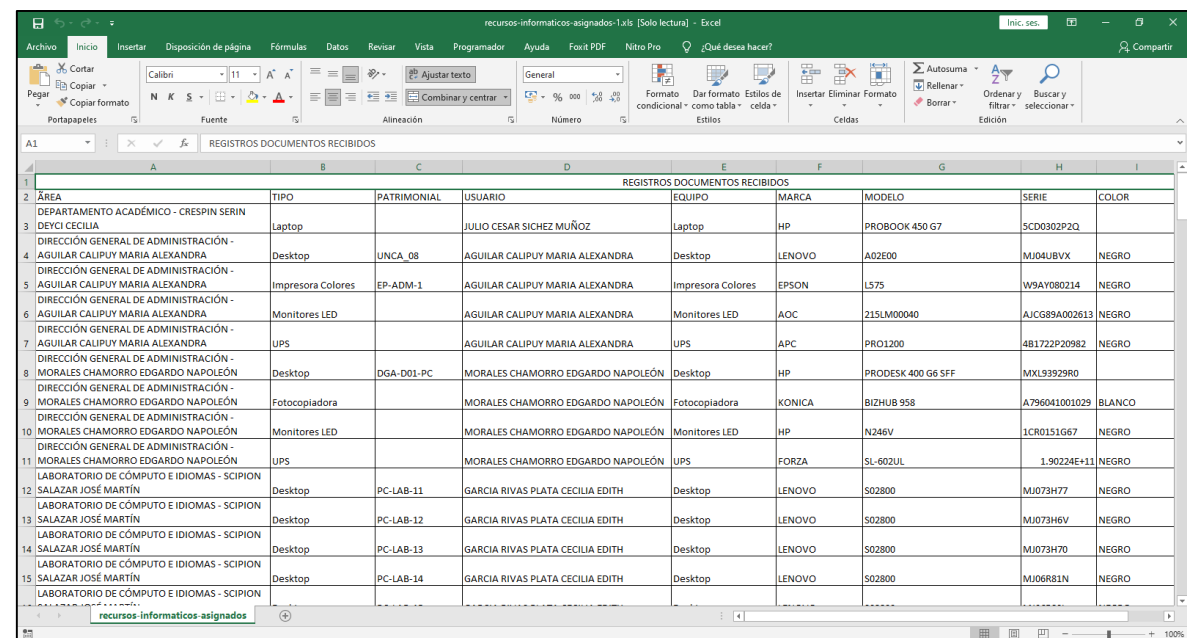

Figura N° 56

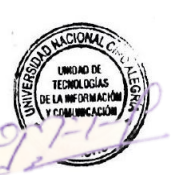

#### <span id="page-31-0"></span>**4.4 Utilitarios**

#### <span id="page-31-1"></span>**4.4.1 Cambiar Contraseña**

En el apartado "Cambiar contraseña" podemos actualizar la contraseña digitando en los campos la nueva contraseña, finalizando dando clic en el botón de "Actualizar."

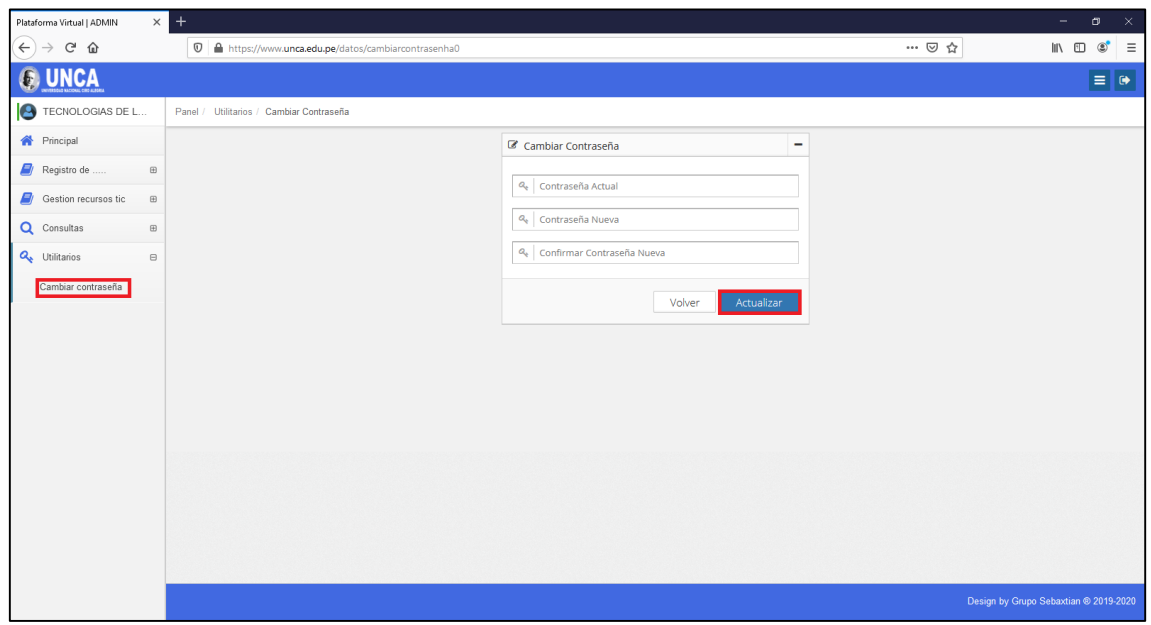

Figura N° 57

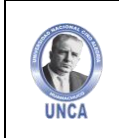

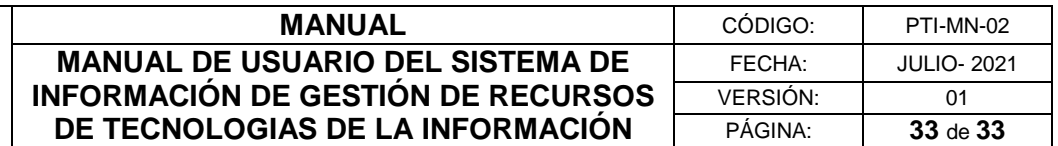

#### <span id="page-32-0"></span>**V. SUGERENCIAS**

Cualquier duda o inquietud sírvase comunicarse al Celular: 986148600 o escribir al E-mail: tic@unca.edu.pe

#### <span id="page-32-1"></span>**CONTROL DE CAMBIOS**

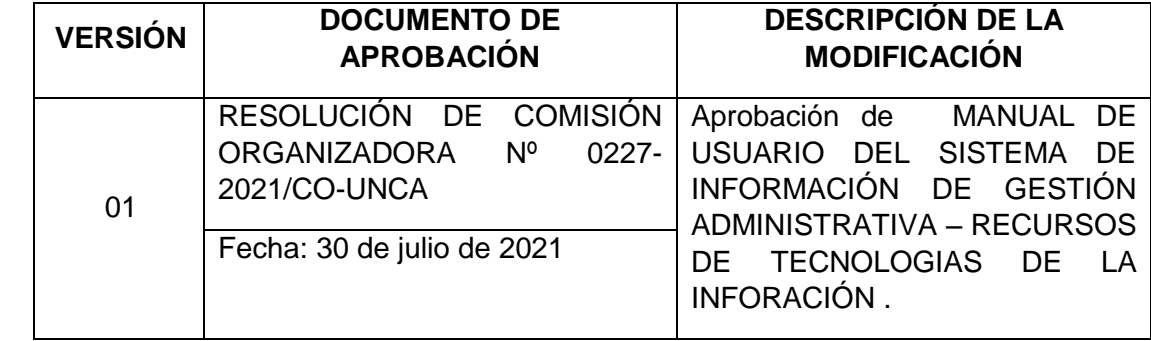

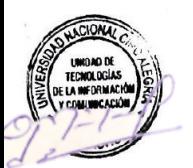